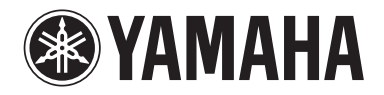

Clavinova.

# Руководство пользователя

CLP- 585 CLP- 575 CLP- 545 CLP-535 CLP-565GP

#### **ВАЖНО**

**— Проверьте напряжение питания — (модели CLP-585/575)**

Убедитесь в том, что напряжение в розетке соответствует напряжению, указанному на нижней панели инструмента. В некоторых регионах на нижней панели клавиатуры рядом с кабелем питания может быть помещен переключатель напряжения. Убедитесь, что переключатель напряжения установлен в положение, соответствующее напряжению в сети. Первоначально переключатель напряжения установлен на напряжение 240 В. Для переключения на другое напряжение с помощью плоской отвертки поверните переключатель так, чтобы обозначение соответствующего напряжения оказалось напротив указателя на панели.

**Перед началом работы с инструментом прочитайте раздел «ТЕХНИКА БЕЗОПАСНОСТИ» на стр. 6–7. Информацию о сборке инструмента см. в инструкциях в конце данного руководства.**

### **OBSERVERA!**

Apparaten kopplas inte ur växelströmskällan (nätet) så länge som den ar ansluten till vägguttaget, även om själva apparaten har stängts av.

**ADVARSEL:** Netspændingen til dette apparat er IKKE afbrudt, sålænge netledningen sidder i en stikkontakt, som er tændt — også selvom der er slukket på apparatets afbryder.

**VAROITUS:** Laitteen toisiopiiriin kytketty käyttökytkin ei irroita koko laitetta verkosta.

Номер модели, серийный номер изделия и заводские характеристики приведены на табличке с названием изделия, расположенной на нижней панели устройства, или рядом с табличкой. Запишите серийный номер в расположенном ниже поле и сохраните данное руководство как подтверждение покупки; это поможет идентифицировать принадлежность устройства в случае кражи.

#### **Номер модели.**

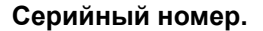

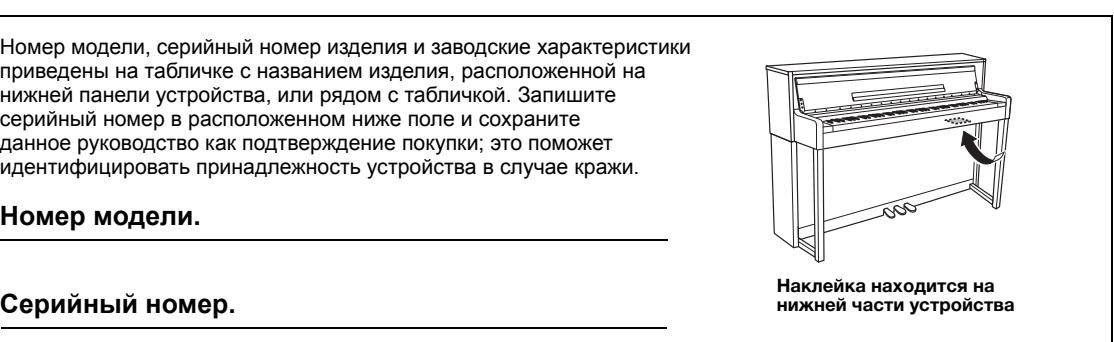

# **ПРАВИЛА ТЕХНИКИ БЕЗОПАСНОСТИ**

# *ВНИМАТЕЛЬНО ПРОЧТИТЕ, ПРЕЖДЕ ЧЕМ ПРИСТУПАТЬ К ЭКСПЛУАТАЦИИ*

Храните это руководство в надежном и удобном месте, чтобы можно было обращаться к нему в дальнейшем.

# *ПРЕДУПРЕЖДЕНИЕ*

**Во избежание получения серьезных травм вплоть до наступления смерти от удара электрическим током, а также во избежание короткого замыкания, повреждения оборудования, пожара и других инцидентов, всегда соблюдайте основные правила безопасности, перечисленные далее. Они включают принятие следующих мер (не ограничиваясь ими):**

#### **Источник питания/кабель питания**

- Кабель питания не должен находиться рядом с источниками тепла, такими как нагреватели и батареи отопления. Кроме того, не допускайте перегибов и других повреждений кабеля, не ставьте на него тяжелые предметы.
- Используйте только то напряжение, на которое рассчитан инструмент. Это напряжение указано на наклейке на инструменте.
- Используйте только кабель питания или разъем, входящие в комплект поставки.
- Периодически проверяйте сетевую вилку адаптера и очищайте ее от накопившейся пыли и грязи.

#### **Не открывать**

• В инструменте нет компонентов, которые должен обслуживать пользователь. Не следует открывать инструмент и пытаться разбирать его, а также каким-либо образом модифицировать его внутренние компоненты. При возникновении неисправности немедленно прекратите эксплуатацию инструмента и обратитесь за помощью к квалифицированным специалистам центра технического обслуживания корпорации Yamaha.

#### **Беречь от воды**

- Не допускайте попадания инструмента под дождь, не пользуйтесь им рядом с водой, в условиях сырости или повышенной влажности. Не ставьте на инструмент какие-либо емкости с жидкостью (например, вазы, бутылки или стаканы), которая может пролиться и попасть в отверстия. В случае попадания жидкости, например, воды, в инструмент немедленно отключите питание и отсоедините кабель питания от розетки электросети. Затем обратитесь за помощью к специалистам центра технического обслуживания корпорации Yamaha.
- Ни в коем случае не вставляйте и не вынимайте сетевую вилку инструмента мокрыми руками.

#### **Беречь от огня**

• Не ставьте на инструмент предметы, являющиеся источником открытого огня, например, свечи. Горящий предмет может упасть и стать источником возникновения пожара.

#### **Внештатные ситуации**

- При возникновении какой-либо из указанных ниже проблем немедленно отключите питание инструмента и отсоедините кабель питания от электросети. Затем обратитесь за помощью к специалистам центра технического обслуживания корпорации Yamaha.
- Износ или повреждение кабеля питания или вилки.
- Необычный запах или дым.
- Попадание в корпус инструмента мелких предметов.
- Неожиданное прекращение звучания во время использования инструмента.

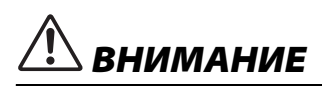

**Во избежание нанесения серьезных травм себе и окружающим, а также повреждения инструмента и другого имущества, всегда соблюдайте основные меры безопасности. Они включают принятие следующих мер (не ограничиваясь ими):**

#### **Источник питания/кабель питания**

- Не подключайте инструмент к сетевой розетке через тройник вместе с другими устройствами. Это может привести к ухудшению качества звука или перегреву розетки.
- При отключении вилки от инструмента или из розетки обязательно беритесь за вилку, а не за кабель. Иначе можно повредить кабель.
- Отключайте инструмент от электросети, если он не будет использоваться длительное время. Отключать инструмент от электросети следует также во время грозы.

#### **Сборка**

• Внимательно прочитайте прилагаемую документацию, описывающую процесс сборки. Неправильная последовательность сборки может привести к повреждению инструмента или травмам.

#### **Место установки**

- Во избежание случайного падения инструмента не оставляйте его в неустойчивом положении.
- В процессе транспортировки или перемещения инструмента должны участвовать не менее двух человек. Попытка поднять инструмент в одиночку может привести к травме спины или других частей тела или к повреждению самого инструмента.
- Перед перемещением инструмента отсоедините все кабели во избежание их повреждения или травмы в результате спотыкания.
- При установке инструмента убедитесь в том, что используемая электрическая розетка легко доступна. При возникновении какого-либо сбоя или неисправности немедленно отключите питание инструмента и отсоедините кабель питания от электросети. Даже если переключатель питания выключен, инструмент продолжает в минимальном количестве потреблять электроэнергию. Если инструмент не используется длительное время, отсоедините кабель питания от сетевой розетки.

#### **Подключение**

- Перед подсоединением инструмента к другим электронным компонентам отключите их питание. Перед включением или отключением питания электронных компонентов установите минимальный уровень громкости.
- Убедитесь также в том, что на всех компонентах установлен минимальный уровень громкости, и во время игры на инструменте постепенно увеличьте громкость до нужного уровня.

#### **Правила безопасности при эксплуатации**

- Не вставляйте пальцы или руку в отверстия крышки клавиатуры или инструмента. Будьте осторожны, следите, чтобы крышка клавиатуры не защемила пальцы.
- Никогда не засовывайте и не роняйте бумагу, металлические и прочие предметы в отверстия на крышке, панели и клавиатуре. Несоблюдение этого требования может привести к получению серьезных травм, нанесению их окружающим, повреждению инструмента и другого имущества, а также к отказу во время эксплуатации.
- Не облокачивайтесь на инструмент, не ставьте на него тяжелые предметы и не прикладывайте усилие к кнопкам, переключателям и разъемам.
- Не следует долго пользоваться инструментом/устройством или наушниками с установленным высоким или некомфортным уровнем громкости, так как это может привести к потере слуха. При ухудшении слуха или звоне в ушах обратитесь к врачу.

#### **Использование скамейки (если прилагается)**

- Во избежание случайного падения скамейки не оставляйте ее в неустойчивом положении.
- Не качайтесь на скамейке и не играйте, стоя на ней. Использование скамейки в качестве стремянки или в иных целях может привести к несчастному случаю или травме.
- Скамейка предназначена только для одного человека.
- Для настраиваемых скамеек: не пытайтесь отрегулировать высоту скамейки, сидя на ней, т. к. это может вызвать излишнее давление на регулировочный механизм и привести к повреждению механизма, а иногда и к травме.
- Если винты скамейки ослабли в результате длительного использования, затяните их с помощью прилагаемого инструмента.
- Следите за маленькими детьми, чтобы они не упали со скамейки. У скамейки нет спинки, и бесконтрольное использование может привести к несчастному случаю или травме.

Корпорация Yamaha не несет ответственности за повреждения, вызванные неправильной эксплуатацией или модификацией инструмента, а также за потерю или повреждение данных.

Всегда выключайте питание инструмента, если инструмент не используется.

Даже если переключатель [ d ] (режим ожидания/вкл.) находится в положении режима ожидания (не горит индикатор питания), инструмент продолжает потреблять электроэнергию на минимальном уровне.

Если инструмент не используется в течение длительного времени, обязательно отсоедините кабель питания от розетки электросети.

# **УВЕДОМЛЕНИЕ**

Во избежание неисправности или повреждения инструмента, повреждения данных или другого имущества соблюдайте приведенные ниже правила.

### **Обращение с инструментом**

- Не используйте инструмент в непосредственной близости от телевизора, радиоприемника, стереооборудования, мобильного телефона и других электроприборов. В противном случае возможно возникновение шума в инструменте, телевизоре или радиоприемнике. При использовании инструмента вместе с приложением на устройствах iPad, iPhone или iPod touch рекомендуется включить на этих устройствах режим «В самолете», чтобы исключить помехи от передаваемого сигнала.
- Во избежание деформации панели, повреждения внутренних компонентов и нестабильной работы не держите инструмент в помещениях с избыточной вибрацией, а также в местах, где слишком холодно или жарко (например, под прямыми солнечными лучами, рядом с нагревателем или в машине в дневное время). (Утвержденный диапазон рабочей температуры: 5–40 °C.)
- Не кладите на инструмент предметы из винила, пластмассы или резины. Это может привести к обесцвечиванию панели или клавиатуры.
- Если устройство имеет полированную поверхность, будьте особенно осторожны, так как поверхность инструмента может потрескаться или облупиться при ударе металлическим, фарфоровым или другим твердым предметом. Будьте внимательны.

# **Техническое обслуживание инструмента и скамейки**

#### **Для поддержания оптимального состояния инструмента Clavinova рекомендуется регулярно выполнять нижеследующие действия по обслуживанию:**

- Для чистки инструмента пользуйтесь мягкой сухой или слегка влажной тканью. Никогда не используйте пятновыводители, растворители, жидкие очистители и чистящие салфетки с пропиткой.
- При использовании модели с полированной поверхностью осторожно удаляйте пыль и грязь с помощью мягкой ткани. Протирая инструмент, не прилагайте особых усилий, так как маленькие частицы грязи могут поцарапать полированную поверхность. Для сохранения полировки поверхности нанесите имеющееся в продаже средство для полировки на мягкую ткань и протрите поверхность инструмента. Затем отполируйте инструмент другим куском ткани. Перед использованием средства для полировки фортепиано изучите инструкции по его использованию.
- Резкий перепад температур или влажности может привести к образованию конденсата, и на поверхности инструмента может скопиться вода. Возможно впитывание этой влаги деревянными компонентами, что может привести к их повреждению. Обязательно сразу же вытрите влагу мягкой тканью.
- Как и у акустического фортепиано, педали со временем тускнеют. В этом случае отполируйте педаль средством для педалей фортепиано. Перед использованием средства изучите инструкции по его использованию.

## **Сохранение данных**

- Записанная композиция теряется при отключении питания инструмента без сохранения. Сохраняйте записанные данные в память инструмента или на USB-носитель (стр. 52). Сохраненные данные могут быть потеряны из-за неисправности или неправильной работы. Сохраняйте важные данные на USB-носителе или другом внешнем устройстве хранения данных, например, на компьютере.
- Чтобы защитить данные от потери из-за повреждения USB-носителя, рекомендуется сохранять наиболее важные данные на двух USB-носителях.

# **Информация**

### **Об авторских правах**

- Копирование имеющихся в продаже музыкальных данных, включая (но не ограничиваясь ими) данные MIDI или аудиоданные, в любых целях, кроме целей личного пользования, строго запрещено.
- В данное изделие встроены компьютерные программы и данные, авторские права на которые принадлежат компании Yamaha либо другим владельцам, предоставившим компании Yamaha лицензию на их использование. К материалам, защищенным авторскими правами, относятся все без ограничения компьютерные программы, файлы стилей, файлы MIDI, данные WAVE и музыкальные звукозаписи. Любое несанкционированное использование таких программ и содержимого, выходящее за рамки личного пользования, запрещено соответствующими законами. Любое нарушение авторских прав преследуется по закону. СОЗДАНИЕ, РАСПРОСТРАНЕНИЕ И ИСПОЛЬЗОВАНИЕ НЕЗАКОННЫХ КОПИЙ ЗАПРЕЩЕНО.

### **О функциях и данных из комплекта поставки инструмента**

- Некоторые встроенные композиции были отредактированы с целью уменьшения продолжительности или изменения аранжировки и, следовательно, могут не совпадать с оригиналом.
- Это устройство может использовать различные типы/форматы музыкальных данных путем их преобразования в музыкальные данные нужного формата для дальнейшего использования. В результате при воспроизведении таких данных этим устройством звучание может несколько отличаться от исходного.
- Растровые шрифты, используемые в данном инструменте, предоставлены компанией Ricoh Co., Ltd. и являются ее собственностью.

### **Об этом руководстве**

- Иллюстрации и снимки экранов приведены в данном руководстве только в качестве примеров. В действительности они могут выглядеть несколько иначе.
- Apple, Mac, Macintosh, iPad, iPhone и iPod являются товарными знаками корпорации Apple Inc., зарегистрированными в США и других странах.
- Названия компаний и изделий, используемые в данном руководстве, являются товарными знаками или зарегистрированными товарными знаками соответствующих компаний.

Благодарим за выбор цифрового пианино Yamaha Clavinova. Для наиболее полного раскрытия всего потенциала инструмента Clavinova тщательно изучите руководство пользователя. Сохраните его в надежном месте для дальнейшего использования.

# **Прилагаемые принадлежности**

- z **Owner's Manual (Руководство пользователя) (настоящее руководство)**
- z **Data List (Перечень данных) (только для модели CLP-585)**
- **Коллекция партитур 50 Greats for the Piano (50 лучших мелодий для фортепиано)**
- **Регистрация продукта в системе Online Member**

Идентификатор PRODUCT ID, указанный на листе, потребуется при заполнении регистрационной формы пользователя.

### z **Кабель питания**

### **• Скамейка**

В зависимости от региона продажи скамейка может входить или не входить в комплект.

### **• Гарантийный талон**

Наличие талона зависит от региона продажи.

# **Описание руководств**

Для данного инструмента имеется следующая документация и инструкции

## **Документы в комплекте поставки**

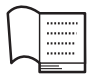

#### **Руководство пользователя (настоящее руководство)**

Этот документ содержит сведения об основных функциональных возможностях цифрового фортепиано Clavinova.

#### **• Введение:**

В этом разделе описана подготовка к использованию инструмента Clavinova. Процедура подготовки предельна проста и позволяет буквально сразу же приступить к игре на инструменте.

#### **• Дополнительные функции:**

В данном разделе описываются различные полезные функции, например, воспроизведение встроенных композиций и запись композиций.

### **• Детальная настройка:**

Этот раздел содержит подробные сведения о настройке различных функций инструмента. Обращайтесь к этому разделу по необходимости.

### **• Приложение:**

Этот раздел содержит список сообщений, описание встроенных тембров и другую справочную информацию.

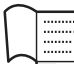

#### **Перечень данных (только для модели CLP-585)**

В настоящем документе содержатся списки тембров групп XG и XG Drum Kit, которые доступны для модели CLP-585.

### **Условные обозначения в руководстве**

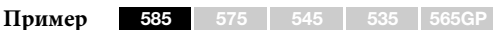

Этим обозначением отмечены функции, присутствующие только в определенных моделях. Данные значки указывают, что функция доступна в модели CLP-585, но не в моделях CLP-575/545/535/565GP.

## **Документация в Интернете (загружаемая с веб-сайта)**

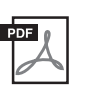

#### **iPhone/iPad Connection Manual (Руководство по подключению iPhone/iPad)**

Инструкции по подключению инструмента к портативным интеллектуальным устройствам, таким как iPhone, iPad и др.

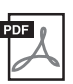

#### **Computer-related Operations (Операции с использованием компьютера)**

Содержит инструкции по подключению данного инструмента к компьютеру и описание операций, связанных с передачей данных композиций.

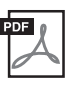

#### **MIDI Reference (Справочник по MIDI-интерфейсу)**

Содержит перечень параметров эффектов и информацию по стандарту MIDI.

Для получения этих руководств посетите сайт Yamaha Downloads (Загрузка файлов Yamaha), выберите страну, введите «CLP-585» в поле Model Name (Название модели) и нажмите кнопку [Search] (Поиск).

### **Yamaha Downloads** http://download.yamaha.com/

# **Функции**

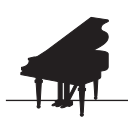

#### **• стр. 24, 31 Полное воспроизведение звучания фортепиано**

В данном инструменте реализован тембр фортепиано, созданный на основе сэмплирования звука ведущего концертного рояля CFX производства корпорации Yamaha, а также особая клавиатура, воспроизводящая естественную реакцию клавиш на силу нажатия и выразительные нюансы игры на реальном концертном рояле, включая быстрое повторение нот. Еще один тембр основан на звуке знаменитого концертного рояля Bösendorfer\*, что еще более расширяет выбор идеального тембра для исполнения. Более того, в моделях CLP-585/575 реализована функция VRM, имитирующая великолепный эффект резонанса струн в акустических фортепиано, когда колебания одной струны вызывают синхронные колебания других струн и деки. Благодаря этому удается выразить самые тонкие нюансы и мгновенно реагировать на нажатие педалей во время исполнения. В моделях CLP-545/535/ 565GP не менее великолепные и выразительные эффекты создаются функциям резонанса демпфера и резонанса струны. В целом данные модели создают разнообразное и богатое звучание, полностью соответствующее звукам акустического фортепиано.

\* Bösendorfer — дочерняя компания корпорации Yamaha.

**Воспроизведение композиций для удовольствия и для обучения**

стр. 38

В память инструмента заложены 50 известных композиций для фортепиано, а также 303 урока для освоения инструмента. Можно просто наслаждаться прослушиванием встроенных композиций или с их помощью выполнять упражнения отдельно для партий левой и правой руки. В 303 урока входят учебные композиции, взятые из различных стандартных учебников и руководств по игре на фортепиано, включая учебник The Virtuoso Pianist («Пианист-виртуоз»).

\* Включение и отключение отдельных партий возможно только для MIDI-композиций, содержащих партии и левой, и правой руки.

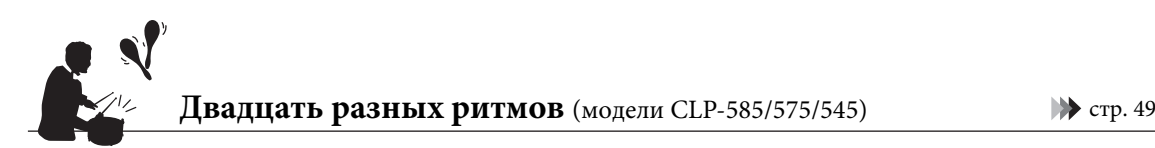

Игра под один из двадцати встроенных в инструмент базовых ритмов — отличный способ оживить исполнение. Ритмы относятся к джазу, популярной музыке и другим жанрам. Они оживляют исполнение и делают его более веселым.

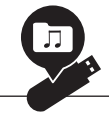

### **Запись выступления**

 $\blacktriangleright$  стр. 50

Инструмент позволяет записывать ваше исполнение во внутреннюю память или на USB-носитель (приобретается отдельно). Исполнение можно записать двумя способами: как MIDI- или как аудиокомпозицию. Запись MIDI отлично подходит для создания отдельных дорожек; например, можно сначала записать партию правой руки на дорожку 1, а затем партию левой руки на дорожку 2. Таким образом создаются композиции, которые затруднительно сыграть сразу в две руки. С другой стороны, запись аудио сохраняет звук на USB-носитель в стереоформате WAV с качеством, соответствующим качеству записи на компакт-диске, для последующего хранения на компьютере и воспроизведения на портативных плеерах.

# **Содержание**

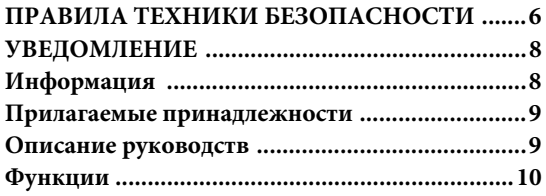

# **Введение 12**

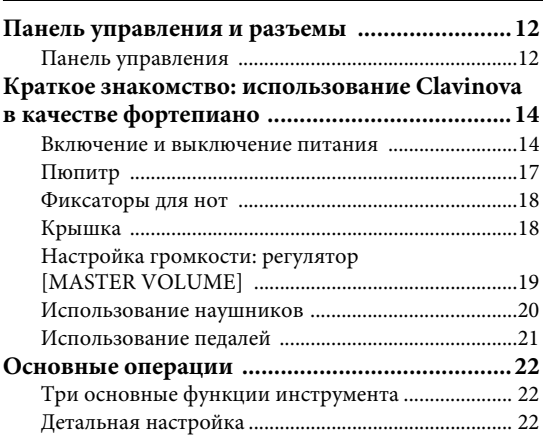

# **Дополнительные функции 24**

### **Выбор звучания различных музыкальных**

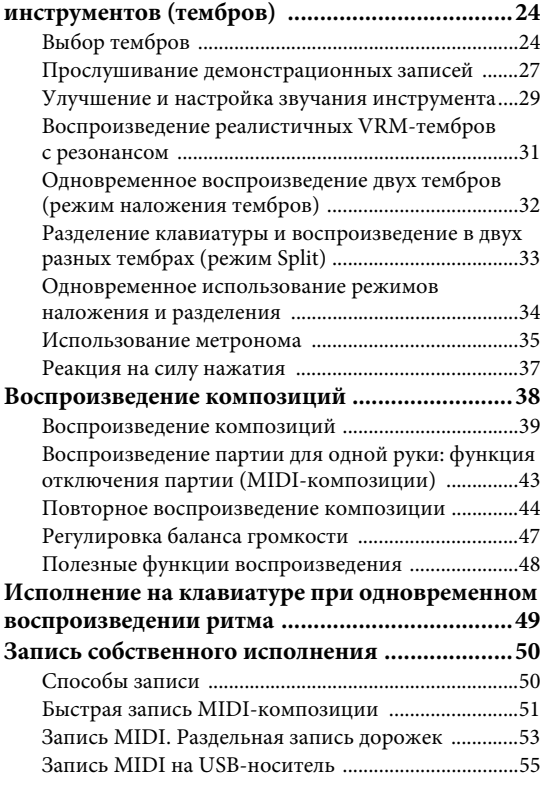

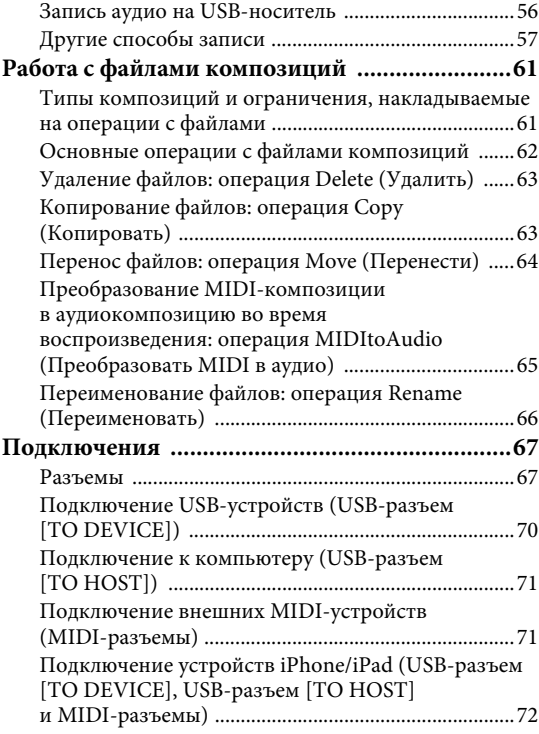

# **Детальная настройка 79**

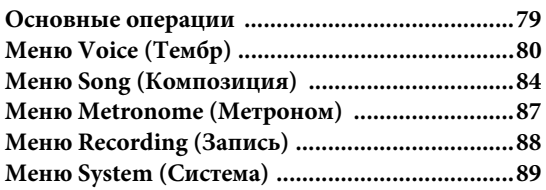

# **Приложение 96**

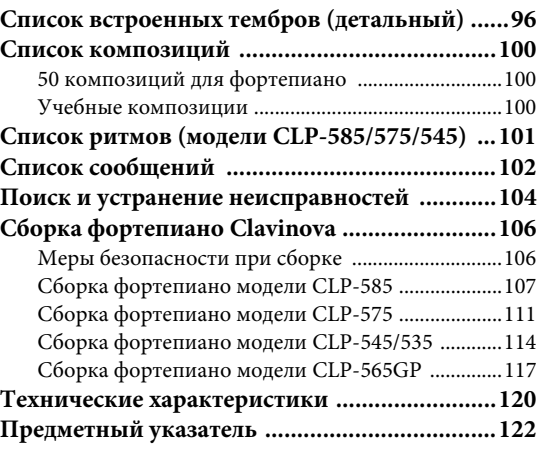

# **Панель управления и разъемы**

# **Панель управления**

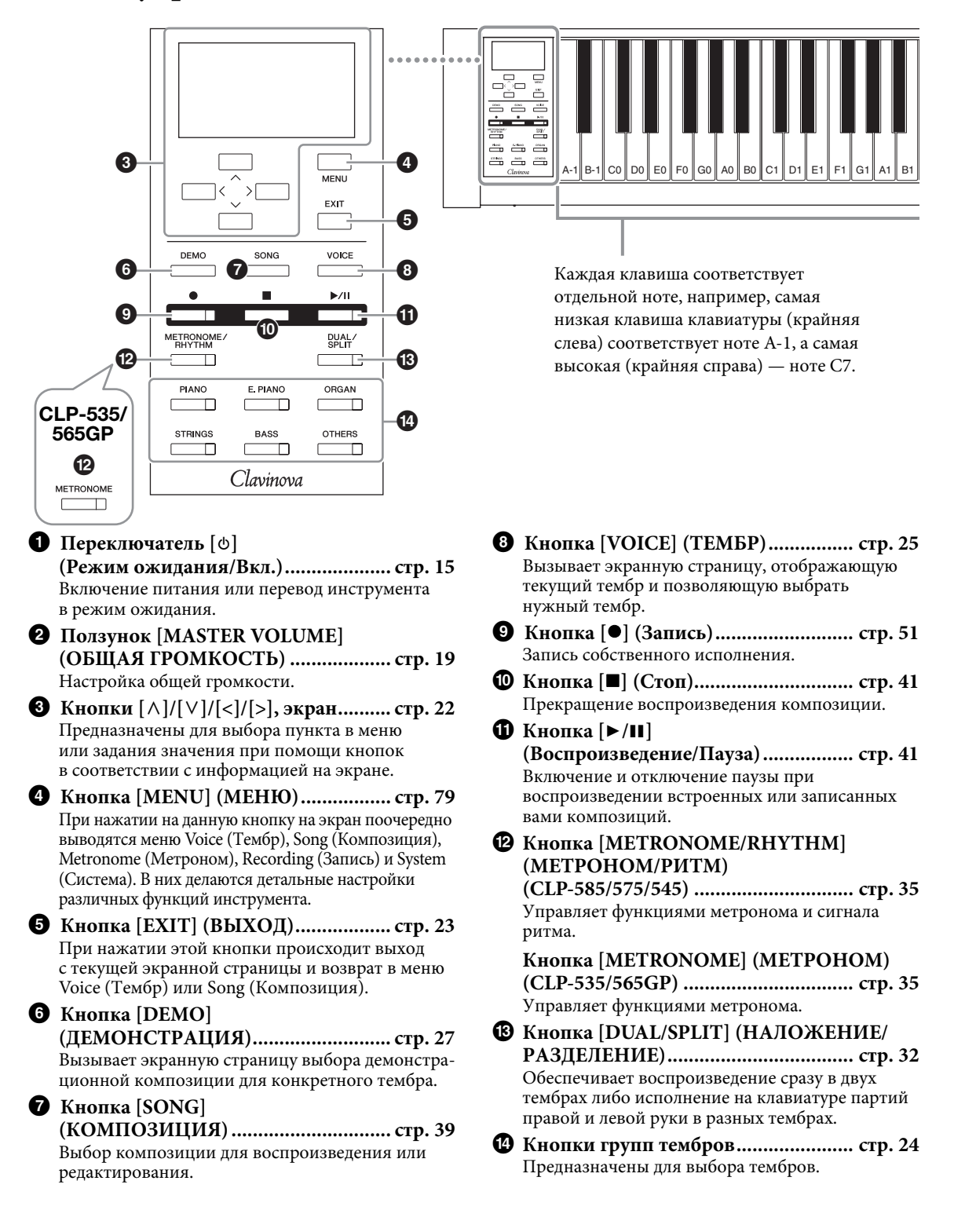

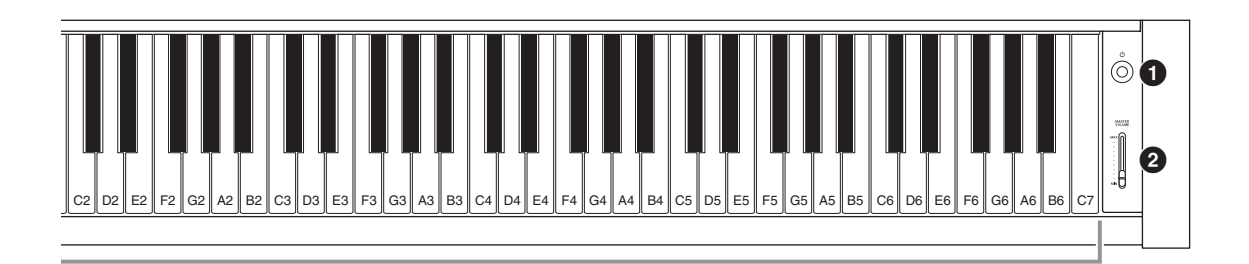

# **CLP-585 CLP-575/545/535**

#### Пюпитр (CLP-575/545) Пюпитр стр. 17 Фиксаторы для нот стр. 17 стр. 18 Крышка клавиатуры стр. 14 Крышка клавиатуры стр. 14 (CLP-575) Панель разъемов стр. 67 ₹ USB Разъем Разъемы [PHONES] [TO DEVICE] (CLP-545/535) Панель разъемов стр. 70 стр. 20 Панель разъемов стр. 67 стр. 67Панель разъемов DOC USB  $\frac{1}{1}$   $\frac{1}{1}$   $\frac{1}{1$ [TO DEVICE] Разъемы разъем [PHONES] стр. 70 стр. 20 Педали Педали стр. 21 стр. 21 **CLP-565GP** Крышка стр. 18 Пюпитр Фиксаторы для нот стр. 17 стр. 18 Крышка клавиатуры стр. 14 Разъем [AC IN] Разъемы [PHONES] (стр. 20), USB-разъем [TO DEVICE] (стр. 70) стр. 14 Панель разъемов стр. 67 Педали стр. 21

# **Краткое знакомство: использование Clavinova в качестве фортепиано**

Благодаря полному набору педалей и выразительной клавиатуре играть на этом инструменте можно так же, как на настоящем акустическом фортепиано. В этом разделе описана несложная процедура подготовки инструмента к игре. Для того чтобы освоение инструмента было приятным, мы приложили сборник партитур 50 Greats for the Piano (50 лучших произведений для фортепиано).

## **Включение и выключение питания**

# 1. **Подсоедините кабель питания.**

Сначала вставьте вилку кабеля питания в разъем на инструменте, затем подсоедините другой конец кабеля к соответствующей электрической розетке. В некоторых странах в комплект поставки может входить переходник для подключения к розеткам с другим расположением контактов.

Подробное описание подсоединения кабеля питания см. в инструкциях по сборке на стр. 109, 113, 115 или 119.

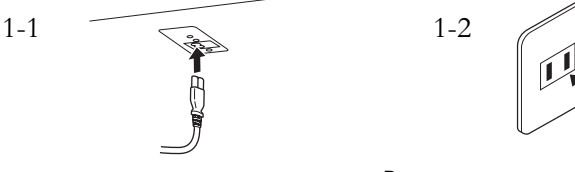

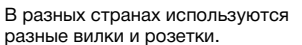

2. **Откройте крышку клавиатуры.**

**585 575 545 535 565GP**

- 2-1. **Двумя руками возьмитесь за ручку, а затем поднимите и откройте крышку клавиатуры.**
- 2-2. **Сложите верхнюю часть крышки клавиатуры.**

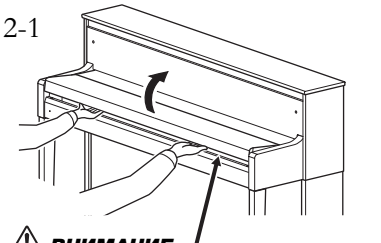

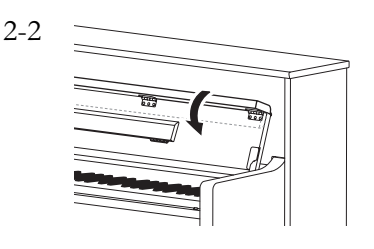

Открывая или закрывая крышку, будьте внимательны, чтобы не прищемить пальцы. ВНИМАНИЕ

### <u>/\\</u> предупреждение

- Убедитесь, что напряжение, используемое в вашем регионе, подходит для питания инструмента<br>(допустимое напряжение указано на наклейке на нижней панели инструмента). У моделей, поставляемых в ряд регионов, на нижней панели клавиатуры рядом с разъемом [AC IN] может быть помещен переключатель напряжения. Убедитесь в том, что положение переключателя соответствует напряжению, используемому в вашем регионе. Подключение инструмента к неподходя-щему источнику питания может серьезно повредить его электросхемы и даже привести к поражению током!
- Используйте только кабель питания из комплекта поставки инструмента. При потере или повреждении кабеля свяжитесь с дилером корпорации Yamaha для его замены. Использование неподходящего кабеля может привести к пожару и поражению током!
- Тип кабеля питания, поставляемого с инструментом, может быть различным в зависимости от страны, где совершена покупка. (В некоторых странах в комплект поставки может входить переходник для подключения к розеткам с другим расположением контактов.) НЕ вносите изменения в конструкцию вилки кабеля, поставляемого с этим инструментом. Если вилка не входит в розетку, вызовите специалистаэлектрика для установки розетки необходимого типа.

#### ∕‼∖ ВНИМАНИЕ

- Не кладите на крышку клавиатуры металлические предметы или бумагу. Когда крышка открыта, мелкие предметы могут попасть внутрь корпуса и тогда извлечь их будет практически невозможно. Это может привести к поражению током, а также к короткому замыканию, пожару и другим серьезным повреждениям инструмента.
- Открывая и закрывая крышку, беритесь за нее обеими руками. Не отпускайте крышку, пока она не откроется или не закроется полностью. Будьте осторожны, чтобы не защемить свои или<br>чужие (особенно детские) пальцы между крышкой и корпусом.

**585 575 545 535 565GP**

Слегка приподнимите крышку, затем надавите и задвиньте ее до упора, чтобы были видны клавиатура и кнопки слева на панели. В этом состоянии можно выполнять различные операции на панели, например, выбирать тембр и включать режим записи/воспроизведения композиций, а также играть на клавиатуре.

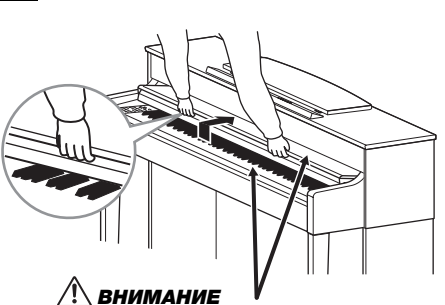

Открывая или закрывая крышку, будьте внимательны, чтобы не прищемить пальцы.

 $\beta$ . Для включения питания нажмите на выключатель  $[\Phi]$ **(Режим ожидания/Вкл.) на правом торце передней панели.**

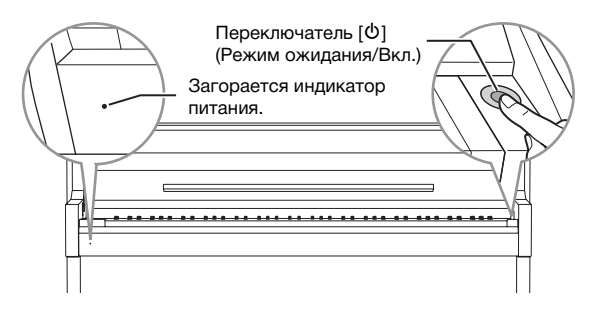

Включится подсветка экрана в центре передней панели и индикатор питания, находящийся на корпусе ниже левого края клавиатуры.

## 4. **Отрегулируйте громкость при помощи ползунка [MASTER VOLUME] (ОБЩАЯ ГРОМКОСТЬ) справа на передней панели.**

Громкость можно регулировать и во время игры на инструменте. Подробные сведения приведены в разделе «Настройка громкости: регулятор [MASTER VOLUME]» на стр. 19.

5. **После завершения использования инструмента нажмите выключатель [**P**] (Режим ожидания/Вкл.) и удерживайте его нажатым в течение секунды для выключения питания.**

Дисплей и индикатор питания погаснут.

#### **Функция автоматического отключения питания**

В целях энергосбережения этот инструмент поддерживает функцию автоматического отключения питания, которая автоматически выключает питание, если инструмент не используется в течение определенного периода времени. По умолчанию автоматическое отключение происходит примерно через 30 мин. Данную настройку можно изменить (стр. 93).

#### **Подстройка**

В отличие от акустического фортепиано этот инструмент не требует настройки с привлечением соответствующего специалиста (при этом пользователь может регулировать высоту звука в соответствии с другими инструментами). Это связано с тем, что в цифровых инструментах всегда поддерживается идеальная настройка.

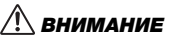

Даже если инструмент выключен, он продолжает потреблять электроэнергию в минимальных количествах. Отключайте инструмент от розетки, если он не используется в течение длительного времени, а также во время грозы.

#### УВЕДОМЛЕНИЕ

- При автоматическом отключении питания все записанные композиции, которые не были сохранены, удалятся из памяти. Чтобы этого не произошло, убедитесь, что данные сохранены.
- В зависимости от состояния инструмента питание может не отключаться автоматически даже после истечения заданного периода времени. Всегда выключайте инструмент вручную, если он не используется.

6. **Закройте крышку клавиатуры.**

**585 575 545 535 565GP**

- 6-1. **Если пюпитр сложен, разложите его.**
- 6-2. **Обеими руками откройте сложенную верхнюю часть крышки клавиатуры и аккуратно закройте ее.**

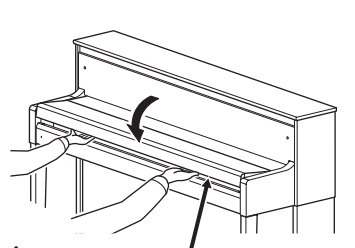

# ВНИМАНИЕ

Открывая или закрывая крышку, будьте внимательны, чтобы не прищемить пальцы.

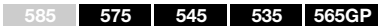

Потяните крышку на себя и осторожно опустите на клавиатуру.

<u>/!</u> ВНИМАНИЕ

Открывая или закрывая крышку, будьте внимательны, чтобы не прищемить пальцы.

# **Пюпитр**

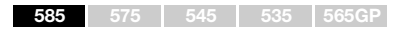

**Как разложить пюпитр:** При открытии крышки клавиатуры разложите пюпитр.

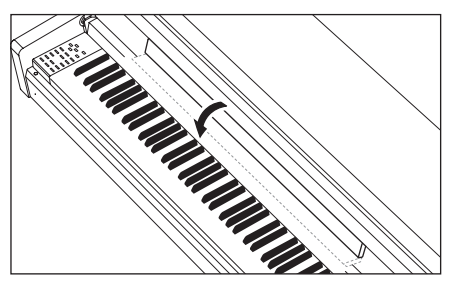

### **Как сложить пюпитр:**

При закрытии крышки клавиатуры сложите пюпитр.

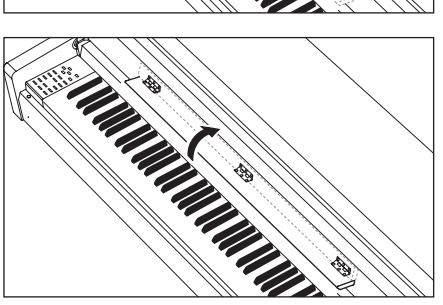

### **585 575 545 535 565GP**

### **Как поднять пюпитр:**

- 1. **Отклоните пюпитр вверх и на себя до упора.**
- 2. **Опустите металлические фиксаторы справа и слева на обратной стороне пюпитра.**
- 3. **Опустите пюпитр так, чтобы металлические фиксаторы защелкнулись.**

### **Как опустить пюпитр:**

- 1. **Наклоните пюпитр на себя до упора.**
- 2. **Поднимите металлические упоры (на обратной стороне пюпитра).**
- 3. **Осторожно наклоняйте пюпитр назад, пока он полностью не ляжет на место.**

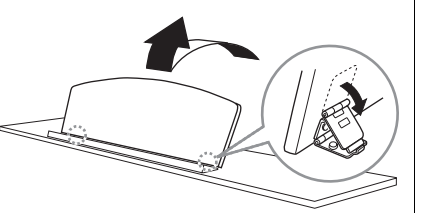

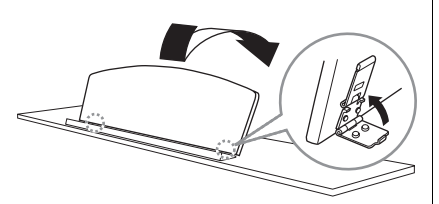

### ∕!∖ внимание

Не используйте пюпитр, когда он поднят наполовину. Поднимая или опуская пюпитр, не отпускайте его до тех пор, пока не поднимете или не опустите до конца.

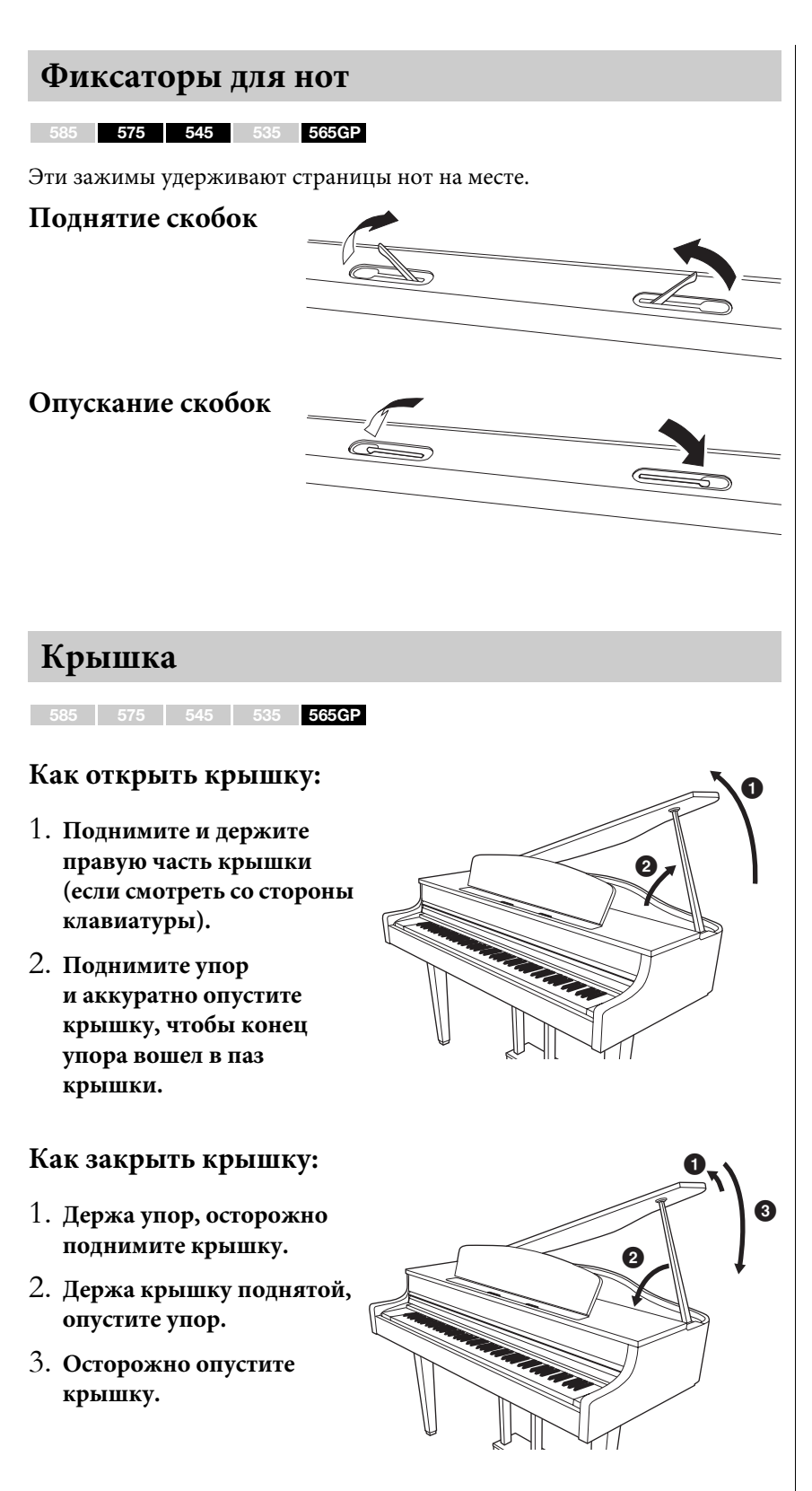

### $\sqrt{!}\$ ВНИМАНИЕ

- Убедитесь в том, что упор надежно вошел в паз крышки. Если упор плохо вошел в паз, крышка может упасть, что приведет к травме или повреждению инструмента.
- Следите за тем, чтобы никто не трогал упор, когда крышка поднята. Упор может выскочить из паза, и крышка упадет.
- Поднимая или опуская крышку, следите за тем, чтобы не прищемить свои или чужие пальцы (особенно пальцы детей).

# **Настройка громкости: регулятор [MASTER VOLUME]**

Для настройки громкости используйте ползунок [MASTER VOLUME] (Общая громкость), расположенный в правой части панели. Во время настройки нажимайте какиенибудь клавиши, чтобы слышать громкость звука.

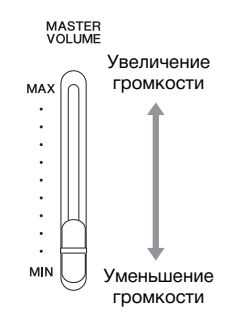

# **Интеллектуальное регулирование качества звука (Intelligent Acoustic Control — IAC)**

Технология IAC — это функция автоматической подстройки и регулирования качества звука в соответствии с общей громкостью инструмента. Даже при малой громкости она позволяет четко слышать и низкие, и высокие звуки.

Технология IAC действует только на звук, подаваемый на динамики инструмента.

Режим IAC можно включать и выключать в меню System (Система): пункт Sound (Звук)  $\rightarrow$  IAC. По умолчанию данный режим включен.

#### **Регулятор громкости: Уровень громкости всего звука клавиатуры.**

Ползунок [MASTER VOLUME] (ОБЩАЯ ГРОМКОСТЬ) изменяет также уровень выходного сигнала на разъеме наушников [PHONES] и разъеме AUX OUT.

# $\bigwedge$ ВНИМАНИЕ

Не используйте инструмент при высоком уровне громкости длительное время. Это может привести к ухудшению слуха.

#### **ПРИМЕЧАНИЕ**

Экранная страница меню System (Система) (стр. 89)

### **Использование наушников**

Подсоедините наушники к одному из разъемов [PHONES]. Если к любому из разъемов [PHONES] подключены наушники, встроенные динамики автоматически отключаются. Предусмотрено два разъема [PHONES]. К ним можно подключать две стандартные гарнитуры стереонаушников. Если используется только одна пара наушников, ее можно подсоединять к любому из разъемов.

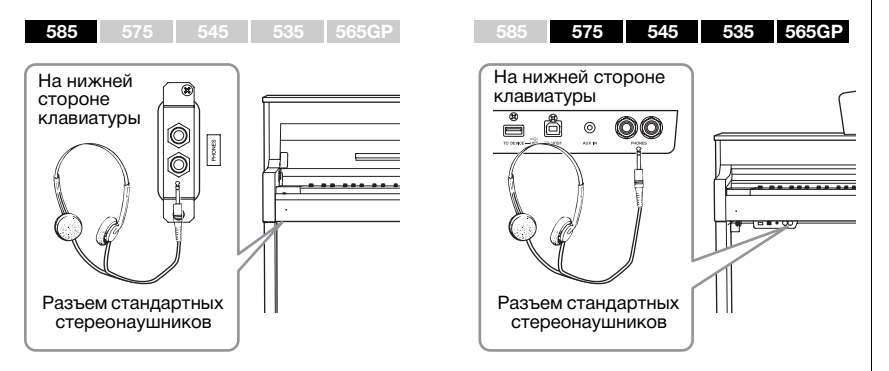

### ВНИМАНИЕ

Не используйте наушники при высоком уровне громкости длительное время. Это может привести к потере слуха.

**Наушники (приобретаются отдельно)** Наушники Yamaha HPE-160

# **Воспроизведение естественного расстояния до источника звука (стереофонический оптимизатор)**

#### **585 575 545 535 565GP**

Функция стереофонической оптимизации воссоздает характерную для акустического фортепиано объемность звука при прослушивании через наушники. Как правило, наушники находятся слишком близко к ушам, что не позволяет получить естественный звук. При включении данной функции даже в наушниках вы сможете ощутить естественное расстояние до источника звука, как если бы звук шел от фортепиано. Данная функция включается и выключается в меню System (Система): пункт Sound (Звук)  $\rightarrow$  SP Optimizer (Стереофонический оптимизатор). По умолчанию данная функция включена (параметр установлен в значение On).

### **Использование крючка для наушников**

Когда наушники не используются, их удобно вешать на инструмент. Для этого закрепите крючок для наушников с помощью двух винтов (4 х 10 мм), как показано на рисунке.

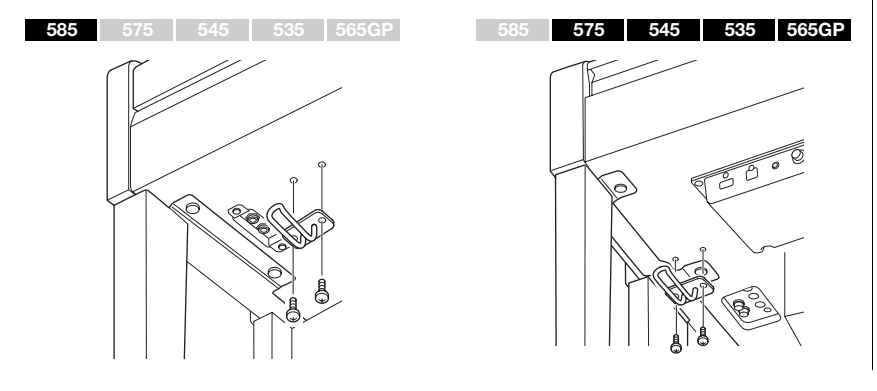

#### УВЕДОМЛЕНИЕ

Не вешайте на этот крючок ничего, кроме наушников. Иначе можно повредить инструмент или крючок.

# **Использование педалей**

Данный инструмент оснащен тремя ножными педалями: правой (демпферной), левой (Soft) и педалью «состенуто».

## **Демпферная педаль (правая)**

Если вы нажимаете правую педаль, звуки длятся дольше.

При выборе тембра фортепиано, совместимого с технологией VRM (модели CLP-585/575: стр. 31) либо с технологией резонанса демпфера (модели CLP-545/535/565GP: стр. 30), нажатие на правую педаль включает функцию VRM или резонанса демпфера для точного воспроизведения уникального резонанса деки и струн акустического рояля.

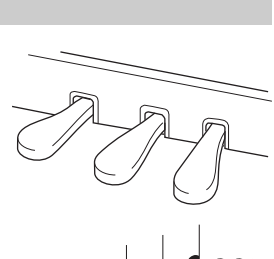

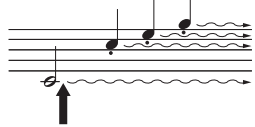

Если нажать правую педаль, все проигрываемые ноты будут звучать дольше, пока вы не отпустите педаль.

#### **Функция полупедали**

В инструменте также имеется функция, воспроизводящая эффект полупедали, при котором правая педаль нажимается не до конца. В этом положении (в настоящем фортепиано) педаль только частично приглушает струны. Функция полупедали на инструменте Clavinova позволяет аккуратно и выразительно управлять приглушением звука демпфирования и создавать тонкие нюансы исполнения благодаря точному контролю силы нажатия на педаль, приводящей к приглушению демпфирования. Настройки в меню System (Система): Pedal (Педаль)  $\rightarrow$  Half Pedal Point (Точка полупедали) (стр. 90).

#### **Правая педаль с обратной связью**

**<sup>585</sup> <sup>575</sup> <sup>545</sup> <sup>535</sup> 565GP ПРИМЕЧАНИЕ**

На модели CLP-585/575 устанавливается правая педаль с обратной связью по технологии GP. Эта специальная педаль предназначена для улучшения тактильного отклика; нажатие очень напоминает использование педали на настоящем рояле. Эффект полупедали физически лучше ощущается по сравнению с другими педалями, как и половинное нажатие. Поскольку ощущение при нажатии зависит от конкретных условий, включая место установки инструмента, может возникнуть потребность в подстройке точки полупедали.

### **Педаль «состенуто» (средняя)**

Если взять ноту или аккорд и нажать на педаль «состенуто», пока клавиши нажаты, эти ноты будут длиться, пока вы не отпустите педаль. Последующие ноты не удлиняются.

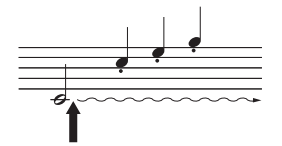

Если нажать педаль «состенуто» в то время, когда нажаты клавиши, эти ноты будут звучать,<br>пока вы не отпустите педаль.

### **Левая Педаль Soft (левая)**

Пока нажата левая педаль, громкость проигрываемых нот будет приглушена, а тембр слегка изменен. На ноты, которые в момент нажатия левой педали уже звучали, эта педаль не влияет. Для применения данного эффекта следует исполнять ноты после нажатия на педаль.

Помните, что функция левой педали может отличаться от приглушения звука в зависимости от выбранного тембра. При выборе тембра Mellow Organ (Спокойный звук органа) нажатие и отпускание педали вызывает переключение между высокой и низкой скоростями вращения динамика (см. раздел «Скорость вращения динамика» на стр. 81). При выборе тембра Vibraphone (Вибрафон) данная педаль включает и выключает эффект вибрато (см. раздел «Вибрато виброфона» на стр. 81).

#### **ПРИМЕЧАНИЕ**

Список тембров, поддерживающих функции VRM или резонанс демпфера, приведен в разделе «Список встроенных тембров (детальный)» на стр. 96.

#### **ПРИМЕЧАНИЕ**

Педалям можно назначить и другие функции при помощи пункта Pedal Assign (Назначение педалей) в меню Voice [Тембр] (стр. 82).

При поставке с завода педали находятся в виниловых чехлах. Если инструмент оснащен правой педалью с обратной связью (GP Responsive Damper Pedal), снимите чехол с правой педали, чтобы оптимально использовать эффект педали.

#### **ПРИМЕЧАНИЕ**

При удерживании педали «состенуто» (средней) нажатой тембры с продолжительным (незатухающим) звучанием, например, тембры струнных или органа, могут звучать непрерывно без затухания после отпускания клавиш.

#### **ПРИМЕЧАНИЕ**

Средняя или левая педали могут выполнять функции кнопки [ $\blacktriangleright$ /II] (Воспроизведение/Пауза). Для этого задается параметр Play/Pause (Воспроизведение/Пауза) в меню System (Система) (стр. 90).

# **Основные операции**

Три кнопки в центре панели управления управляют тремя основными функциями инструмента: Voice [Тембр] (стр. 24), Song [Композиция] (стр. 38) и Demo [Демонстрация] (стр. 27). Эти функции предоставляют богатый выбор настроек воспроизведения и доступ к прочим возможностям инструмента. Кроме того, при помощи кнопки [MENU] (МЕНЮ) выполняются различные детальные настройки, которые еще более расширяют потенциал исполнения.

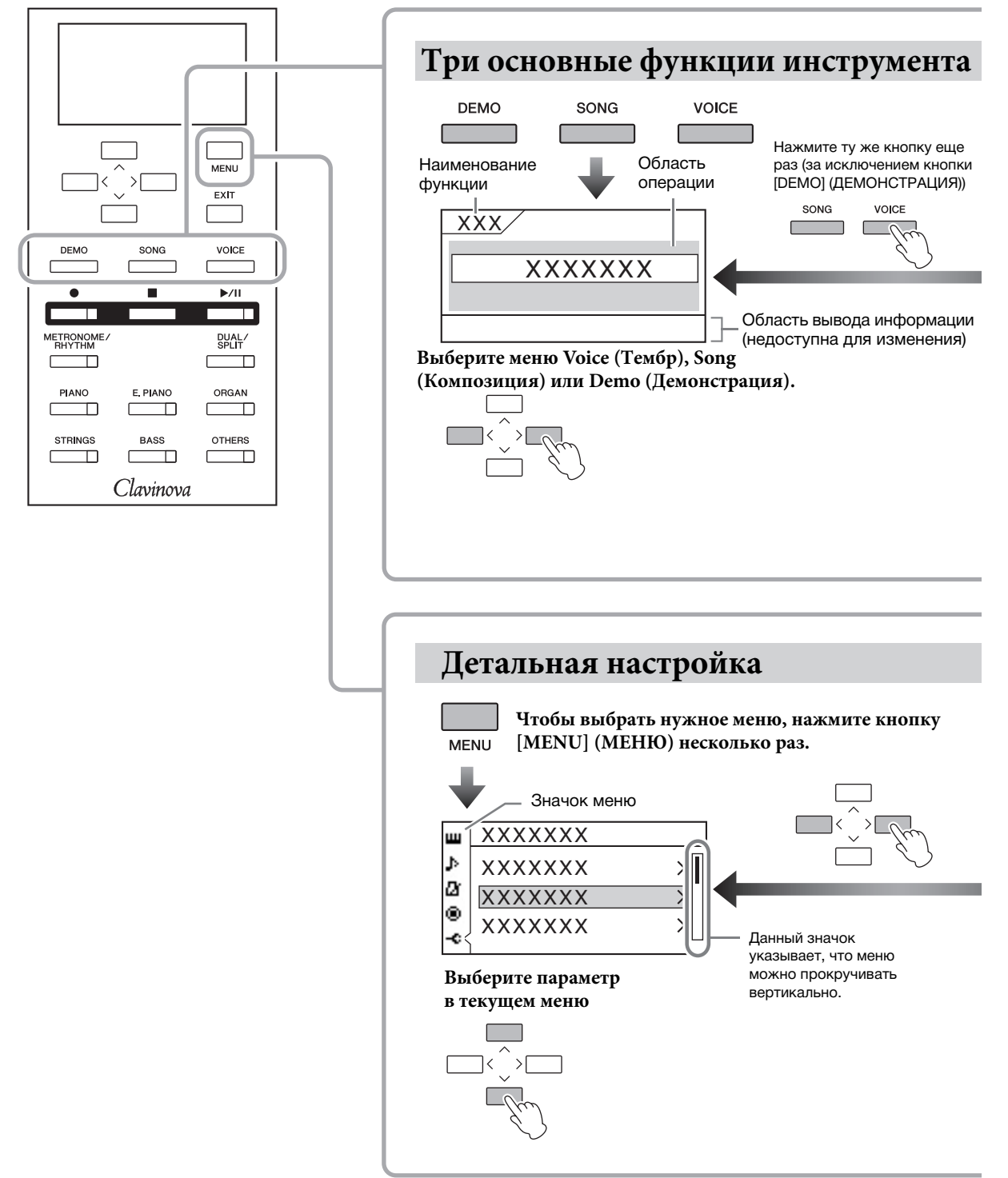

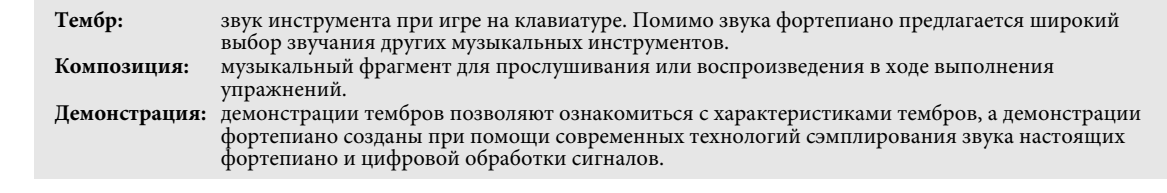

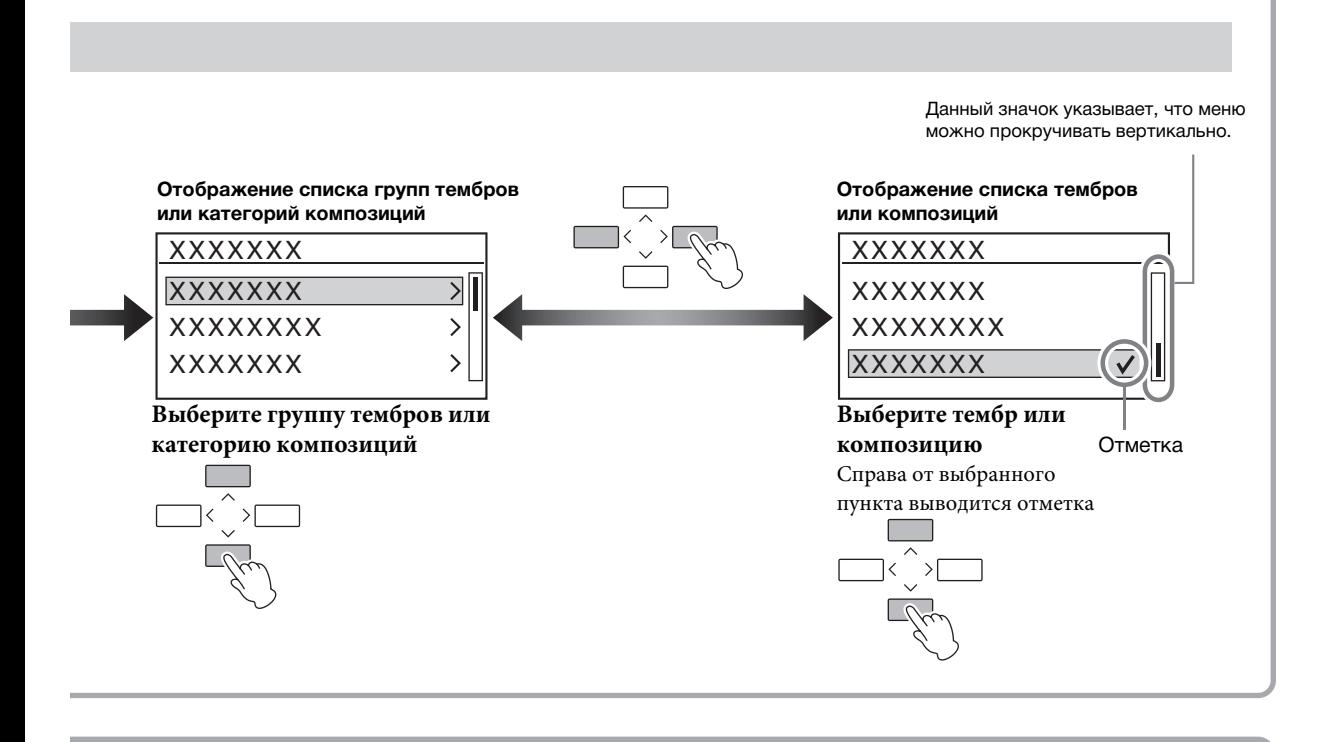

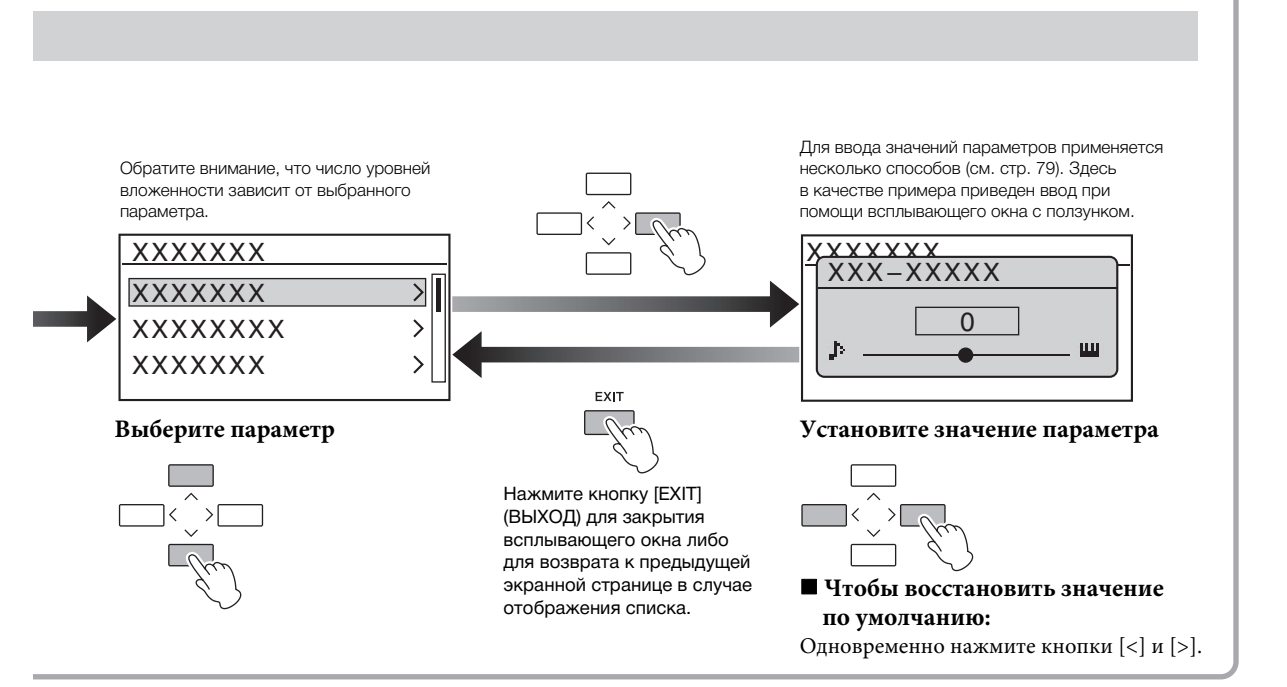

# **Выбор звучания различных музыкальных инструментов (тембров)**

В дополнение к потрясающе реалистичному звучанию фортепиано можно выбирать для игры другие музыкальные инструменты (тембры), например, орган или струнные инструменты. После включения питания по умолчанию выбирается тембр CFX Grand (Рояль).

# **Выбор тембров**

Тембры инструмента удобно подразделяются на группы. Каждой группе назначена кнопка группы тембров на панели инструмента. Существует два способа выбора тембра: при помощи кнопок группы тембров и при помощи экранной страницы Voice List (Список тембров).

# **Использование кнопки группы тембров**

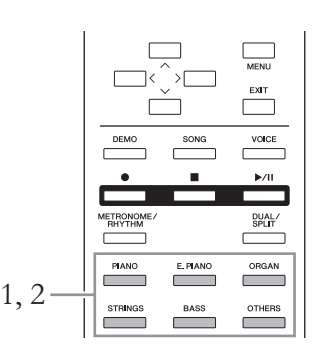

# 1. **Чтобы выбрать группу тембров, нажмите одну из кнопок группы тембров.**

При этом выбирается тембр, относящийся к группе, соответствующей нажатой кнопке, а на экране выводится его название. Попробуйте сыграть на клавиатуре и послушайте звучание.

#### **Экранная страница Voice (Тембр)**

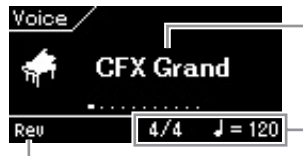

Тактовый размер и темп (стр. 36)

Выводится, когда реверберация включена

#### **ПРИМЕЧАНИЕ**

Чтобы ознакомиться с характеристиками различных тембров, прослушайте демонстрационные композиции для каждого тембра (стр. 27). Кроме того, см. раздел «Список встроенных тембров (детальный)» на стр. 96, где приведена более подробная информация о характеристиках каждого тембра (Встроенный тембр.)

#### **ПРИМЕЧАНИЕ**

Ряд тембров не поддерживает функцию реакции на силу нажатия клавиш (стр. 37). Список тембров, поддерживающих функцию реакции на силу нажатия клавиш, приведен в разделе «Список встроенных тембров (детальный)» на стр. 96.

#### **ПРИМЕЧАНИЕ**

Нажатие другой кнопки группы тембров вызывает последний выбранный Название тембра в группе тембр.

# 2. **Чтобы просмотреть все входящие в группу тембры, несколько раз нажимайте одну и ту же кнопку группы тембров (как на шаге 1). Таким образом выбирается нужный тембр.**

См. «Список встроенных тембров (детальный)» на стр. 96. Кроме того, предыдущий и следующий тембры можно выбрать кнопками [<]/[>]. Выбор производится в пределах текущей выбранной группы тембров (соответствующая выбранной группе тембров кнопка подсвечивается). Для выбора первого тембра в группе одновременно нажмите кнопки  $\left[\langle \cdot \right]$  и  $\left[\rangle \right]$ .

# 3. **Сыграйте на клавиатуре.**

# **Использование экранной страницы Voice List (Список тембров)**

Тембр можно выбрать и из списка тембров XG (только для модели CLP-585). Данные тембры нельзя выбрать при помощи кнопок групп тембров.

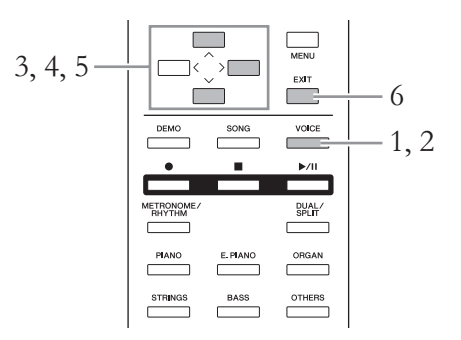

1. **Чтобы вызвать экранную страницу Voice (Тембр), нажмите кнопку [VOICE] (ТЕМБР).**

# 2. **Нажмите кнопку [VOICE] (ТЕМБР) еще раз отобразится список тембров.**

На экране будут представлены группы тембров. Текущий выбранный тембр выделяется цветом.

> **Экранная страница Voice List (Список тембров)**Voice List

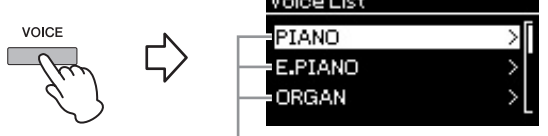

Группа тембров

При нажатии на кнопку [VOICE] (ТЕМБР) происходит переключение между отображением отдельного тембра и списка тембров.

**XG**

Стандарт XG представляет собой существенное расширение стандарта GM System level 1 (стр. 38). Он разработан корпорацией Yamaha специально для увеличения числа тембров и их разновидностей, лучшего управления тембрами и эффектами, а также для обеспечения совместимости данных в будущем.

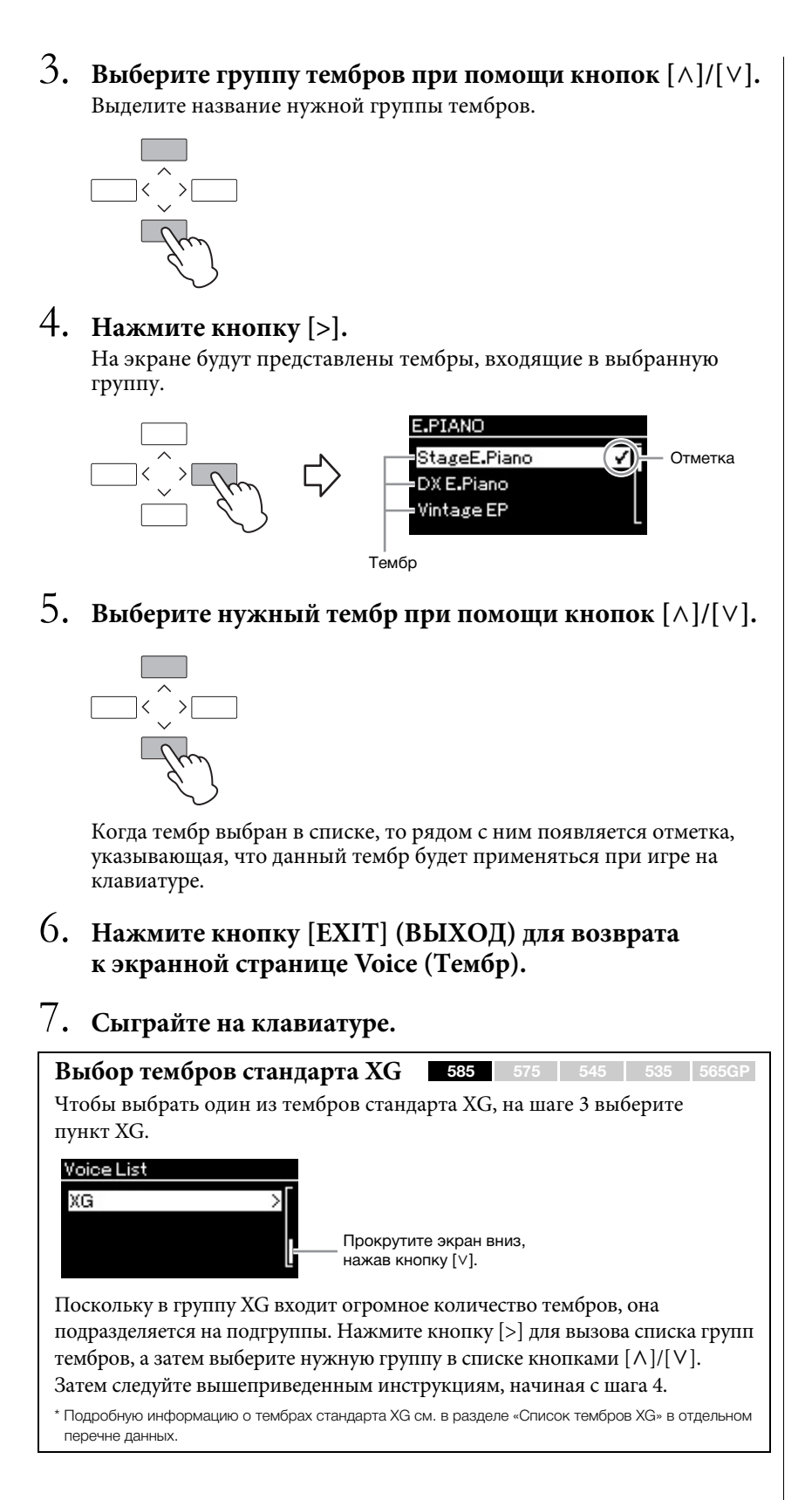

# **Прослушивание демонстрационных записей**

Имеются два типа демонстрационных композиций: демонстрации тембров и демонстрации фортепиано. Демонстрации тембров позволяют ознакомиться с характеристиками тембров, а демонстрации фортепиано предназначены для представления точных настроек разработанной корпорацией Yamaha технологии цифровой обработки сигналов и сэмплирования (стр. 28).

# **Прослушивание демонстраций тембров**

Для каждой группы тембров у инструмента имеется несколько демонстрационных записей, представляющих особые характеристики соответствующего тембра. Информация о тембрах, для которых имеются демонстрационные записи, приведена в разделе «Список встроенных тембров (подробный)» на стр. 96.

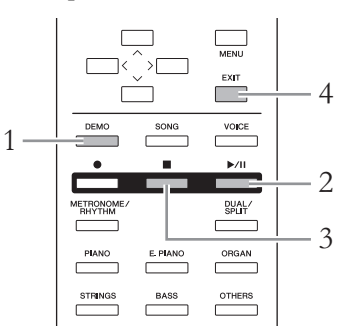

# 1. **Для входа в режим воспроизведения демонстраций нажмите кнопку [DEMO] (ДЕМОНСТРАЦИЯ).**

При этом загорится индикатор кнопки выбранной группы тембров, а на экране отобразится первая демонстрационная запись в группе.

 $2.$  **Чтобы начать воспроизведение, нажмите кнопку [** $\blacktriangleright$ **/II] (Play/Pause) [Воспроизведение/Пауза].**

После этого демонстрационные песни будут воспроизводиться одна за другой, начиная с группы тембров, соответствующей левой верхней кнопке, и до тех пор, пока вы не остановите воспроизведение. В каждой группе тембров воспроизводятся несколько демонстрационных композиций. Нужную группу также можно выбрать нажатием соответствующей кнопки группы тембров.

### **Переход к следующей или предыдущей демонстрации тембров**

Предыдущую и следующую демонстрации тембров можно выбрать кнопками [<]/[>]. Данные кнопки позволяют перемещаться по всем имеющимся демонстрациям тембров. Для выбора первой демонстрации тембров одновременно нажмите кнопки [<] и [>]. Кроме того, можно последовательно выбирать демонстрации тембров в пределах группы тембров, неоднократно нажимая соответствующую кнопку группы тембров.

- 3. **Чтобы остановить воспроизведение, нажмите кнопку [] (Stop) [Стоп].**
- 4. **Для выхода из режима демонстрации нажмите кнопку [EXIT] (ВЫХОД).**

#### **Режим:**

Состояние инструмента, в котором можно выполнить определенную функцию. В демонстрационном режиме можно воспроизводить демонстрационные композиции.

# **Прослушивание демонстраций фортепиано (с использованием технологий цифровой обработки сигналов DSP и сэмплирования)**

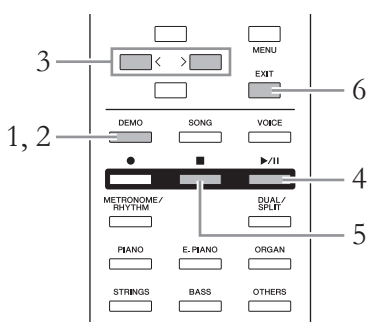

- 1. **Для входа в режим воспроизведения демонстраций нажмите кнопку [DEMO] (ДЕМОНСТРАЦИЯ).**
- Отобразится экранная страница Voice Demo (Демонстрация тембров).
- 2. **Снова нажмите кнопку [DEMO] (ДЕМОНСТРАЦИЯ) для переключения на экранную страницу Piano Demo (Демонстрация фортепиано).**

На экране отображается название выбранной демонстрационной композиции для фортепиано.

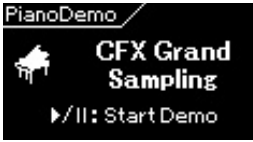

При нажатии на кнопку [DEMO] (ДЕМОНСТРАЦИЯ) происходит переключение между отображением демонстраций тембров и демонстраций фортепиано.

### 3. **Выберите нужную демонстрационную композицию фортепиано при помощи кнопок [<]/[>]. См. следующую таблицу.**

**CLP-585/575**

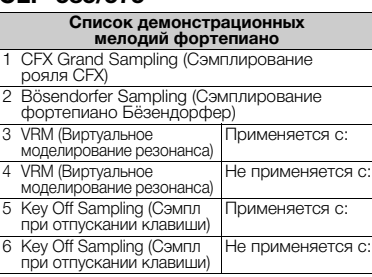

#### **CLP-545/535/565GP**

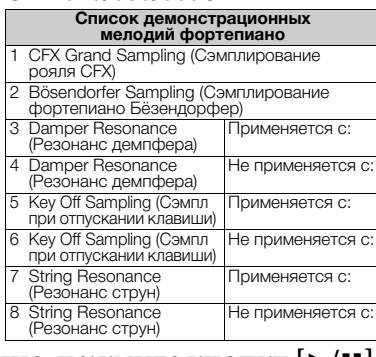

# 4. **Чтобы начать воспроизведение, нажмите кнопку [**R**/**K**] (Play/Pause) [Воспроизведение/Пауза].**

Воспроизведение демонстрационных мелодий фортепиано завершается автоматически, когда оно доходит до последней мелодии.

- 5. **Чтобы остановить воспроизведение, нажмите кнопку [] (Stop) [Стоп].**
- 6. **Для выхода из режима демонстрации нажмите кнопку [EXIT] (ВЫХОД).**

#### **DSP**

Расшифровывается как Digital Signal Processor (цифровой сигнальный процессор). Технология DSP изменяет и улучшает звуковой сигнал в цифровом представлении для получения широкого набора эффектов, включая эффекты VRM (виртуальное моделирование резонанса) и резонанса демпфера.

#### **Сэмплирование**

Данная технология записывает звуки акустического инструмента и сохраняет их в тонгенераторе для последующего воспроизведения по командам клавиатуры.

#### **ПРИМЕЧАНИЕ**

Поскольку демонстрационные композиции фортепиано назначены на кнопку [PIANO] (ФОРТЕПИАНО), нужную композицию можно вызвать неоднократным нажатием на кнопку [PIANO] (ФОРТЕПИАНО) при отображении экранной страницы Piano Demo (Демонстрация фортепиано).

#### **ПРИМЕЧАНИЕ**

Подробнее о технологии VRM см. на стр. 31.

#### **ПРИМЕЧАНИЕ**

Пояснение по технологиям DSP и сэмплирования, а также сведения о тембрах, для которых они могут применяться, см. в разделе «Список встроенных тембров (детальный)» на стр. 96. Настройка глубины эффектов сэмплирования для тембров описана на стр. 80.

# **Улучшение и настройка звучания инструмента**

Применение следующих эффектов расширяет и обогащает выразительность звучания инструмента.

# **Brilliance (Яркость звука)**

Настройка яркости звука. Данная настройка, как правило, применяется ко всем партиям (тембры клавиатуры/композиции/MIDI).

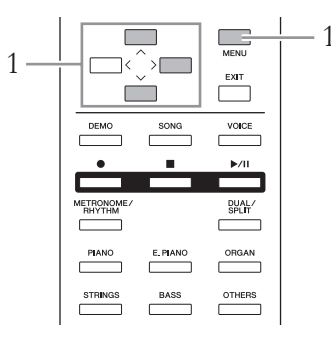

1. **Несколько раз нажмите кнопку [MENU] (МЕНЮ), чтобы вызвать меню System (Система), а затем выберите выделенный цветом пункт на экранной странице, как показано далее.**

## **Экранная страница меню System (Система)**

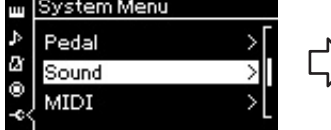

- 1-1. При помощи кнопок
- [u]/[d] выберите пункт Sound (Звук). 1-2. Нажмите кнопку [>] для перехода к следующей экранной странице.

### **Экранная страница Sound (Звук)**

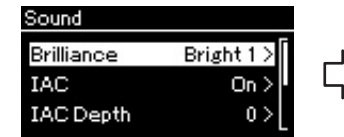

- 1-3. При помощи кнопок $[\wedge]/[\vee]$  выберите пункт [u]/[d] выберите пункт Brilliance (Яркость звука). 1-4. Нажмите кнопку [>] для
- перехода к следующей экранной странице.

Выберите нужную тональность на экранной странице Brilliance (Яркость звука) при помощи кнопок [A]/[V]. Для установки настройки по умолчанию одновременно нажмите кнопки  $[\wedge]$  и  $[\vee]$ .

### **• Mellow 1–3 (Спокойный 1–3)**

Мягкий и спокойный звук. Чем больше число, тем мягче и спокойнее звук.

**• Normal (Обычный)**

Стандартный тон.

**• Bright 1–3 (Яркий 1–3)** Яркий тон. Чем больше число, тем ярче звук.

#### Отметка **Экранная страница Brilliance (Яркость звука)**

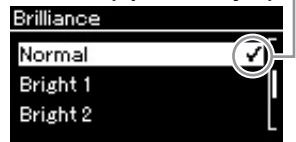

1-5. Выберите значение при помощи кнопок  $\lceil \Lambda \rceil / \lceil V \rceil$ .

#### **Настройка по умолчанию: Normal (Обычный)**

#### **ПРИМЕЧАНИЕ**

Если в качестве типа эффекта Brilliance (Яркость) выбрать Bright 1–3 (Яркий 1–3), то громкость слегка увеличится. Если при этом увеличить основную громкость с помощью ползунка [MASTER VOLUME] (ОБЩАЯ ГРОМКОСТЬ), то это может привести к искажению звука. В этом случае уменьшите громкость.

# **Reverb (реверберация)**

Эта кнопка добавляет реверберацию к звуку для имитации естественной реверберации концертного зала. Наиболее подходящий тип реверберации устанавливается автоматически при выборе тембра, однако можно выбрать и любой другой доступный тип реверберации.

### **Нужный тип реверберации выбирается в меню Voice (Тембр): пункт Reverb (Реверберация) (стр. 80).**

Данная настройка, как правило, применяется ко всем партиям (тембры клавиатуры/композиции/MIDI).

# **Chorus (хорус)**

Эта кнопка добавляет звуку широту и объемность. Наиболее подходящий тип хоруса устанавливается автоматически при выборе тембра, однако можно выбрать и любой другой доступный тип хоруса.

### **Нужный тип хоруса выбирается в меню Voice (Тембр): пункт Chorus (Хорус) (стр. 80).**

Данная настройка, как правило, применяется ко всем партиям (тембры клавиатуры/композиции/MIDI).

# **Эффекты**

В этом инструменте предусмотрено множество разнообразных эффектов, позволяющих, например, добавлять эхо и тремоло к выбранному тембру при игре на клавиатуре. Наиболее подходящий тип эффекта устанавливается автоматически при выборе тембра, однако можно выбрать и любой другой доступный эффект при помощи меню Voice (Тембр): пункт Voice Edit (Редактирование тембра)  $\rightarrow$  Effect (Эффект) (стр. 81).

## **Damper Resonance (Резонанс демпфера) (CLP-545/535/565GP)**

При выборе тембра фортепиано кнопкой [PIANO] (ФОРТЕПИАНО) на моделях CLP-545/535/565GP автоматически выбирается эффект Damper Resonance (Резонанс демпфера), поэтому данный эффект будет ощущаться сразу же при нажатии на правую педаль.

#### **ПРИМЕЧАНИЕ**

Глубину реверберации для выбранного тембра можно менять на экранной странице меню Voice (Тембр): пункт Voice Edit (Редактирование тембра)  $\rightarrow$  Reverb Depth (Глубина ревеберации) (стр. 81).

#### **ПРИМЕЧАНИЕ**

Глубину эффекта хоруса для выбранного тембра можно менять на экранной странице меню Voice (Тембр): пункт Voice Edit (Редактирование тембра)  $\rightarrow$  Chorus Depth (Глубина хоруса) (стр. 81).

#### **ПРИМЕЧАНИЕ**

Если требуется применить эффект Chorus (хорус) к тембру, для которого данный эффект отключен по умолчанию, установите тип хоруса в любое значение, кроме Off (Выкл.), а затем задайте нужную глубину хоруса (превышающую 0).

# **Воспроизведение реалистичных VRM-тембров с резонансом**

**585 575 545 535 565GP**

На акустическом фортепиано, если воспроизвести ноту при нажатой правой педали, будет колебаться не только струна, соответствующая нажатой клавише, но и другие струны и дека инструмента. Их колебания взаимно влияют друг на друга, создавая богатый и яркий резонанс, который сохраняется и распространяется. Технология VRM (виртуальное моделирование резонанса) в модели CLP-585/575 точно воспроизводит сложное взаимодействие струнного резонанса и резонанса деки при помощи виртуального музыкального инструмента (физическое моделирование). Благодаря этому звук становится более похожим на звучание акустического фортепиано. Поскольку в каждый конкретный момент времени резонанс зависит от состояния клавиатуры и педали, можно менять выразительность звука, изменяя длительность нажатия клавиш, а также длительность и глубину нажатия педали.

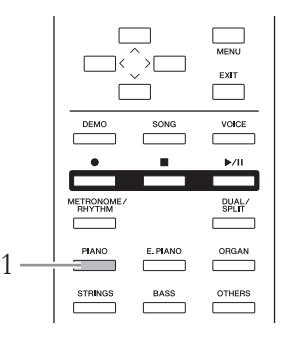

# 1. **Выберите нужный тембр фортепиано при помощи кнопки [PIANO] (ФОРТЕПИАНО).**

При выборе нужного тембра фортепиано при помощи кнопки [PIANO] (ФОРТЕПИАНО) автоматически включается функция VRM, и эффект VRM незамедлительно вступает в действие. Эффект VRM можно включать и выключать при помощи параметра VRM в меню Voice (Тембр): Piano setting (Настройки фортепиано)  $\rightarrow$  VRM (стр. 80). По умолчанию данная функция включена.

2. **Сыграйте на клавиатуре.**

#### **ПРИМЕЧАНИЕ**

Когда функция VRM включена, можно регулировать глубину резонанса демпфера и резонанса струны, создаваемых функцией VRM. В меню Voice (Тембр): пункт Piano setting (Настройки фортепиано)  $\rightarrow$  Damper Res. (Резонанс демпфера) или String Res. (Резонанс струны). (стр. 80)

# **Одновременное воспроизведение двух тембров (режим наложения тембров)**

Два тембра могут воспроизводиться одновременно. Теплые тембры с богатой текстурой создаются наложением тембров из различных групп либо тембров из одной и той же группы.

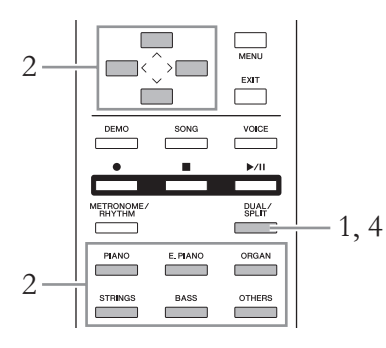

1. **Для включения режима наложения однократно нажмите кнопку [DUAL/SPLIT] (НАЛОЖЕНИЕ/ РАЗДЕЛЕНИЕ), чтобы индикатор загорелся красным цветом.**

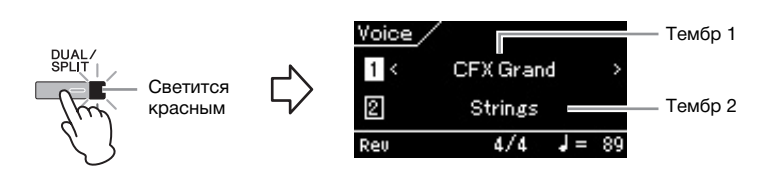

Вверху отображается Тембр 1, а внизу — Тембр 2.

# 2. **Выберите тембры для наложения.**

- $2$ -1. При помощи кнопок  $\lceil \wedge \rceil / \lceil \vee \rceil$  выделите на экране  $\lceil \cdot \rceil$ **(Тембр 1).**
- 2-2. **Кнопками [<]/[>] или кнопками групп тембров выберите нужный тембр.** Выберите Тембр 2 аналогичным образом.
- 3. **Сыграйте на клавиатуре.**
- 4. **Для выхода из режима наложения несколько раз нажмите кнопку [DUAL/SPLIT] (НАЛОЖЕНИЕ/ РАЗДЕЛЕНИЕ), пока индикатор не погаснет.**

#### **ПРИМЕЧАНИЕ**

Кроме того, режим наложения включается одновременным нажатием двух разных кнопок групп тембров (кроме кнопки [BASS] [КОНТРАБАС]). Если один из выбранных тембров — [BASS] (КОНТАРБАС), то режим наложения не поддерживается.

#### **ПРИМЕЧАНИЕ**

Когда на экране выделены цветом Тембр 1 и Тембр 2, нажатие еще одной кнопки группы тембров вызывает последний выбранный тембр в соответствующей группе.

# **Разделение клавиатуры и воспроизведение в двух разных тембрах (режим Split)**

Режим разделения тембров (Split) позволяет использовать два разных тембра — один для левой руки, а другой для правой.

# 1. **Для входа в режим разделения несколько раз нажмите кнопку [DUAL/SPLIT] (НАЛОЖЕНИЕ/РАЗДЕЛЕНИЕ), пока индикатор не загорится зеленым.**

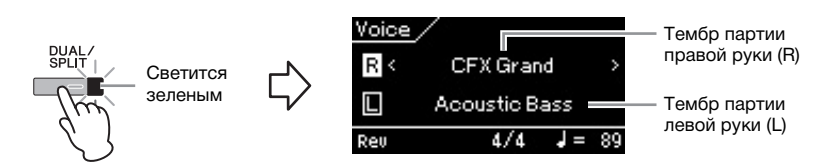

Вверху отображается тембр для партии правой руки, а внизу для левой.

# 2. **Выбор тембров для партий правой и левой руки.**

- 2-1. При помощи кнопок  $[\wedge] / [\vee]$  выделите на экране  $\overline{\mathbb{R}}$ **(Тембр партии правой руки).**
- 2-2. **Кнопками [<]/[>] или кнопками групп тембров выберите нужный тембр.**

Выберите тембр для партии левой руки аналогичным способом.

# 3. **Сыграйте на клавиатуре.**

### **Установка точки разделения клавиатуры**

Можно изменить заданное по умолчанию положение точки разделения (границы между клавишами, используемыми правой и левой руками), соответствующее клавише F#2, на другую клавишу. В режиме разделения удерживайте нажатой кнопку [DUAL/SPLIT] (НАЛОЖЕНИЕ/РАЗДЕЛЕНИЕ) и нажмите клавишу, которая будет являться точкой разделения.

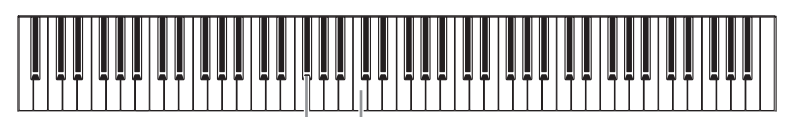

F#2 Центр C

4. **Для выхода из режима разделения несколько раз нажмите кнопку [DUAL/SPLIT] (НАЛОЖЕНИЕ/ РАЗДЕЛЕНИЕ), пока индикатор не погаснет.**

#### **ПРИМЕЧАНИЕ**

Режим разделения также можно включить одновременным нажатием кнопок [BASS] (КОНТРАБАС) и любой другой кнопки группы тембров. Однако при одновременном нажатии других кнопок групп тембра (без кнопки [BASS] [КОНТРАБАС]) включается другая функция — режим наложения.

#### **ПРИМЕЧАНИЕ**

Когда на экране выделены цветом тембры для партий правой и левой руки, нажатие еще одной кнопки группы тембров вызывает последний выбранный тембр в соответствующей группе.

#### **ПРИМЕЧАНИЕ**

Клавиша, являющаяся точкой разделения клавиатуры, входит в левую часть.

#### **ПРИМЕЧАНИЕ**

Кроме того, точку разделения можно задавать в меню System (Система): пункт Keyboard (Клавиатура) > Split Point (Точка разделения) (стр. 90).

# **Одновременное использование режимов наложения и разделения**

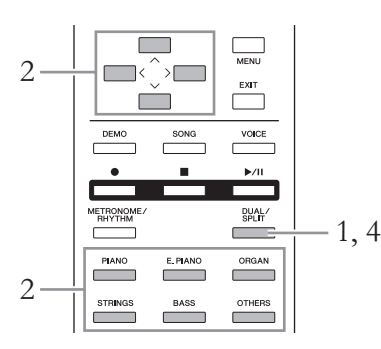

1. **Для одновременного включения режимов наложения и разделения несколько раз нажмите кнопку [DUAL/ SPLIT] (НАЛОЖЕНИЕ/РАЗДЕЛЕНИЕ), чтобы индикатор загорелся оранжевым цветом.**

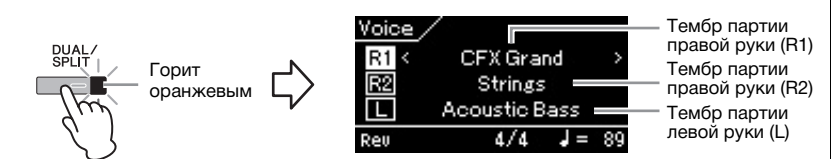

Вверху отображается тембр для партии правой руки R1, в середине — тембр R2, а внизу — тембр для левой руки L.

# 2. **Выбор тембров для наложения и для партии левой руки.**

- 2-1. При помощи кнопок  $[\wedge]/[\vee]$  выделите на экране  $\overline{R1}$ **(Тембр партии правой руки R1).**
- 2-2. **Кнопками [<]/[>] или кнопками групп тембров выберите нужный тембр.**

Выберите тембры для партии правой руки R2 и для партии левой руки L аналогичным образом.

- 3. **Сыграйте на клавиатуре.**
- 4. **Для выхода из режимов наложения и разделения несколько раз нажмите кнопку [DUAL/SPLIT] (НАЛОЖЕНИЕ/РАЗДЕЛЕНИЕ), пока индикатор не погаснет.**

#### **ПРИМЕЧАНИЕ**

Когда на экране выделены цветом тембры для партий правой руки R1 и R2, а также тембр для партии левой руки L, нажатие еще одной кнопки группы тембров вызывает последний выбранный тембр в соответствующей группе.

#### **ПРИМЕЧАНИЕ**

Клавиша, являющаяся точкой разделения клавиатуры, входит в левую часть.

#### **ПРИМЕЧАНИЕ**

Кроме того, точку разделения можно задавать в меню System (Система): пункт Keyboard (Клавиатура)  $\rightarrow$ Split Point (Точка разделения) (стр. 90).

### **Использование метронома**

В инструмент встроен метроном (устройство, задающее точный темп), который удобно использовать для упражнений.

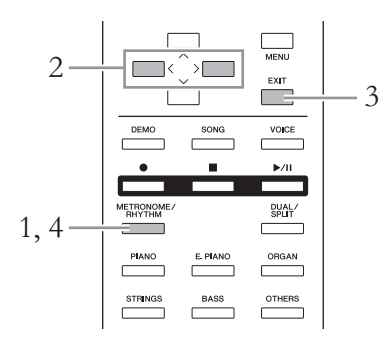

1. **Для пуска метронома нажмите кнопку [METRONOME/RHYTHM] (МЕТРОНОМ/РИТМ) (или кнопку [METRONOME] (МЕТРОНОМ) на модели CLP-535/565GP).**

При этом отобразится экранная страница метронома.

# 2. **Для регулировки темпа используйте копки [<]/[>].**

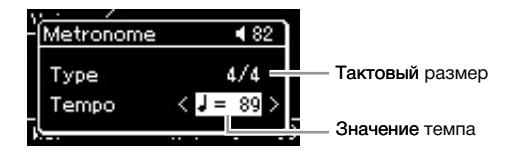

Когда значение темпа (число долей в минуту) выделено цветом, его можно изменить кнопками [<]/[>]. Если значение темпа не выделено цветом, выделите его кнопкой [V], а затем задайте значение. Для установки значения темпа по умолчанию одновременно нажмите кнопки [<] и [>].

Если не выполняется никаких действий, то экранная страница метронома автоматически закрывается через несколько секунд.

# 3. **Чтобы закрыть экранную страницу метронома, нажмите кнопку [EXIT] (ВЫХОД).**

Для вызова экранной страницы метронома при включенном метрономе в течение секунды нажмите и удерживайте кнопку [METRONOME/RHYTHM] (МЕТРОНОМ/РИТМ) (или [METRONOME] (МЕТРОНОМ) на модели CLP-535/565GP).

4. **Для остановки метронома нажмите кнопку [METRONOME/RHYTHM] (МЕТРОНОМ/РИТМ) (или кнопку [METRONOME] (МЕТРОНОМ) на модели CLP-535/565GP).**

#### **ПРИМЕЧАНИЕ**

Экранную страницу метронома можно вызвать только при отображении экранных страниц Voice (Тембр) или Song (Композиция). Экранная страница метронома не выводится при воспроизведении, приостановке воспроизведения композиции либо в режиме записи композиции.

#### **ПРИМЕЧАНИЕ**

Громкость метронома, число долей в минуту и прочие параметры задаются в меню Metronome (Метроном) (стр. 87).

# **Настройка тактового размера для метронома**

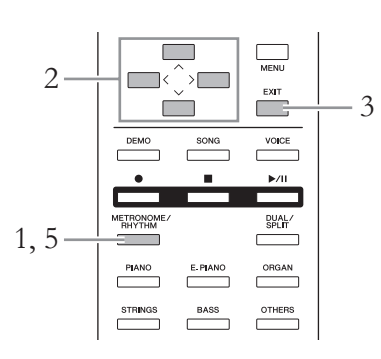

1. **Вызовите экранную страницу метронома нажатием кнопки [METRONOME/RHYTHM] (МЕТРОНОМ/ РИТМ) (или кнопки [METRONOME] (МЕТРОНОМ) на модели CLP-535/565GP).**

Метроном включится.

2. **Изменение тактового размера.**

### **585 575 545 535 565GP**

## **Кнопками [**u**]/[**d**]/[<]/[>] выберите выделенный цветом пункт на каждой экранной странице, как показано далее.**

2-3. При помощи кнопок<br>[A]/[V] выберите пункт [u]/[d] выберите пункт Click (Звук метронома). 2-4. Нажмите кнопку [>] для перехода к следующей экранной странице.

>

Metronome Type

Click

Rhythm

На экранной странице Click (Звук метронома) задайте требуемое значение параметра Time Signature (Тактовый размер).

**Экранная страница Metronome (Метроном)**

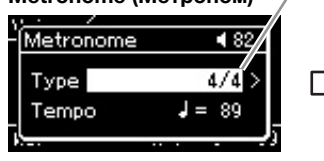

- 2-1. При помощи кнопок<br> $\lceil \Lambda \rceil / \lceil \lor \rceil$  выберите пункт  $\text{Type (Tun).}$ <br>2-2. Нажмите кнопку [>] для
- перехода к следующей экранной странице.

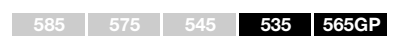

**Выделите пункт Time Signature (Тактовый размер), а затем выберите нужный размер кнопками [<]/[>].**

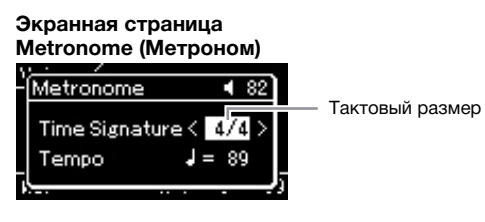

**ПРИМЕЧАНИЕ**

Экранную страницу метронома можно вызвать только при отображении экранных страниц Voice (Тембр) или Song (Композиция). Экранная страница метронома не выводится при воспроизведении, приостановке воспроизведения композиции либо в режиме записи композиции.

#### **ПРИМЕЧАНИЕ**

Ритм можно задать в меню Metronome (Метроном) (стр. 49).

Тактовый размер и поставляет при отметка отметка

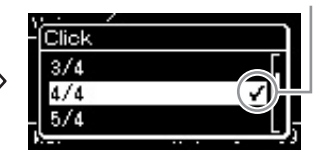

2-5. Выберите нужный тактовый размер при помощи кнопок  $[\wedge] / [\vee]$ .
**Диапазон значений:** 2/2, 1/4, 2/4, 3/4, 4/4, 5/4, 6/4, 7/4, 3/8, 6/8, 7/8, 9/8, 12/8

**Настройка по умолчанию:** 4/4 (при выборе MIDI-композиции значение темпа меняется на указанное в MIDI-композиции)

### **Отображение темпа и диапазон изменения параметров**

Темп отображается в виде «тип ноты=xxx» (пример:  $\downarrow$  =120). Список параметров зависит от выбранного тактового размера, как показано ниже:

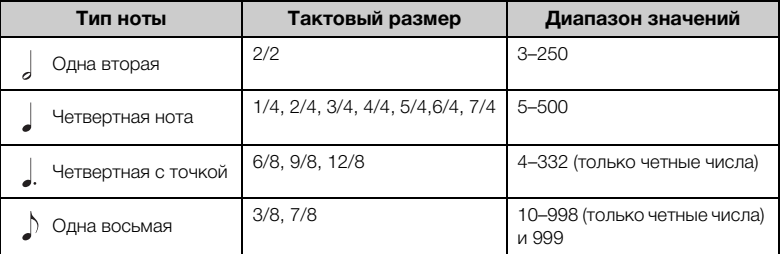

Если значение темпа, заданное в выбранной MIDI-композиции, выходит за допустимый для

инструмента диапазон, то оно меняется так, чтобы попадать в диапазон допустимых значений. Тип ноты будет равным четвертной независимо от выбранного тактового размера, если в меню Metronome (Метроном) параметр BPM (Число долей в минуту) установлен в значение Crotchet (Четвертная нота).

### 3. **Нажмите кнопку [EXIT] (ВЫХОД) для выхода из экранной страницы метронома.**

### 4. **Включение настройки Bell (Колокольчик).**

Подробные сведения см. в описании пункта Bell (Колокольчик) меню Metronome (Метроном).

Звук метронома воспроизводится в соответствии с выбранным тактовым размером. Звук колокольчика подается на первой доле каждого такта.

### 5. **Для остановки метронома нажмите кнопку [METRONOME/RHYTHM] (МЕТРОНОМ/РИТМ) (или кнопку [METRONOME] (МЕТРОНОМ) на модели CLP-535/565GP).**

### **Реакция на силу нажатия**

Можно менять чувствительность клавиш к силе нажатия (степень изменения звука в зависимости от силы нажатия на клавишу). Данную настройку следует выполнять для воспроизведения конкретного тембра или конкретной композиции. Информация о выполнении данной настройки приведена в описании пункта Touch (Реакция на силу нажатия) в меню System (Система) на стр. 90.

#### **Тип ноты**

Длительность одной доли

#### **Детальные настройки метронома**

Громкость метронома, число долей в минуту и прочие параметры задаются в меню Metronome (Метроном) (стр. 87).

# **Воспроизведение композиций**

Данный инструмент может воспроизводить встроенные композиции, пользовательские композиции (записанные вами) и приобретенные композиции. В дополнение к прослушиванию этих композиций можно играть на клавиатуре непосредственно во время их воспроизведения.

### **MIDI-композиции и аудиокомпозиции**

На этом инструменте можно воспроизводить и записывать два типа композиций: MIDI-композиции и аудиокомпозиции. MIDI-композиция состоит из данных об игре на клавиатуре и не является фактической записью звука. Так же как и обычная музыкальная партитура, она указывает, какие клавиши были нажаты, в какие моменты и с какой силой. На основе записанных данных об игре тон-генератор (Clavinova и др.) воспроизводит соответствующий звук. Композиция в формате MIDI занимает небольшой объем данных по сравнению с аудиокомпозицией и позволяет легко изменять отдельные элементы, например, тембр и др. Аудиокомпозиция — это запись исполненной партии. Эти данные записываются таким же образом, как и при записи на магнитофон, диктофон и т. п. Данные в таком формате воспроизводятся портативными плеерами и другими устройствами, что позволяет дать прослушать свое исполнение другим.

Можно воспроизводить композиции следующих типов.

- Встроенные композиции: 50 встроенных композиций для фортепиано («Piano 50») и 303 учебных композиций («Уроки»)
- Записанные вами композиции (указания по записи см. на стр. 50)
- Имеющиеся в продаже MIDI-композиции: в формате SMF (стандартный MIDI-файл) Максимальный размер воспроизводимой на инструменте MIDI-композиции составляет около 500 Кб.
- Имеющиеся в продаже аудиокомпозиции: в формате WAV (расширение файла .wav, частота сэмплирования 44,1 кГц, разрешение 16 бит, стерео, максимальная длина до 80 минут)

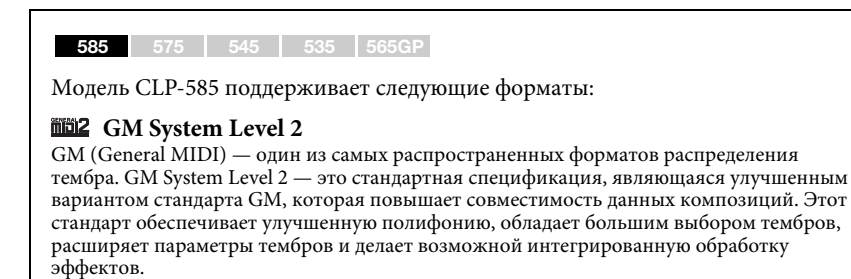

### **XG**

Формат XG является расширением формата GM System Level 1. Корпорация Yamaha разработала эту спецификацию для увеличения числа доступных тембров и вариаций, а также для облегчения управления тембрами и эффектами и для обеспечения совместимости данных в будущем.

### **GS**

Формат GS был разработан корпорацией Roland. Как и стандарт XG корпорации Yamaha, формат GS — это значительно усовершенствованное расширение стандарта GM, обеспечивающее большее количество доступных тембров, наборов ударных инструментов и их вариаций, а также лучшее управление тембрами и эффектами.

Доступные функции в MIDI- и аудиокомпозициях отличаются. В этой главе следующие значки указывают, относится ли описание к MIDI- или аудиокомпозиции.

 **Пример:**

**MIDI Audio** Указывает на пояснения, относящиеся только к MIDI-композициям

### **Воспроизведение композиций**

#### **MIDI Audio**

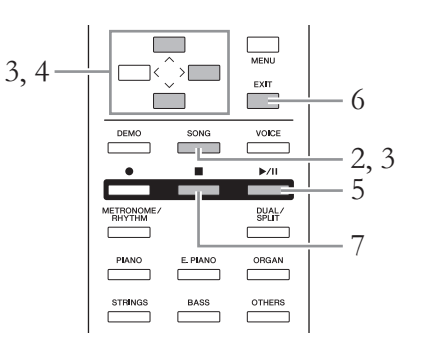

### 1. **Если требуется воспроизвести композицию с USB-носителя, сначала подключите содержащий эти данные USB-носитель к разъему USB [TO DEVICE].**

Воспроизводимые аудиофайлы должны быть записаны на USB-носителе.

# 2. **Нажмите кнопку [SONG] (КОМПОЗИЦИЯ).**

Отобразится экранная страница Song (Композиция), на которой можно просмотреть название текущей выбранной композиции и название категории. Согласно настройкам по умолчанию, первая композиция выбирается из категории Piano 50.

### **Экранная страница Song**

**(Композиция): MIDI-композиция** 

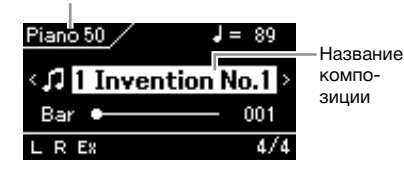

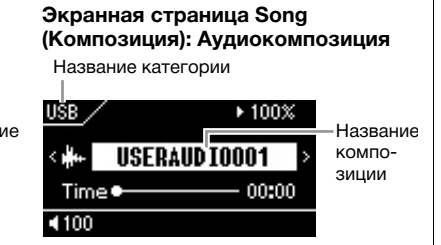

### **Переход к следующей или предыдущей композиции**

Когда выделено название композиции, то предыдущую или следующую композицию можно выбрать по порядку их размещения в категории или папке при помощи кнопок  $\lfloor < \rfloor / \lfloor > \rfloor$ . Для выбора первой композиции в категории или папке одновременно нажмите кнопки [<] и [>].

Для выбора композиции из другой категории или папки вызовите экранную страницу Song (Композиция) и действуйте, как это описано далее.

#### **ПРИМЕЧАНИЕ**

Инструмент может автоматически выбирать файл композиции, сохраненный в корневом каталоге на USB-носителе сразу после его подключения. Указания приведены в разделе «Автозагрузка данных с USB-устройства» на стр. 92.

#### **ПРИМЕЧАНИЕ**

Перед использованием USB-носителя сначала ознакомьтесь с разделом «Подключение USB-устройств (к USB-разъему [TO DEVICE])» на стр. 70.

### **ПРИМЕЧАНИЕ**

Если название композиции не выделено, выделите его кнопками  $\lceil \Lambda \rceil / \lceil \lor \rceil$ , а затем выберите нужную композицию кнопками [<]/[>].

### 3. **Нажмите кнопку [Song] (Композиция) для вызова экранного списка композиций, а затем выберите нужную категорию кнопками**  $[\wedge] / [\vee]$ .

Выберите нужную категорию из следующих вариантов: Piano 50, Lesson, User или USB. Описания категорий приведены далее.

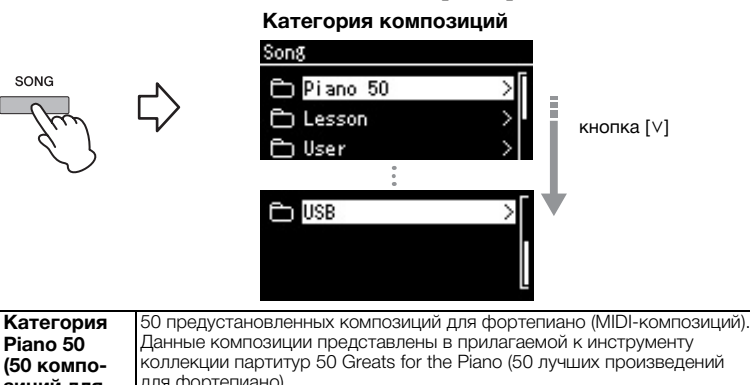

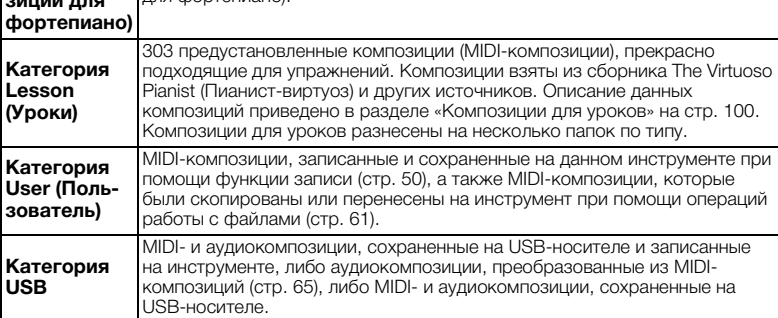

При нажатии на кнопку [SONG] (КОМПОЗИЦИЯ) происходит переключение между отображением отдельной композиции и списка композиций.

### 4. **Нажмите кнопку [>] для вызова отображения композиций в выбранной категории, а затем выберите нужную категорию кнопками**  $[\wedge] / [\vee]$ .

Слева от названия композиции выводится значок, указывающий тип композиции.

### **Список композиций**

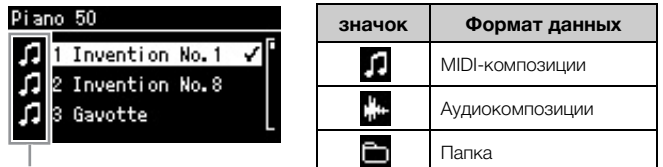

### Значок

Поскольку относящиеся к категории Lesson (Уроки) композиции удобно подразделены на отдельные папки, выберите нужную папку и нажмите кнопку [>], а затем выберите композицию.

### **Для выбора записанной композиции, сохраненной на USB-носителе:**

При записи композиции и ее сохранении на USB-носитель она автоматически помещается в папку USER FILES на USB-носителе. Если требуется выбрать композицию из папки USER FILES, выберите категорию USB на шаге 3 и папку USER FILES на шаге 4.

#### **ПРИМЕЧАНИЕ**

Если в папке нет файлов, то на экране отображается сообщение NoSong (Нет композиций).

#### **Если не удается прочитать композиции с USB-носителя**

Если композицию не удается прочитать, то, возможно, необходимо изменить языковые настройки для названий композиций в меню System (Система) (стр. 93).

- $5.$  Чтобы начать воспроизведение, нажмите кнопку [▶/II] **(Play/Pause) [Воспроизведение/Пауза].**
- 6. **Нажмите кнопку [EXIT] (ВЫХОД) для возврата к экранной странице Song (Композиция).**

Отображается текущая позиция воспроизведения композиции.

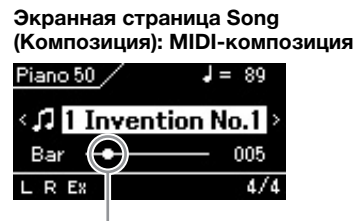

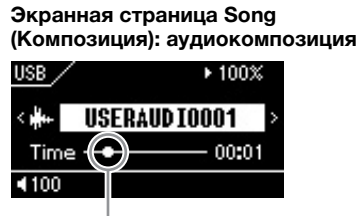

Текущая позиция Текущая позиция

Одновременно с воспроизведением можно играть на клавиатуре. Можно также изменить тембр для клавиатуры. Для регулировки баланса громкости между игрой на клавиатуре и воспроизведением MIDI-композиций, а также для регулировки громкости аудио по отдельности задайте соответствующие настройки громкости в меню Song (Композиция) (стр. 47).

### 7. **Чтобы остановить воспроизведение, нажмите кнопку [] (Stop) [Стоп].**

Если кнопка [ $\blacksquare$ ] (Стоп) не будет нажата, то воспроизведение композиции останавливается автоматически по достижении конца композиции.

### **Перемещение назад/вперед**

1. **При помощи кнопок [**u**]/[**d**] выделите текущий такт (в случае MIDI-композиции) или время воспроизведения (в случае аудиокомпозиции) на экранной странице Song (композиция).**

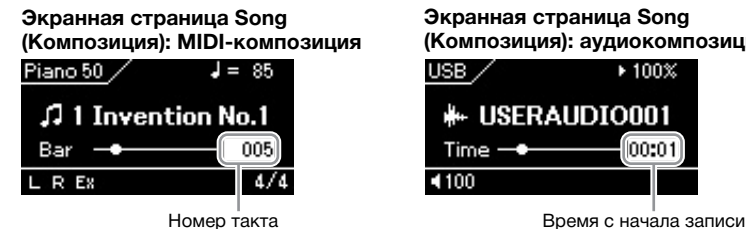

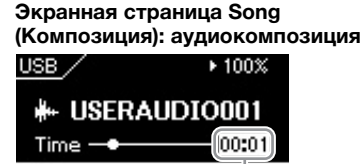

2. **Нажатие кнопок [<] или [>] во время воспроизведения или приостановки воспроизведения позволяет перемещаться по композиции назад или вперед на столбики индикатора или секунды.**

Если удерживать эти кнопки, то композиция прокручивается назад или вперед непрерывно. Одновременное нажатие кнопок [<] и [>] позволяет вернуться к началу композиции.

#### **ПРИМЕЧАНИЕ**

Если композиция выбрана, то используется ее исходный темп, а настройки метронома (стр. 35) игнорируются.

#### **ПРИМЕЧАНИЕ**

Полезные функции воспроизведения приведены на стр. 43–48.

# **Пауза**

При нажатии кнопки [R/K] (Воспроизведение/Пауза) воспроизведение приостанавливается в текущем положении. При повторном нажатии кнопки [R/K] (Воспроизведение/Пауза) воспроизведение возобновляется с того же места. В состоянии приостановки номер такта или время воспроизведения на экране мигает.

### **Регулировка темпа**

Предусмотрено изменение темпа воспроизведения композиций.

1. **Кнопками [**u**]/[**d**] выделите значение темпа на экранной странице Song (Композиция).**

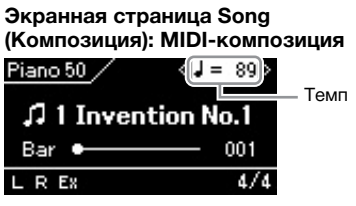

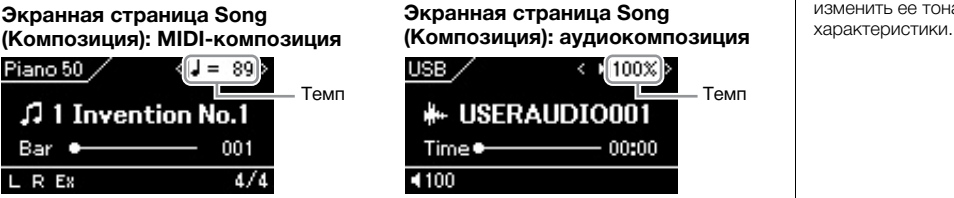

# 2. **Измените темп кнопками [<]/[>].**

Исходный темп текущей композиции можно восстановить одновременным нажатием кнопок [<] и [>]. Если выбрана MIDI-композиция, то диапазон задания темпа зависит от тактового размера выбранной композиции. В зависимости от тактового размера можно задавать только значения, кратные 2. Дополнительную информацию см. на стр. 37. При выборе аудиокомпозиции диапазон изменения темпа составляет 75–125 %. 100 % соответствует исходному значению темпа. Чем выше значение, тем быстрее темп.

**ПРИМЕЧАНИЕ**

Изменение темпа аудиокомпозиции может изменить ее тональные

### **Воспроизведение партии для одной руки: функция отключения партии (MIDI-композиции)**

### **MIDI Audio**

Некоторые MIDI-композиции, например, встроенные, разбиты на партии для левой и правой руки. Если композиция сопровождается такими данными, то можно упражняться в игре левой рукой, включив воспроизведение только партии для правой руки, и упражняться в игре правой рукой, включив воспроизведение только партии для левой руки. Такое раздельное разучивание партий упрощает освоение сложного материала.

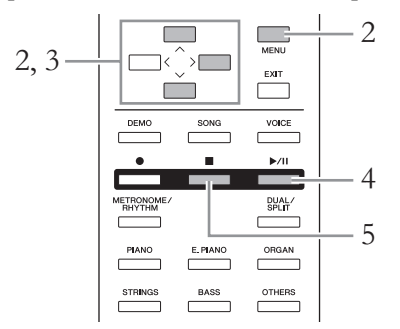

1. **Выберите файл композиции для выполнения упражнения.** Подробные указания см. на стр. 39. Для упражнений рекомендуются композиции из категорий Piano 50 или Lesson.

### 2. **Выберите партию, которую вы будете разучивать, и отключите ее.**

Несколько раз нажмите кнопку [MENU] (МЕНЮ), чтобы вызвать экранную страницу меню Song (Композиция), а затем выберите выделенный цветом пункт на экранной странице, как показано далее. На экранной странице Track On/Off (Вкл./выкл. дорожек) выберите партию (дорожку), которую следует отключить для выполнения упражнения. Выберите пункт Track R (Дорожка для правой руки), если требуется выполнить упражнение для правой руки, и Track L (Дорожка для левой руки) — для левой.

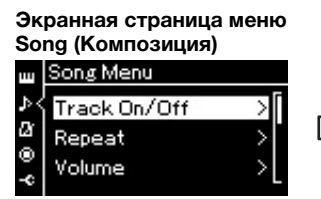

- 2-1. При помощи кнопок  $[\wedge] / [\vee]$  2-3. Выберите нужную дорожку выберите пункт Track On/Off<br>(Вкл./выкл. дорожек).
- 2-2. Нажмите кнопку [>] для перехода к следующей экранной странице.

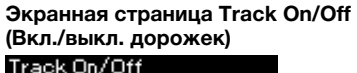

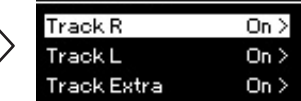

- кнопками  $[\wedge]/[\vee]$ .
- 3. **Кнопкой [>] установите для выбранной партии значение Off (Выкл.).**
- 4. **Чтобы начать воспроизведение, нажмите кнопку [**R**/**K**] (Play/Pause) [Воспроизведение/Пауза].**

Поупражняйтесь в исполнении отключенной партии, прослушивая включенную партию в качестве ориентира.

#### **ПРИМЕЧАНИЕ**

Партии можно отключать и включать даже во время воспроизведения.

#### **ПРИМЕЧАНИЕ**

Как правило, канал 1 назначается «дорожке R», канал 2 — «дорожке L», а каналы 3…16 — «дополнительной дорожке». Однако данное соответствие может отличаться в зависимости от конкретной композиции.

#### **ПРИМЕЧАНИЕ**

При выборе другой MIDIкомпозиции автоматически включаются обе партии.

### 5. **Чтобы остановить воспроизведение, нажмите кнопку [] (Stop) [Стоп].**

Если кнопка [■] (Стоп) не будет нажата, то воспроизведение композиции останавливается автоматически по достижении конца композиции.

### **Повторное воспроизведение композиции**

Предусмотрены следующие три варианта повторного воспроизведения. Такое воспроизведение удобно для многократной отработки трудных фраз. Эту функцию вместе с функцией воспроизведения партии для одной руки (описанной выше) удобно применять для отработки трудных фраз с применением MIDI-композиций.

- **AB Repeat (Повтор АВ).**.... Можно выбрать определенный фрагмент MIDI-композиции для циклического воспроизведения.
- **Phrase Repeat (Повтор фразы).** ...Можно выбрать определенную фразу (фразы) MIDI-композиции для циклического воспроизведения.

### • **Song Repeat (Повтор композиции).**...MIDI- или

аудиокомпозиция воспроизводится циклически, либо все MIDI- или аудиокомпозиции в указанной папке воспроизводятся по порядку или в случайном порядке.

Приведенные здесь пояснения относятся только к вариантам AB Repeat (Повтор АВ) и Song Repeat (Повтор композиции). Вариант Phrase Repeat (Повтор фразы) описан на стр. 84.

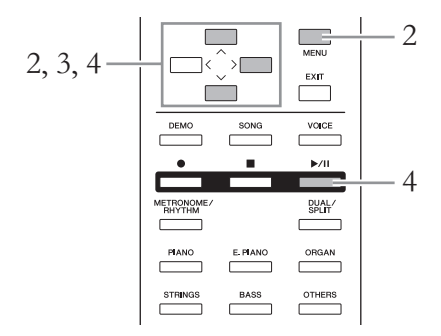

- 1. **Выберите воспроизводимую композицию.** Подробные указания см. на стр. 39.
- 2. **Вызовите экранную страницу Repeat (Повторение).**

Несколько раз нажмите кнопку [MENU] (МЕНЮ) для вызова экранной страницы меню Song (Композиция). Выберите пункт Repeat (Повторение) и нажмите кнопку [>].

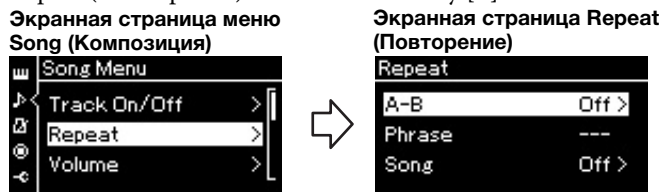

### 3. **На экранной странице Repeat (Повторение) выберите нужный пункт кнопками** [∧]/[∨], а затем нажмите **кнопку [>].**

Если нужно включить вариант AB Repeat (Повтор АВ), выберите пункт « $A - B$ ». Если нужно включить вариант Song Repeat (Повтор композиции), выберите пункт Song.

### 4. **Задание настроек.**

- **AB Repeat (Повтор АВ).**.............................См. далее.
- **Song Repeat (Повтор композиции).**.......См. стр. 46.

### **Настройки режима AB Repeat (Повтор АВ)**

**MIDI Audio**

Указание диапазона для повтора.

- 4-1. **Для начала воспроизведения композиции нажмите кнопку [**R**/**K**] (Воспроизведение).**
- 4-2. **В точке начала повторяемого фрагмента (A) нажмите**

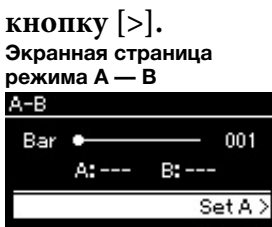

### 4-3. **В конечной точке фрагмента (B) снова нажмите кнопку [>].**

После автоматического вступительного отсчета (затакта) диапазон от точки А до точки В воспроизводится повторно.

5. **Для отключения функции повторения нажмите кнопку [>] при выделенном пункте Repeat Off (Отключить повторение) либо выберите другую композицию.**

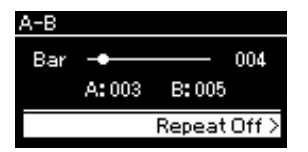

Когда включен режим AB Repeat (Повтор АВ), на экранной странице Song (Композиция) отображается символ ВВ Ф.

#### **Задание начала композиции в качестве точки А**

Задайте точку А до начала воспроизведения композиции, а затем начните воспроизведение и задайте точку В.

#### **Задание конца композиции в качестве точки В**

Если указать лишь точку А, то будет воспроизводиться фрагмент от этой точки до конца композиции (конец станет точкой В).

### **ПРИМЕЧАНИЕ**

Кроме того, повторяющийся фрагмент можно задать следующим образом.

- 1. Выделите номер такта кнопками  $[\wedge]/[\vee]$ , затем быстро переместитесь вперед по композиции до точки А, используя кнопки [<]/[>].
- 2. Выделите пункт Set A (Задать точку А) кнопками  $[\wedge]/[\vee]$ , а затем нажмите кнопку [>]. После указания точки А выведется экранная страница указания точки В.
- 3. Укажите точку В таким же образом, что и точку А.

# **Настройки режима Song Repeat (Повтор композиции)**

#### **MIDI Audio**

4-1. **На экранной странице настроек выберите нужный вариант повторения при помощи кнопок**  $[\wedge] / [\vee]$ .

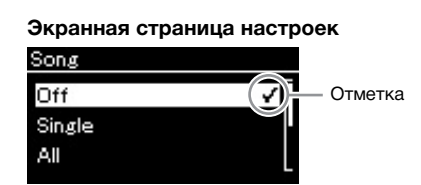

- **Off (Выкл.):** отключение повторного воспроизведения композиции.
- **Single (Одна композиция):** повторное воспроизведение выбранной композиции.
- **All (Все):**

непрерывное воспроизведение по порядку всех композиций в заданном диапазоне.

**• Random (В случайном порядке):** непрерывное воспроизведение всех композиций в заданном диапазоне в случайном порядке.

Когда включен режим повторения, на экранной странице Song (Композиция) отображаются символы 1□, □ или  $\approx$ .

- 4-2. **Чтобы начать повторное воспроизведение, нажмите кнопку [**R**/**K**] (Play/Pause) [Воспроизведение/Пауза].**
- 5. **Для отключения повторного воспроизведения нажмите кнопку [](Stop), остановив воспроизведение, а затем выберите вариант Off (Выкл.) на шаге 4-1.**

### **Регулировка баланса громкости**

#### **MIDI Audio**

При выборе MIDI-композиции можно регулировать баланс между громкостью воспроизводимой композиции и громкостью игры на клавиатуре либо между громкостью партий правой и левой руки выбранной композиции. При выборе аудиокомпозиции можно регулировать ее громкость.

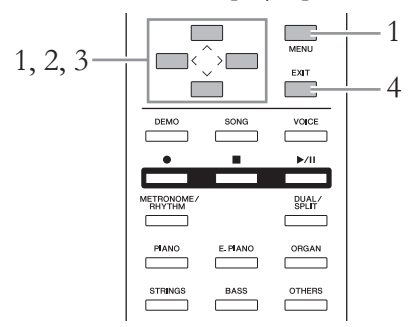

Сначала выберите нужную композицию.

1. **Несколько раз нажмите кнопку [MENU] (МЕНЮ) для вызова экранной страницы меню Song (Композиция). Выберите пункт Volume (Громкость) и нажмите кнопку [>].**

**Экранная страница Song (Композиция)** (при выбранной MIDI-композиции)

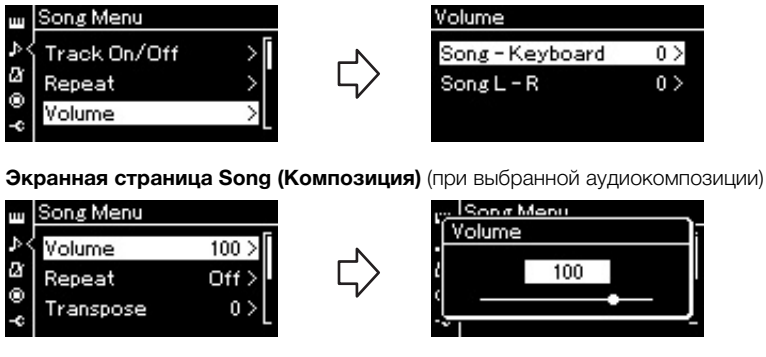

- $2.$  При выбранной MIDI-композиции кнопками  $\lceil \wedge \rceil / \lceil \vee \rceil$ **выберите пункт Song-Keyboard (Композиция — Клавиатура) или Song L – R (Партии левой и правой руки в композиции), а затем нажмите кнопку [>]. Отобразится экранная страница настроек. При выбранной аудиокомпозиции кнопками [<]/[>] задайте громкость воспроизведения. После установки значения перейдите к шагу 4.**
	- **Song Keyboard (Композиция Клавиатура)** С помощью этого регулятора устанавливается соотношение между громкостью воспроизведения композиции и громкостью игры на клавиатуре.
	- **Song L R (Партии левой и правой руки в композиции)** С помощью этого регулятора у выбранной MIDI-композиции устанавливается соотношение между громкостью воспроизведения партий левой и правой руки.

#### **ПРИМЕЧАНИЕ**

Некоторые коммерческие музыкальные записи записаны с очень высоким уровнем громкости. При работе с такими записями отрегулируйте баланс громкости «Композиция — Клавиатура».

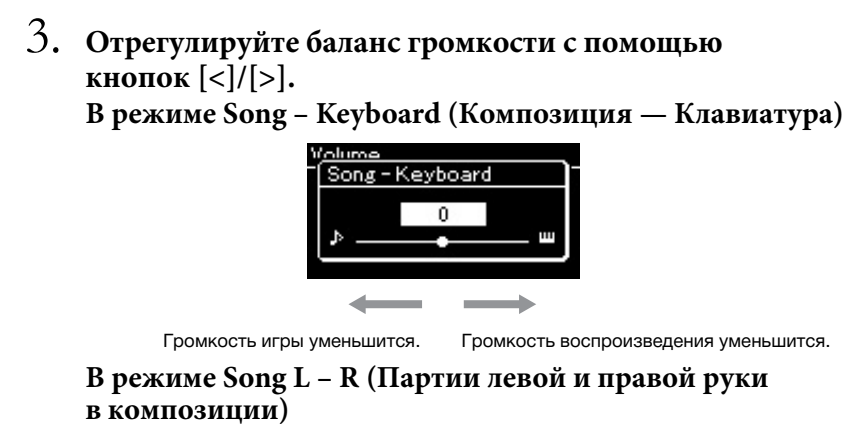

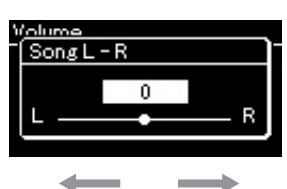

Громкость партии правой руки уменьшится. Громкость партии левой руки уменьшится.

### 4. **Для выхода из меню Song (Композиция) дважды нажмите кнопку [EXIT] (ВЫХОД).**

При выборе другой MIDI-композиции параметр Song L – R (Партии левой и правой руки в композиции) устанавливается в значение по умолчанию. Выбор другой композиции не влияет на настройки Song – Keyboard (Композиция — Клавиатура) и на громкость воспроизведения аудиокомпозиции.

### **Полезные функции воспроизведения**

### **Автоматический запуск воспроизведения при нажатии клавиши (синхронный запуск)**

В специальном режиме синхронного запуска Sync Start воспроизведение композиции начинается при нажатии любой клавиши. Для включения режима синхронного запуска выберите композицию, а затем нажмите кнопку [ $\blacktriangleright$ /II] (Воспроизведение/Пауза), удерживая нажатой кнопку [] (Стоп). Индикатор [R/K] будет мигать с частотой текущего темпа. (Для отключения режима синхронного запуска нажмите кнопку [].)

Воспроизведение начнется одновременно с началом игры на клавиатуре.

# **Запуск/приостановка воспроизведения**

### **нажатием педали**

Функцию воспроизведения/приостановки композиции (аналогичную функции кнопки [R/K] [Воспроизведение/Пауза]) можно назначить средней или левой педали в меню System (Система) (стр. 90).

Это удобный способ запуска или приостановки воспроизведения во время игры, когда ваши руки заняты клавиатурой.

### **Исполнение на клавиатуре при одновременном воспроизведении ритма 585 575 545 535 565GP**

Данный инструмент может воспроизводить различные ритмы. Вы можете играть на клавиатуре одновременно с воспроизведением ритма.

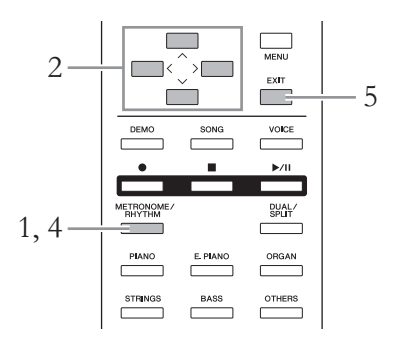

1. **Нажмите кнопку [METRONOME/RHYTHM] (МЕТРОНОМ/РИТМ) для перехода к экранной странице Metronome (Метроном).**

Метроном включится.

2. **Выберите нужный ритм при помощи кнопок**  $\lceil \Lambda \rceil / |\nabla \cdot| / |\langle \cdot| / |\cdot| \cdot$ .

Сведения об имеющихся ритмах см. в списке ритмов (стр. 101).

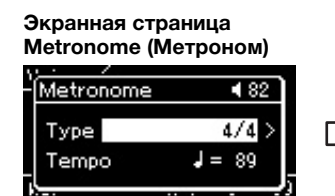

- 2-1. При помощи кнопок  $\lceil \widehat{\Lambda} \rceil / |\nu|$  выберите пункт Type (Тип).
- 2-2. Нажмите кнопку [>] для перехода к следующей экранной странице.

**Type (Тип метронома)**

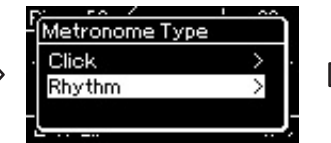

- 2-3. При помощи кнопок  $\lceil \Lambda \rceil / |\nabla|$  выберите пункт Rhythm (Ритм).
- 2-4. Нажмите кнопку [>] для перехода к следующей экранной странице.
- 3. **Исполнение на клавиатуре при одновременном воспроизведении ритма.**
- 4. **Чтобы остановить воспроизведение ритма, нажмите кнопку [METRONOME/RHYTHM] (МЕТРОНОМ/ РИТМ) еще раз.**
- 5. **Нажмите кнопку [EXIT] (ВЫХОД) для выхода из экранной страницы метронома.**

### **Темп ритма**

- Темп ритма аналогичен темпу метронома (стр. 35).
- Хотя темп ритма можно задавать, при выборе MIDIкомпозиции значение темпа меняется на указанное в MIDI-композиции.

#### **Детальные настройки ритма**

На экранной странице Metronome (Метроном) (стр. 87) задаются детальные настройки, в частности громкость сигнала ритма и режим синхронного запуска, когда воспроизведение ритма начинается по нажатию клавиши.

### **ПРИМЕЧАНИЕ**

Экранную страницу метронома можно вызвать только при отображении экранных страниц Voice (Тембр) или Song (Композиция). Экранная страница метронома не выводится при воспроизведении, приостановке воспроизведения композиции либо в режиме записи композиции.

#### **Экранная страница Metronome Экранная страница** Отметка **Экранная страница Rhythm (Ритм)**

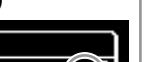

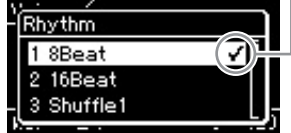

2-5. Выберите нужный ритм при помощи кнопок  $[\wedge]/[V]$ .

### **Исполнение вступления и концовки**

У каждого ритма имеются «вступление» и «концовка», что позволяет разнообразить аранжировки аккомпанемента. Для воспроизведения вступлений и концовок установите параметры Intro (Вступление) и Ending (Концовка) в значение on (вкл.) в меню Metronome (Метроном). Тогда при нажатии на кнопку [METRONOME/RHYTHM] (МЕТРОНОМ/РИТМ) начнется воспроизведение вступления, затем будет воспроизводиться ритм. После повторного<br>нажатия кнопки [METRONOME/ RHYTHM] (МЕТРОНОМ/РИТМ) произойдет воспроизведение концовки, а затем остановка воспроизведения ритма.

# **Запись собственного исполнения**

Этот инструмент позволяет выполнять запись двумя различными способами.

# • Запись MIDI <u>ин</u>

С использованием этого метода записанные исполнения сохраняются на инструменте или на USB-носителе в виде MIDI-файла формата SMF (формат 0). Используйте этот метод, если может потребоваться повторная запись определенного фрагмента или редактирование параметров, таких как настройки тембра. Кроме того, вы можете записывать собственное исполнение на каждую дорожку по отдельности. Так как MIDI-композицию можно преобразовать в аудиокомпозицию после записи (стр. 65), то, возможно, вам потребуется выполнить запись MIDI-композиции (с наложением нескольких партий) и создать сложную аранжировку, которую без такого наложения невозможно исполнить, а затем преобразовать ее в аудиокомпозицию. Данный инструмент позволяет записывать около 500 Kб данных на песню.

### • Запись аудиокомпозиции **• Аudio**

Этот способ позволяет выполнять запись на USB-носитель в виде аудиофайла. Запись выполняется без разбивки на партии. Поскольку по умолчанию звук сохраняется в стереофоническом WAVформате обычного CD-качества (44,1 кГц/16 бит), файл можно сразу передать на портативный плеер с помощью компьютера. Поскольку подаваемые на разъем [AUX IN] аудиосигналы также записываются, вы можете записывать игру на клавиатуре вместе со звуком, поступающим от подключенного проигрывателя компакт-дисков или портативного музыкального плеера. Этот инструмент позволяет записывать до 80 минут на одну запись.

Подробные сведения о разнице между MIDI-композициями и аудиокомпозициями приведены на стр. 38.

### **Способы записи**

В данном разделе описаны четыре способа записи. Обратите внимание, что создаваемый формат данных зависит от выбранного способа (MIDIили аудиокомпозиция).

• Быстрая запись MIDI-композиции **.............................** стр. 51 Данный способ обеспечивает более быстрое начало записи. Ваше исполнение будет записано и сохранено в категории User во внутренней памяти инструмента.

• Запись MIDI. Раздельная запись дорожек **....... ШО и пр. ......** стр. 53 Этот способ позволяет отдельно записать левую, правую и дополнительные партии. Так как можно записать левую партию во время воспроизведения правой, этот способ полезен для записи двух партий дуэта. Можно отдельно записать до шестнадцати партий. Запишите одну за другой партию каждого инструмента, а затем создайте композицию с полной оркестровкой.

• Запись MIDI на USB-носитель **MIDI** ........................... стр. 55 Данный способ удобен, если требуется переписать уже записанную MIDIкомпозицию на USB-носителе либо создать новую MIDI-композицию на USB-носителе.

**• Запись аудио на USB-носитель ......................... стр. 56 Audio**

Данный способ выполняет запись исполнения в виде аудиоданных на USB-носитель, подключенный к USB-разъему [TO DEVICE].

### **Быстрая запись MIDI-композиции**

### **MIDI**

Данный способ обеспечивает самое быстрое начало записи.

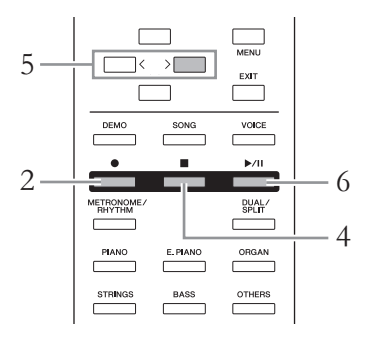

### 1. **Выполните все настройки, например, задайте тембр и тактовый размер.**

Перед началом записи выберите тембр (стр. 24) для исполнения на клавиатуре, включите либо выключите режим Dual/Split (Наложение/Разделение), задайте тактовый размер и громкость сигнала ритма (стр. 87), а затем при необходимости выберите тип эффекта (реверберация, хорус, другой эффект).

### 2. **Для входа в режим записи нажмите кнопку [**z**] (Запись).** При этом автоматически создается пустая композиция для записи.

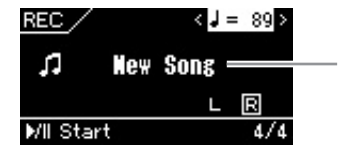

Новый (пустой) файл композиции

Кнопка [ $\blacktriangleright$ /II] (Воспроизведение/Пауза) будет мигать с частотой выбранного темпа.

Для выхода из режима записи еще раз нажмите кнопку [●] (Запись).

# 3. **Для начала записи начните исполнение на клавиатуре.** Если требуется записать пустой участок в начале композиции,

нажмите кнопку [ $\blacktriangleright$ /II] (Воспроизведение/Пауза) для начала записи. Во время записи на экране отображается номер текущего такта.

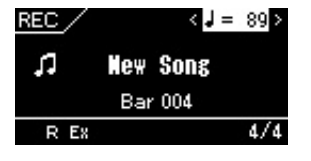

#### **Использование метронома и сигнала ритма (модели CLP-585/ 575/545)**

В ходе записи можно пользоваться метрономом и сигналом ритма. Звук метронома не записывается, а сигнал ритма можно записать. После входа в режим записи убедитесь, что воспроизведение ритма включено, поскольку вход в режим записи в ходе воспроизведения ритма приведет к остановке воспроизведения.

### **ПРИМЕЧАНИЕ**

Если вы хотите записать партии левой и правой руки по отдельности, см. раздел «Запись MIDI-композиций: отдельные дорожки» (стр. 53), так как данный способ записи предполагает, что партии левой и правой руки записываются совместно.

#### **ПРИМЕЧАНИЕ**

Баланс громкости «Композиция — Клавиатура» не учитывается при записи.

#### **ПРИМЕЧАНИЕ**

При записи MIDI-композиций исполнение записывается на дорожке 1. Однако в режиме Dual/Split (Наложение/ разделение) дорожки, назначенные и реально используемые для записи, не совпадают. Подробнее см. раздел «Назначение дорожек при записи» на стр. 53.

### **ПРИМЕЧАНИЕ**

Нажатие и удержание кнопки [•] в течение секунды вызывает экранную страницу со списком композиций, в которые можно производить запись. В этом случае выберите пункт [New Song] (Новая композиция), а затем нажмите кнопку [>]. См. таблицу на стр. 55.

#### **Для начала записи с первым сигналом ритма:**

### **(CLP-585/575/545)**

При выборе ритма (стр. 49) нажмите кнопку [METRONOME/RHYTHM] (МЕТРОНОМ/РИТМ) для одновременного начала воспроизведения сигнала ритма и записи MIDI-.<br>композиции.

### 4. **По завершении исполнения нажмите кнопку [] (Стоп) для остановки записи.**

В результате данной операции выполняется выход из режима записи и выводится экранная страница сохранения записанных при исполнении данных.

5. **Если вы желаете сохранить записанное исполнение, нажмите кнопку [>] для выполнения операции сохранения, когда пункт Save (Сохранить) выделен цветом.**

По окончании операции сохранения на экране выводится текст Save Completed (Сохранение завершено) и происходит возврат к экранной странице композиций.

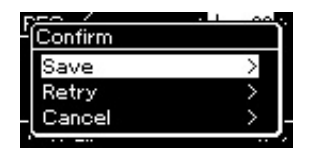

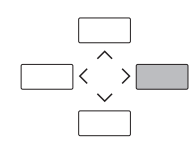

- Если исполнение неудовлетворительно и его требуется перезаписать, выделите пункт Retry (Повторная запись) и нажмите кнопку [>]. Повторите запись, начиная с шага 3.
- Если записанные данные не требуется сохранять, выделите пункт Cancel (Отмена) и нажмите кнопку [>].

### 6. **Для прослушивания записанного исполнения нажмите кнопку [**R**/**K**] (Воспроизведение/Пауза).**

Записанной композиции присваивается наименование вида USERSONGxxx (где xxx — число). Она сохраняется в категории User.

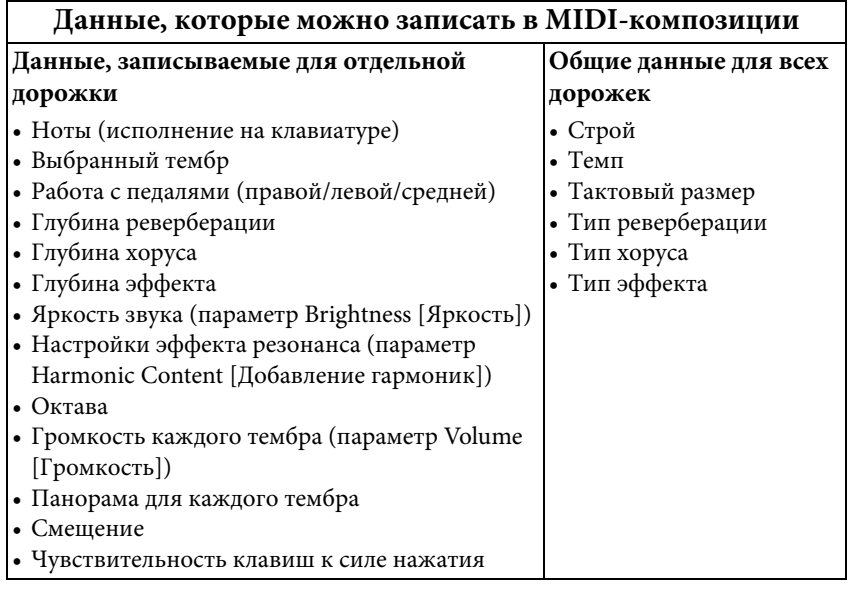

#### УВЕДОМЛЕНИЕ

Записанная MIDI-композиция будет утеряна, если перейти на другую композицию или выключить питание до выполнения операции сохранения.

#### **Переименование записанной композиции**

Названия записанным композициям присваиваются автоматически, но при желании их можно переименовать (стр. 66).

### **ПРИМЕЧАНИЕ**

После записи нельзя изменить параметры композиции, кроме тембра и темпа. В частности, нельзя изменить записанные ноты, положения педали (правой/ левой/«состенуто»), настройки октавы и тактового размера.

### **Запись MIDI. Раздельная запись дорожек**

### **MIDI**

При записи MIDI можно создать MIDI-композицию, состоящую из 16 дорожек. Для этого исполнение записывается по отдельности. Например, при записи исполнения на фортепиано можно записать партию правой руки на дорожку 1, а затем записать партию левой руки на дорожку 2. Таким образом будет создано полноценное произведение, сыграть которое двумя руками сразу затруднительно. Для записи исполнения с воспроизведением сигнала ритма (только для моделей CLP-585/575/545), например, запишите воспроизведение ритма на дорожках 9–10, затем запишите мелодии на дорожку 1, прослушивая уже записанный ритм. Таким образом, можно создать композицию целиком, которую в противном случае будет трудно или практически невозможно воспроизвести вживую.

### Пример: 1 2 3 4 5 6 7 8 9 10 11 12 13 14 15 16

Партия для правой руки Партия для левой руки

- 1. **Выполните действия, описанные в шагах 1 и 2 на стр. 51, чтобы войти в режим записи и выбрать новую пустую композицию.**
- 2. **Нажмите кнопку [**d**], выделив дорожку, а затем при помощи кнопок [<]/[>] выберите дорожку для записи.**

Если требуется записать партию правой руки, выделите пункт R (дорожка 1).

Если требуется записать партию левой руки, выделите пункт L (дорожка 2).

Если вы хотите записать исполнение на дорожки 3–16, выберите нужную дорожку нажатием кнопок [<]/[>] несколько раз.

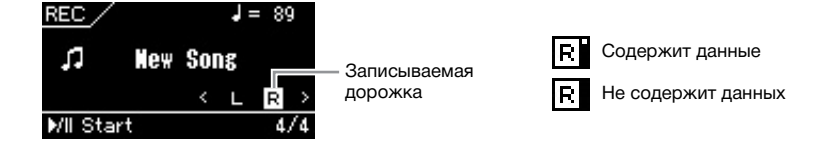

3. **Для начала записи начните исполнение на клавиатуре.**

### 4. **По завершении исполнения нажмите кнопку [] (Стоп) для остановки записи.**

В результате данной операции выполняется выход из режима записи и выводится экранная страница сохранения записанных при исполнении данных.

#### **ПРИМЕЧАНИЕ**

Если требуется записать исполнение на USB-носитель или сохранить на него запись MIDI-композиции, см. раздел «Запись MIDI на USB-носитель» (стр. 55).

#### **ПРИМЕЧАНИЕ**

К уже записанной композиции ритм добавить невозможно.

#### **Если требуется записать новую дорожку для уже записанной MIDIкомпозиции:**

после выбора нужной MIDIкомпозиции (шаги 1…4 на стр. 39–40) нажмите и удерживайте кнопку [z] (Запись) в течение секунды. При этом отобразится список композиций, в которые возможна запись. Выберите 4-й пункт (выбранную MIDIкомпозицию), нажмите кнопку [>], а затем перейдите к шагу 2 на этой странице.

### **ПРИМЕЧАНИЕ**

Если партии обеих рук записываются сначала на дорожку R, а затем на дорожку L, то обе дорожки будут воспроизводиться одновременно как единая композиция.

#### **Назначение дорожек при записи**

В режиме Dual/Split (Наложение/Разделение) на выбранную дорожку записывается только исполнение тембра R1, а исполнение тембра R2 записывается на дорожку с номером, равным 6 плюс номер выбранной дорожки. Исполнение тембра L записывается на дорожку с номером, равным 3 плюс номер выбранной дорожки. Сигнал ритма будет записываться на дорожки 9/10.

### 5. **Если вы желаете сохранить записанное исполнение, нажмите кнопку [>] для выполнения операции сохранения, когда пункт Save (Сохранить) выделен цветом.**

По окончании операции сохранения на экране выводится текст Save Completed (Сохранение завершено) и происходит возврат к экранной странице композиций.

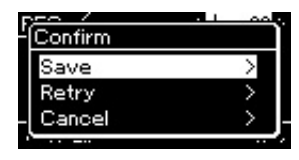

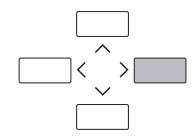

- Если исполнение оказалось неудовлетворительным и его требуется перезаписать, выделите пункт Retry (Повторить) и нажмите кнопку [>]. Повторите запись, начиная с шага 3.
- Если записанные данные не требуется сохранять, выделите пункт Cancel (Отмена) и нажмите кнопку [>].

### **Наличие данных на дорожке**

Имеется возможность проверить, содержатся ли данные в указанной дорожке.

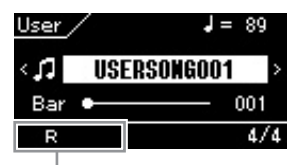

Выводится, если дорожка содержит данные

- 6. **Для прослушивания записанного исполнения нажмите кнопку [**R**/**K**] (Воспроизведение/Пауза).** Записанной композиции присваивается наименование вида USERSONGxxx (где xxx — число). Она сохраняется в категории User.
- 7. **Для записи другой дорожки снова войдите в режим записи композиции.**
	- 7-1. **Нажмите кнопку [**z**] (Запись) и удерживайте ее нажатой не менее одной секунды.**

На экране отобразятся композиции, в которых можно сохранять записи.

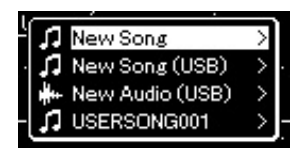

- 7-2. **При помощи кнопки [**d**] выберите имеющуюся MIDIкомпозицию (внизу списка), а затем нажмите кнопку [>].**
- 8. **Запишите исполнение на другую дорожку, повторив шаги 2–6, приведенные в данном разделе.**

На шаге 2 выберите дорожку, на которой не записаны данные. На шаге 3 исполните композицию на клавиатуре, слушая уже записанные данные.

### УВЕДОМЛЕНИЕ

Записанная MIDI-композиция будет утеряна, если перейти на другую композицию или выключить питание до выполнения операции сохранения.

#### **Переименование записанной композиции**

Названия записанным песням присваиваются автоматически, но при желании их можно переименовать (стр. 66).

# **Запись MIDI на USB-носитель**

### **MIDI**

Данные указания описывают процедуру перезаписи ранее записанной MIDI-композиции на USB-носитель и создания новой MIDI-композиции на USB-носителе.

- 1. **Подключите USB-носитель к USB-разъему [TO DEVICE].**
- 2. **Выберите MIDI-композицию, в которую будет выполняться запись, а затем войдите в режим записи.**
	- 2-1. **Если вы хотите записать еще одну дорожку, добавив ее к имеющейся MIDI-композиции, выберите нужную MIDI-композицию на USB-носителе. Если запись необходимо начать «с нуля», пропустите этот шаг.**
	- 2-2. **Нажмите кнопку [**z**] (Запись) и удерживайте ее нажатой в течение секунды, чтобы вывести список композиций, в которых можно сохранять записи.**

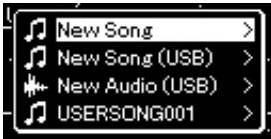

2-3. В данном списке кнопками  $\lceil \wedge \rceil / \lceil \vee \rceil$  выберите пункт New **Song (USB) [Новая композиция на USB] или xxxxx (4-й пункт снизу), а затем нажмите кнопку [>] для входа в режим записи.**

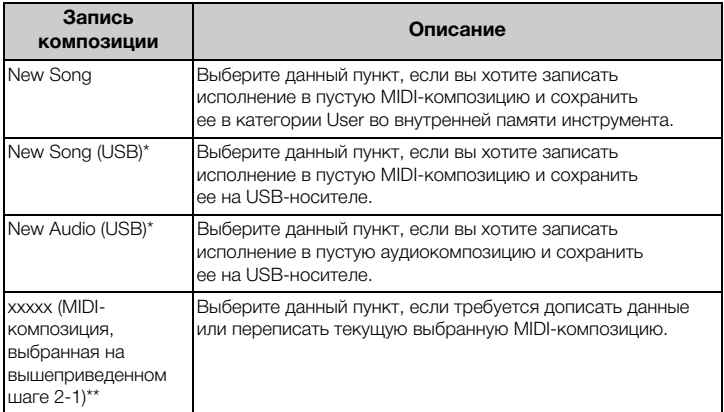

- \* Пункт доступен для выбора только при подключении USB-носителя к USB-разъему [TO DEVICE].
- \*\* Не отображается, если на вышеприведенном шаге 2-1 не выбрана уже записанная MIDI-композиция либо если выбрана встроенная или защищенная композиция.

### **ПРИМЕЧАНИЕ**

Для правильного подключения USB-носителя сначала ознакомьтесь с разделом «Подключение USB-устройств (к USBразъему [TO DEVICE])» на стр. 70.

### **ПРИМЕЧАНИЕ**

Перед началом записи проверьте, достаточно ли свободного места на USBносителе. Меню System (Система): пункт Utility<br>(Служебный режим) → USB Properties (Свойства USB) (стр. 92).

### 3. **Выполните операцию записи, а затем сохраните записанное исполнение.**

**• Если требуется добавить запись к текущей выбранной MIDI-композиции либо записать выбранную дорожку в пустую MIDI-композицию:**

Выполните шаги 2–8, описанные в разделе «Запись MIDIкомпозиций: отдельные дорожки» на стр. 53.

**• Если требуется быстро начать запись в пустую MIDI-композицию:**

Выполните шаги 3–6, описанные в разделе «Быстрая запись MIDI-композиций» на стр. 51.

### **Запись аудио на USB-носитель**

### **Audio**

Данные указания описывают процедуру записи исполнения в виде аудиофайла. Обратите внимание, что аудиофайл, в который записывается исполнение, можно сохранить только на USB-носителе. Поэтому перед началом записи необходимо подготовить USB-носитель.

- 1. **Подключите USB-носитель к USB-разъему [TO DEVICE].**
- 2. **Нажмите кнопку [**z**] (Запись) и удерживайте ее нажатой в течение секунды, чтобы вывести список композиций, в которых можно сохранять записи.**
- $\beta$ . **Кнопками** [∧]/[∨] выберите пункт New Audio (USB) **[Новая аудиокомпозиция на USB-носителе], а затем нажмите кнопку [>].**
- 4. **Выполните шаги 3–6, описанные в разделе «Быстрая запись MIDI-композиций» (стр. 51).**

В отличие от записи MIDI при записи аудио на экране отображается пройденное время записи.

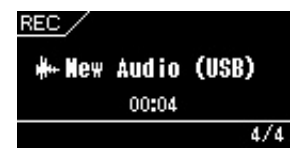

### УВЕДОМЛЕНИЕ

Обратите внимание, что запись исполнения на содержащую данные дорожку приведет к удалению ранее записанных данных.

#### **ПРИМЕЧАНИЕ**

При замене части имеющейся MIDI-композиции нельзя изменить тактовый размер и темп.

### **ПРИМЕЧАНИЕ**

Для правильного подключения USB-носителя сначала ознакомьтесь с разделом «Подключение USB-устройств (к USBразъему [TO DEVICE])» на стр. 70.

#### **ПРИМЕЧАНИЕ**

Перед началом записи проверьте, достаточно ли свободного места на USB-носителе. Меню System (Система): пункт Utility<br>(Служебный режим) → USB Properties (Свойства USB) (стр. 92).

#### **ПРИМЕЧАНИЕ**

При записи аудио возможно искажение звука, если громкость тембра установлена в значение, превышающее настройку по умолчанию. Перед записью убедитесь, что громкость тембра установлена в значение по умолчанию или меньшее. Для этого войдите в меню Voice (Тембр): пункт Voice Edit (Редактирование<br>тембра) → Volume (Громкость) (стр. 81).

### **ПРИМЕЧАНИЕ**

При записи аудио записываются и аудиосигналы, подаваемые на вход [AUX IN].

# **Другие способы записи**

### **Частичная перезапись MIDI-композиции**

### **MIDI**

Можно перезаписать отдельный участок MIDI-композиции.

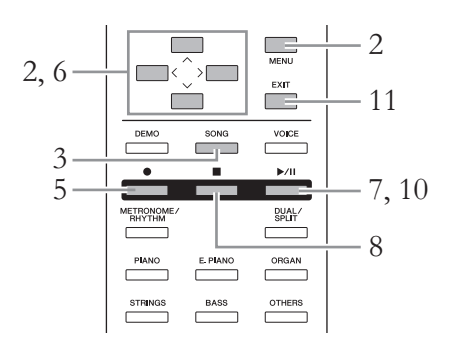

- 1. **Выберите нужную MIDI-композицию.** Подробные указания см. на стр. 39.
- 2. **Задайте параметры, определяющие моменты начала и окончания записи.**
	- 2-1. **Несколько раз нажмите кнопку [MENU] (МЕНЮ) для вызова экранной страницы меню Recording (Запись).**

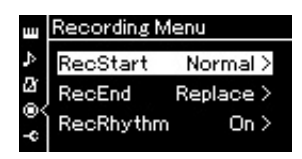

- 2-2. **Кнопками [**u**]/[**d**] выберите пункт RecStart (Момент начала записи), а затем кнопкой [>] выберите вариант определения момента начала записи.**
	- **Normal (Обычный)**

Ранее записанные данные заменяются новыми сразу после начала записи.

**• KeyOn (По нажатию клавиши)** 

Ранее записанные данные сохраняются до момента нажатия клавиши, и по нажатию клавиши начинается собственно запись.

- 2-3. **Кнопками [**u**]/[**d**] выберите пункт RecEnd (Момент окончания записи), а затем кнопкой [>] выберите вариант определения момента окончания записи.**
	- **Replace (Заменить)**

Данные будут стерты и после того места, где вы остановили запись.

### **• PunchOut (Сохранить)**

Данные после того места, где вы остановили запись, останутся.

### 3. **Чтобы вызвать экранную страницу Song (Композиция), нажмите кнопку [SONG] (КОМПОЗИЦИЯ).**

### 4. **Укажите момент, с которого требуется переписать запись.**

Кнопками  $\lceil \Lambda \rceil / \lceil V \rceil$  выделите номер такта, а затем кнопками  $\lceil \langle \cdot \rceil / \lceil > \rceil$ переместите позицию воспроизведения (номер такта) в нужное место. Другой способ: нажмите кнопку [ $\blacktriangleright$ /II] (Воспроизведение/ Пауза), включив воспроизведение, а затем снова нажмите кнопку  $\left[\blacktriangleright$ / $\blacksquare\right]$  чуть ранее нужного места.

При необходимости выполните настройки (тембр и прочие параметры). Выберите требуемые настройки, если ранее заданные настройки следует изменить.

- 5. **Нажмите кнопку [**z**] (Запись) и удерживайте ее нажатой в течение секунды для вызова списка композиций, в которых можно сохранять записи, затем выберите 4-й пункт (композицию, выбранную на шаге 1). Далее нажмите кнопку [>] для входа в режим записи.**
- 6. **Нажмите кнопку [**d**], выделив дорожку, а затем при помощи кнопок [<]/[>] выберите дорожку для перезаписи.**
- 7. **Для начала записи начните исполнение на клавиатуре либо нажмите кнопку [**R**/**K**] (Play/Pause) [Воспроизведение/Пауза].**
- 8. **Чтобы остановить запись, нажмите кнопку [] (Stop) [Стоп].**
- 9. **Для сохранения записанного исполнения выполните шаг 5, приведенный на стр. 54.** Данная операция приводит к выходу из режима записи.
- 10.**Для прослушивания записанного исполнения нажмите кнопку [**R**/**K**] (Воспроизведение/Пауза).**

#### **ПРИМЕЧАНИЕ**

При замене части имеющейся композиции нельзя изменить тактовый размер.

### **Изменение темпа или тембра ранее записанной MIDI-композиции**

### **MIDI**

После записи MIDI-композиции можно изменить тембр и темп для придания записи другого настроения или назначения более подходящего темпа.

### **Изменение темпа:**

1. **Выберите MIDI-композицию, которую вы хотите изменить.**

Подробные указания см. на стр. 39.

2. **Выберите темп, который следует назначить выбранной MIDI-композиции.**

Вызовите экранную страницу Song (Композиция), затем выделите темп кнопками  $[\wedge]/[\vee]$ , а затем установите значение кнопками  $[\wedge]/[\wedge]$ .

3. **Несколько раз нажмите кнопку [MENU] (МЕНЮ), чтобы вызвать экранную страницу меню Song (Композиция), а затем выберите выделенный цветом пункт на экранной странице, как показано далее.**

**Экранная страница меню Song (Композиция)**

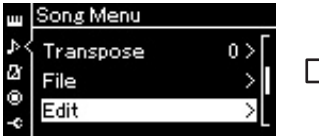

- 3-1. При помощи кнопок<br>[∧]/[∨] выберите пункт
- [u]/[d] выберите пункт Edit (Редактирование). 3-2. Нажмите кнопку [>] для перехода к следующей экранной странице.

**Экранная страница Edit (Редактирование)**

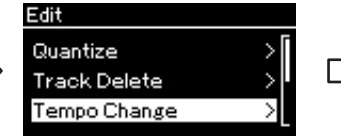

- 3-3. При помощи кнопок  $[\wedge]/[\vee]$ выберите пункт Tempo
- 3-4. Нажмите кнопку [>] для перехода к следующей экранной странице.

**Экранная страница Tempo Change (Изменение темпа)**

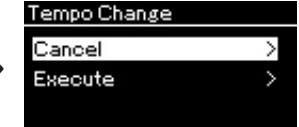

4. **Назначение выбранного темпа текущей MIDI-композиции.**

Кнопкой [V] выделите пункт Execute (Выполнить), а затем нажмите кнопку [>]. При этом текущей MIDI-композиции будет назначен новый темп.

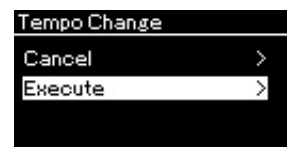

По завершении данной операции на экране выводится сообщение Completed (Завершено) и через некоторое время происходит переход к экранной странице Tempo Change (Изменение темпа).

5. **Для выхода из меню Song (Композиция) нажмите кнопку [EXIT] (ВЫХОД).**

### **Изменение тембра:**

1. **Выберите MIDI-композицию, которую вы хотите изменить.**

Подробные указания см. на стр. 39.

- 2. **Выберите нужный тембр.** Подробные указания см. на стр. 24.
- 3. **Несколько раз нажмите кнопку [MENU] (МЕНЮ), чтобы вызвать экранную страницу меню Song (Композиция), а затем выберите выделенный цветом пункт на экранной странице, как показано далее.**

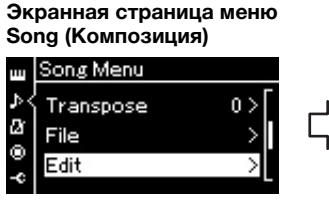

- 3-1. При помощи кнопок<br>[∧]/[∨] выберите пункт Edit (Редактирование).<br>3-2. Нажмите кнопку [>] для
- перехода к следующей экранной странице.

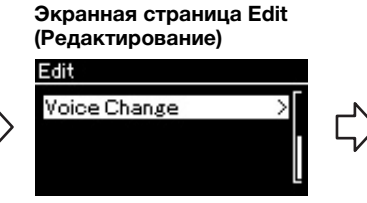

- 3-3. При помощи кнопок  $[\wedge]/[\vee]$ выберите пункт Voice Change<br>(Изменение тембра). 3-4. Нажмите кнопку [>] для
- перехода к следующей экранной странице.

**Экранная страница Voice Change (Изменение тембра)**

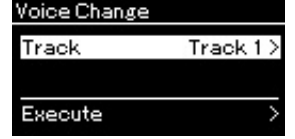

- 4. **Нажмите кнопку [>] для вызова экранной страницы настроек, а затем выберите нужную дорожку кнопками**  $\lceil \wedge \rceil / |\vee|$ .
- 5. **Примените тембр, выбранный на шаге 2, к дорожке текущей MIDI-композиции, выбранной на шаге 4.**

Нажмите кнопку [<] для возврата к экранной странице Voice Change (Изменение тембра). Кнопкой [V] выделите пункт Execute (Выполнить), а затем нажмите кнопку [>]. При этом текущей MIDI-композиции будет назначен новый тембр.

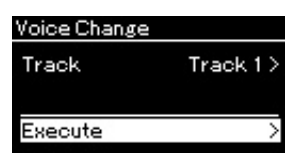

По завершении данной операции на экране выводится сообщение Completed (Завершено) и через некоторое время происходит переход к экранной странице Voice Change (Изменение тембра).

6. **Для выхода из меню Song (Композиция) нажмите кнопку [EXIT] (ВЫХОД).**

# **Работа с файлами композиций**

Пункт File (Файл) в меню Song (Композиция) (стр. 84) позволяет выполнять различные операции с записанными на данном инструменте либо приобретенными файлами композиций. Для подключения USB-носителя сначала ознакомьтесь с разделом «Меры предосторожности при подключении к USB-разъему [TO DEVICE]» на стр. 70.

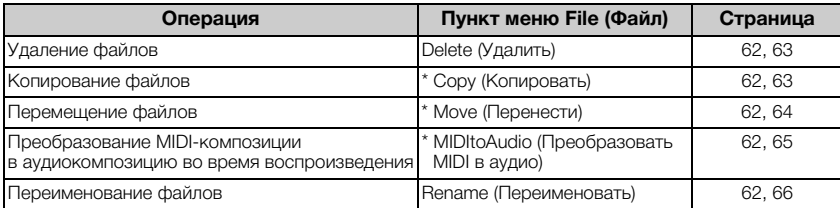

**Файл**

Файл содержит набор данных. Файл композиции инструмента Clavinova содержит звуковые данные и название композиции.

Настройки, отмеченные звездочкой (\*), активны только при выборе MIDI-композиции.

### **Типы композиций и ограничения, накладываемые на операции с файлами**

Типы композиций указываются в названии категории и при помощи значка на экранной странице Song (Композиция). В следующей таблице приведены типы композиций и ограничения, накладываемые на файловые операции.

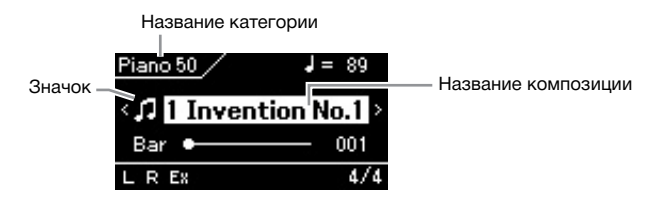

#### **Ограничения для защищенных мелодий**

Имеющиеся в продаже композиции могут быть защищены от копирования во избежание незаконного копирования или непреднамеренного стирания.

c: Да, ×: Нет

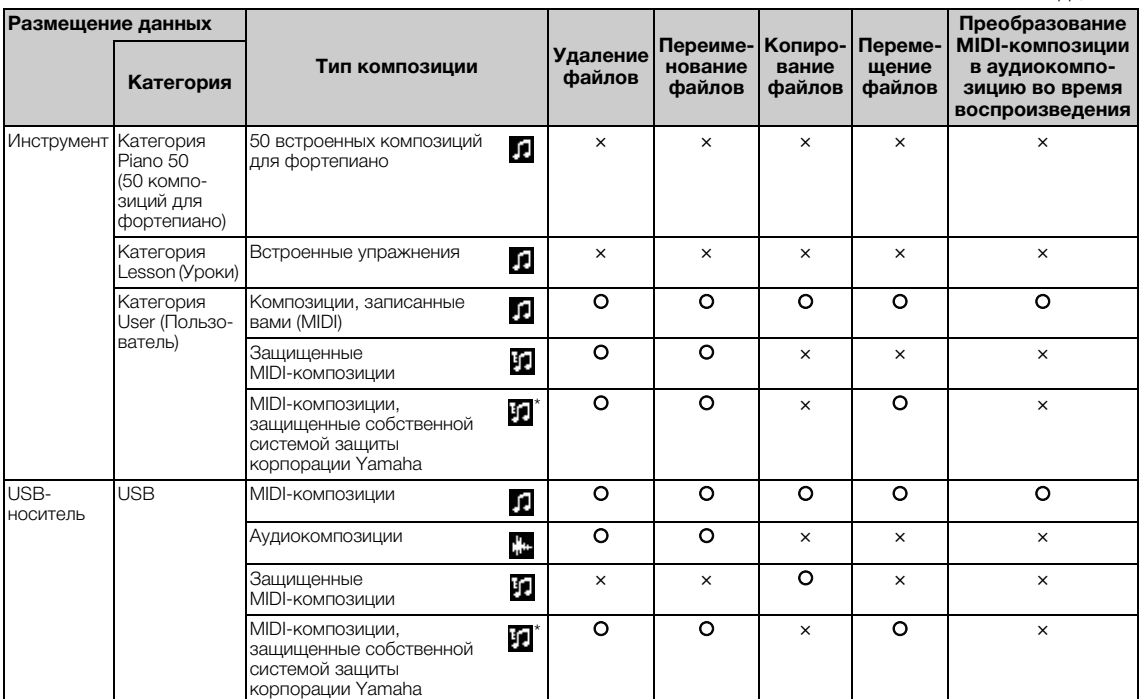

\* Композиции делятся на два типа: исходные и отредактированные. Исходные и отредактированные композиции следует сохранять в одной и той же папке. В противном случае их будет невозможно воспроизвести.

# **Основные операции с файлами композиций**

Далее приведены указания по работе с файлами композиций.

1. **При необходимости подключите USB-носитель к USB-разъему [TO DEVICE].**

Чтобы инструмент мог работать с файлом на USB-носителе, файл должен быть сначала записан на USB-носитель.

2. **Выберите файл, с которым нужно произвести то или иное действие.**

Инструкции по выбору файла композиции см. на стр. 39.

- 3. **Войдите в режим работы с файлами.**
	- 3-1. **Несколько раз нажмите кнопку [MENU] (МЕНЮ) для вызова экранной страницы меню Song (Композиция). Кнопками [**u**]/[**d**] выберите пункт File (Файл), а затем нажмите кнопку [>].**

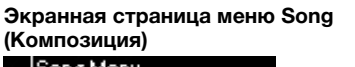

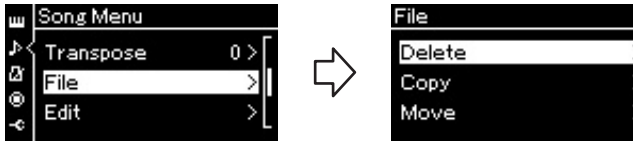

3-2. **Выберите нужную операцию: Delete (Удалить), Copy (Копировать), Move (Перенести), MIDItoAudio (Преобразовать MIDI в аудио) или Rename (Переименовать).**

**Например: Переименование файлов**

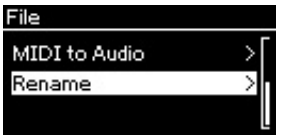

Начиная с этого момента для выхода из режима работы с файлами нажмите кнопку [EXIT] (ВЫХОД) один или два раза.

## 4. **Выполнение выбранной операции.**

Конкретные указания даны в соответствующем разделе.

- **Delete (Удалить)** .................................................................стр. 63
- **Copy (Копировать)**............................................................стр. 63
- **Move (Перенести)**...............................................................стр. 64
- **MIDItoAudio (Преобразовать MIDI в аудио)**.........стр. 65
- **Rename (Переименовать)**...............................................стр. 66

В ходе выполнения файловых операций на экран могут выводиться сообщения (информационные, запросы на подтверждение действий и пр.) Подробные сведения о таких сообщениях см. в разделе «Список сообщений» на стр. 102.

5. **Чтобы выйти из режима работы с файлами, нажмите кнопку [EXIT] (ВЫХОД).**

### УВЕДОМЛЕНИЕ

Запрещается отключать USB-носитель во время выполнения файловых операций или в процессе опознания и подключения USB-носителя. Подобное отключение может привести к удалению всех данных с USB-носителя и из памяти инструмента.

# **Удаление файлов: операция Delete (Удалить)**

Подробные сведения о типах композиций, которые можно удалять, см. на стр. 61.

Информацию об основных операциях см. на стр. 62. Ниже подробно описан приведенный на данной странице шаг 4.

4-1. **Выделив пункт Delete (Удалить), нажмите кнопку [>]. Отобразится экранная страница настроек.**

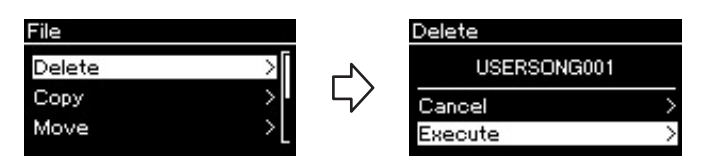

### 4-2. **Выделите пункт Execute (Выполнить), нажав**  кнопку  $[\vee]$ , а затем нажмите кнопку  $[\triangle]$ .

После удаления композиции происходит возврат к экранной странице композиций.

# **Копирование файлов: операция Copy (Копировать)**

Подробные сведения о типах композиций, которые можно копировать, см. на стр. 61.

### **Ограничения на операции копирования и переноса**

Хранящиеся в памяти инструмента MIDI-композиции в категории User можно копировать и переносить только в папку USER FILES на USBносителе. Выбор MIDI-композиции в папке User автоматически указывает, что копирование или перенос будут выполняться в папку USER FILES.

MIDI-композиции, хранящиеся на USB-носителе, можно копировать или переносить в категорию User в памяти инструмента.

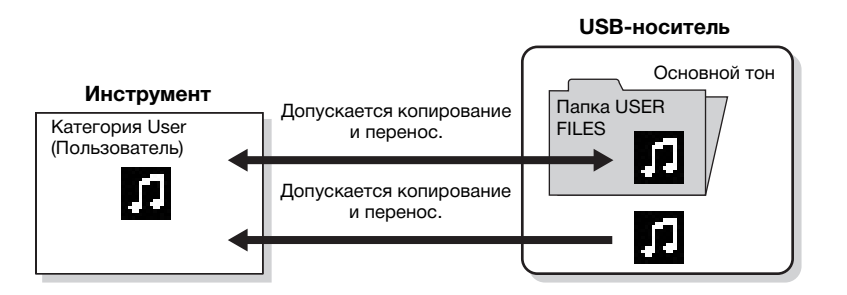

Информацию об основных операциях см. на стр. 62. Ниже подробно описан приведенный на данной странице шаг 4.

### УВЕДОМЛЕНИЕ

Запрещается отключать питание или извлекать USB-носитель, пока на экране отображается сообщение Executing (Выполнение команды).

### **Папка USER FILES**

Если на подключенном к инструменту USB-носителе нет папки USER FILES, то она будет создана автоматически при его форматировании либо при записи композиции на USB-носитель. Записываемая композиция будет сохранена в папку USER FILES.

### **ПРИМЕЧАНИЕ**

Помните о том, что возможности копирования предназначены исключительно для вашего личного пользования.

#### **ПРИМЕЧАНИЕ**

Папку целиком копировать нельзя.

#### **Корневой каталог:**

Верхний уровень иерархической структуры. Указывает область, не относящуюся ни к одной папке.

### 4-1. **Выделив пункт Copy (Копировать), нажмите кнопку [>]. Отобразится экранная страница настроек.**

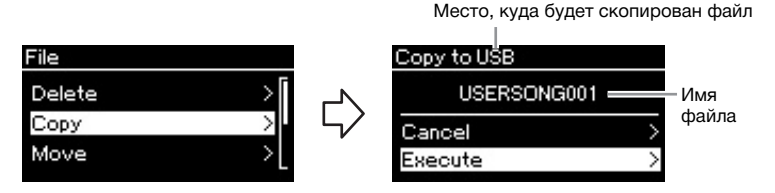

### 4-2. **Выделите пункт Execute (Выполнить), нажав**  кнопку  $[\vee]$ , а затем нажмите кнопку  $[\triangle]$ .

Выбранная композиция будет скопирована в указанное место под исходным именем.

# **Перенос файлов: операция Move (Перенести)**

Подробные сведения о типах композиций, которые можно переносить, см. на стр. 61.

Информацию об основных операциях см. на стр. 62.

Ниже подробно описан приведенный на данной странице шаг 4.

# 4-1. **Выделив пункт Move (Перенести), нажмите кнопку [>]. Отобразится экранная страница настроек.**

Выбор места назначения файла при переносе

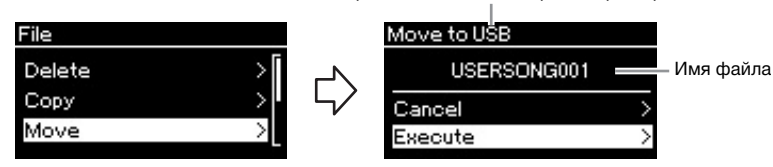

### 4-2. **Выделите пункт Execute (Выполнить), нажав**  кнопку  $[\vee]$ , а затем нажмите кнопку  $[\triangle]$ .

Выбранная композиция будет перенесена в указанное место, а на экране снова отобразится список композиций.

### **Место, куда будет скопирован файл:**

вариант USB отображается, если файл будет копироваться на USB-носитель. Вариант User означает, что файл будет скопирован в память инструмента. Копируемый на USB-носитель файл будет сохранен в папку USER FILES на USB-носитель.

### **ПРИМЕЧАНИЕ**

Если в месте назначения уже имеется файл с таким же именем, то будет выдано соответствующее сообщение. Выберите вариант Overwrite (Переписать), чтобы переписать существующий файл композиции, либо вариант Cancel (Отмена), чтобы отменить копирование. Выбор осуществляется кнопками [Л]/[V] с последующим нажатием кнопки [>].

#### УВЕДОМЛЕНИЕ

При перезаписи имеющиеся в месте назначения данные удаляются и заменяются на копию данных из копируемого файла.

#### УВЕДОМЛЕНИЕ

Запрещается отключать питание или извлекать USB-носитель, пока на экране отображается сообщение Executing (Выполнение команды).

#### **Выбор места назначения файла при переносе**

вариант USB отображается, если файл будет переноситься на USB-носитель. Вариант User означает, что файл будет перенесен в память инструмента. Переносимый на USB-носитель файл будет сохранен в папку USER FILES на USB-носитель.

#### **ПРИМЕЧАНИЕ**

Если в месте назначения уже имеется файл с таким же именем, то будет выдано соответствующее сообщение. Выберите вариант Overwrite (Переписать), чтобы переписать существующий файл композиции, либо вариант Cancel (Отмена), чтобы отменить перенос. Выбор осуществляется кнопками<br>[∧]/[V] с последующим нажатием кнопки [>].

#### УВЕДОМЛЕНИЕ

При перезаписи имеющиеся в месте назначения данные удаляются и заменяются на данные переносимого файла.

#### УВЕДОМЛЕНИЕ

Запрещается отключать питание или извлекать USB-носитель, пока на экране отображается сообщение Executing (Выполнение команды).

# **Преобразование MIDI-композиции в аудиокомпозицию во время воспроизведения: операция MIDItoAudio (Преобразовать MIDI в аудио)**

MIDI-композицию в категории User в памяти инструмента или на USB-носителе можно преобразовать в аудиокомпозицию, а затем сохранить в папку USER FILES или на USB-носитель. Подробные сведения о типах композиций, которые можно преобразовывать, см. на стр. 61.

Информацию об основных операциях см. на стр. 62. Ниже подробно описан приведенный на данной странице шаг 4.

### 4-1. **Выделив пункт MIDItoAudio (Преобразовать MIDI в аудио), нажмите кнопку [>]. Отобразится экранная страница настроек.**

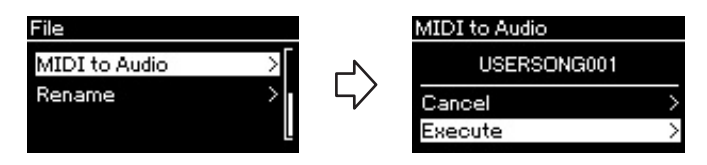

### 4-2. **Выделите пункт Execute (Выполнить), нажав**  кнопку  $[\vee]$ , а затем нажмите кнопку  $[\triangle]$ .

Эта операция начинает воспроизведение и преобразование из формата MIDI в формат аудиокомпозиции. Эта операция в общем случае идентична записи аудиокомпозиции и позволяет записывать игру на клавиатуре и аудиосигналы, подаваемые на разъем [AUX IN]. После преобразования композиции выдается сообщение Convert completed (Преобразование завершено) и происходит возврат к списку композиций.

#### **ПРИМЕЧАНИЕ**

После преобразования MIDIкомпозиция остается на своем исходном месте.

# **Переименование файлов: операция Rename (Переименовать)**

Подробные сведения о типах композиций, которые можно переименовывать, см. на стр. 61.

Информацию об основных операциях см. на стр. 62. Ниже подробно описан приведенный на данной странице шаг 4.

### 4-1. **Выделив пункт Rename (Переименовать), нажмите кнопку [>]. Отобразится экранная страница настроек.**

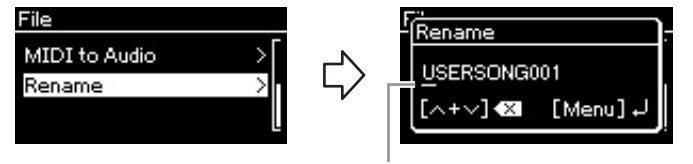

Курсор

### 4-2. **Ввод названия композиции.**

Кнопками [<]/[>] перемещайте курсор (символ подчеркивания). Кнопками  $\lceil \Lambda \rceil / \lceil V \rceil$  меняется символ в текущей позиции курсора. Одновременное нажатие обоих кнопок стирает символ в позиции курсора.

Наименование композиции может содержать до 46 символов. Чтобы просмотреть не умещающиеся на экране символы, можно переместить выделение кнопками [<]/[>].

# 4-3. **Нажмите кнопку [MENU] (МЕНЮ).**

После переименования композиции происходит возврат к списку композиций, в котором можно выбрать переименованную композицию.

#### **ПРИМЕЧАНИЕ**

Информация о допустимых в названиях композиций символов см. в разделе «Язык» на стр. 93.

### УВЕДОМЛЕНИЕ

Запрещается отключать питание или извлекать USB-носитель, пока на экране отображается сообщение Executing (Выполнение команды).

# **Подключения**

### **Разъемы** в последните собора в последните собора в последните собора в последните собора в достигательно и про

Информация о размещении этих разъемов приведена в разделе «Панель управления и разъемы» на стр. 13.

### **CLP-585**

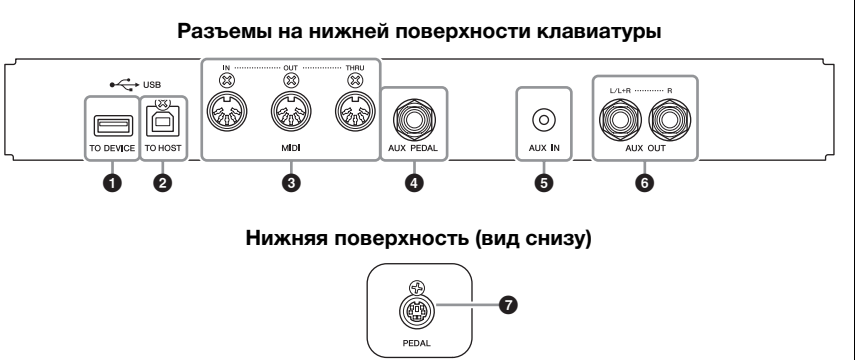

### **CLP-575/545/535/565GP**

**Разъемы на нижней поверхности клавиатуры**

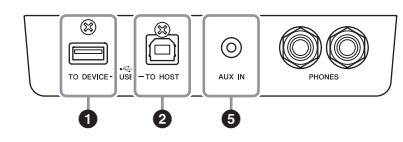

### **Нижняя поверхность (вид снизу)**

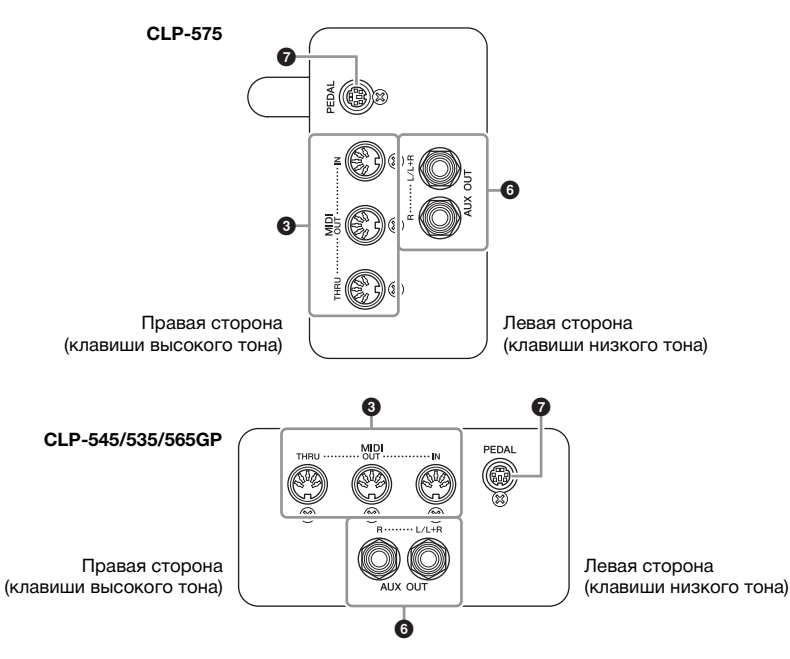

Прежде чем подключать инструмент к другим электронным компонентам, следует отключить их от электросети. Прежде чем включать или выключать какой-либо компонент, следует установить минимальную громкость (0). В противном случае возможно повреждение компонентов, поражение электрическим током или потеря слуха.

# **1. Разъем USB [TO DEVICE]**

Данный разъем предназначен для подключения USB-носителя и сетевой USB-карты беспроводной локальной сети (приобретается отдельно). См. раздел «Подключение USB-устройств (USB-разъем [TO DEVICE])» на стр. 70 и «Подключение к iPhone/iPad» на стр. 72.

# 2.**Разъем USB [TO HOST]**

Данный разъем предназначен для прямого подключения к персональному компьютеру, смартфону или планшету, например, к iPhone или iPad, при помощи блока Yamaha i-UX1 (приобретается отдельно). См. раздел «Подключение к компьютеру» на стр. 71 и «Подключение к iPhone/iPad» на стр. 72.

### 3.**Разъемы MIDI [IN], [OUT], [THRU]**

Используйте MIDI-кабели для подключения внешних MIDI-устройств к этим разъемам. Дополнительную информацию см. в разделе «Подключение внешних MIDI-устройств» на стр. 71. Кроме того, к MIDI-разъемам можно подключать смартфоны и планшеты при помощи блока Yamaha i-MX1 (приобретается отдельно). См. раздел «Подключение к iPhone/iPad» на стр. 72.

### 4.**Разъем [AUX PEDAL] (CLP-585)**

Через этот разъем можно подключить приобретаемый отдельно ножной контроллер FC7 или ножной переключатель FC4/FC5.

С помощью контроллера FC7 для большей выразительности можно менять громкость во время исполнения и управлять другими функциями. С помощью переключателя FC4/FC5 можно включать и выключать различные функции. Для выбора функции предназначен пункт Aux Assign (Назначение разъема AUX) (стр. 90) в меню System (Система). Ножному переключателю можно также назначить функцию Play/Pause (Воспроизведение/Пауза) (см. стр. 90).

## **5.** Разъем [AUX IN]

Можно подключить разъем для наушников портативного аудиоплеера к разъему [AUX IN] инструмента, что позволяет прослушивать звучание портативного аудиоплеера через встроенные динамики инструмента.

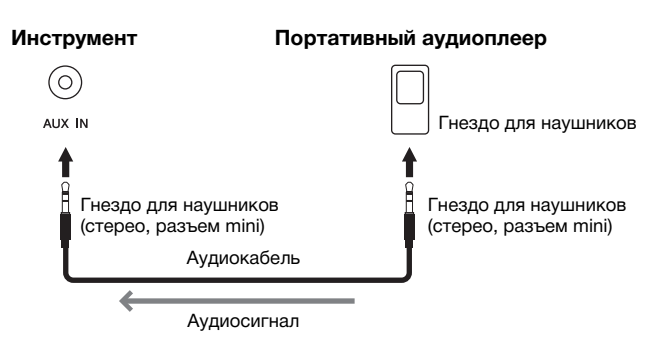

#### **ПРИМЕЧАНИЕ**

Инструмент оборудован разъемами USB двух типов: USB [TO DEVICE] и USB [TO HOST]. Будьте внимательны, не перепутайте эти разъемы и соответствующие разъемы кабеля. Подключайте к разъемам только соответствующие штекеры.

### **ПРИМЕЧАНИЕ**

- Подключайте и отключайте педаль при выключенном питании инструмента.
- Не нажимайте на педальный переключатель или педаль в момент включения питания. В этом случае изменяется полярность педального переключателя, что приводит к его обратному действию.

### УВЕДОМЛЕНИЕ

Если к входу [AUX IN] инструмента Clavinova подключено внешнее устройство, то сначала включайте питание этого внешнего устройства, а затем питание Clavinova. Выключать питание следует в обратном порядке.

#### **ПРИМЕЧАНИЕ**

Положение регулятора [MASTER VOLUME] влияет на входной сигнал от разъема [AUX IN].

#### **ПРИМЕЧАНИЕ**

Рекомендуется использовать аудиокабели и штекеры с сопротивлением, близким к нулю.

### 6.**Разъемы AUX OUT [L/L+R][R] (CLP-585) Разъемы AUX OUT [R] [L/L+R] (CLP-575/545/535/565GP)**

Эти разъемы позволяют подключать инструмент Clavinova к активным динамикам для игры на больших площадках с большей громкостью.

### **CLP-585**

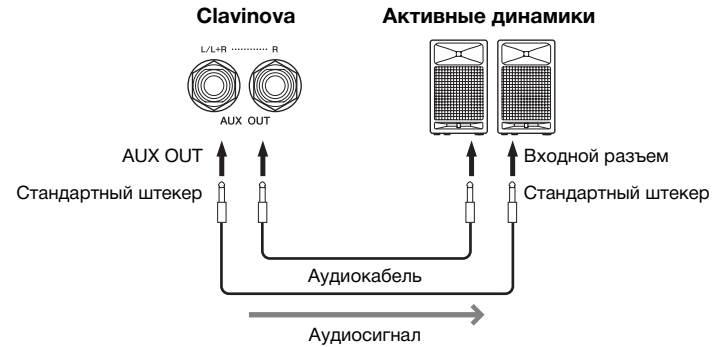

### **CLP-575/545/535/565GP**

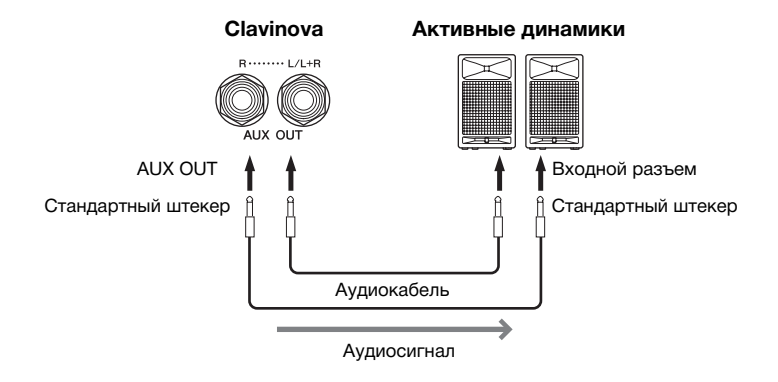

Параметр [MASTER VOLUME] на инструменте Clavinova влияет на звук, выходящий из разъемов AUX OUT. Если инструмент Clavinova подключен к внешнему динамику через разъемы AUX OUT и необходимо выключить звук динамика инструмента Clavinova, отключите параметр Speaker (Динамик) в меню System (Система): Utility (Служебный режим)  $\rightarrow$  Speaker (Динамик) (стр. 92).

### $\bullet$  Гнездо [PEDAL]

К данному разъему подключается кабель педали (CLP-585: стр. 109, CLP-575: стр. 113, CLP-545/535: стр. 115, CLP-565GP: стр. 118).

### **ПРИМЕЧАНИЕ**

Для подключения к монофоническому устройству используйте только разъем [L/L+R].

#### УВЕДОМЛЕНИЕ

• Во избежание возможного повреждения следует сначала включать питание инструмента, а затем питание внешнего устройства. При отключении питания сначала отключайте питание внешнего устройства, а затем питание прибора. Поскольку питание инструмента может автоматически отключаться функцией Auto Power Off (Автоматическое отключение питания) (стр. 15), если инструментом не будут пользоваться, то либо отключайте питание внешнего устройства, либо выключайте функцию автоматического отключения питания.

• Запрещается подавать сигнал с выходов [AUX OUT] на входы [AUX IN]. При таком подключении входной сигнал, поступающий через<br>разъемы [AUX IN], является выходным сигналом разъемов [AUX OUT]. Такое соединение может повлечь обратную связь и тем самым сделать невозможной нормальную работу с цифровым пианино и даже вызвать повреждение оборудования.

# **Подключение USB-устройств (USB-разъем [TO DEVICE])**

К USB-разъему [TO DEVICE] можно подключить USB-носитель или сетевую USB-карту беспроводной локальной сети (приобретается отдельно). Созданные при помощи инструмента данные можно сохранять на USB-носитель (стр. 61, 94). Кроме того, предусмотрено подключение инструмента к смартфону или планшету (например, к iPad) по беспроводной локальной сети (стр. 72).

### **Меры предосторожности при использовании USB-разъема [TO DEVICE]**

Инструмент оборудован встроенным разъемом USB [TO DEVICE]. Соблюдайте осторожность при подключении USB-устройства к этому разъему. Выполняйте указанные ниже меры предосторожности.

### **ПРИМЕЧАНИЕ**

Подробнее об обращении с USB-устройствами см. в руководстве пользователя соответствующего USB-устройства.

### **Совместимые USB-устройства**

- USB-носитель
- Концентратор USB
- Сетевая USB-карта беспроводной локальной сети (приобретается отдельно) стр. 121

Нельзя использовать другие USB-устройства, такие как компьютерная клавиатура или мышь. Хотя к инструменту допускается подключать устройства стандартов USB с 1.1 по 3.0, скорость записи и считывания данных с USB-устройства зависит от типа данных и состояния инструмента. Этот инструмент может не поддерживать ряд имеющихся в продаже устройств USB. Корпорация Yamaha не гарантирует работоспособность приобретенных пользователем устройств USB. Перед приобретением устройства USB для использования с этим инструментом посетите следующую веб-страницу:

http://download.yamaha.com/

### **ПРИМЕЧАНИЕ**

USB-разъем [TO DEVICE] рассчитан на максимальное напряжение 5 В и максимальный ток 500 мA. Запрещается подключение USB-устройств, использующих более высокие значения напряжения и тока, так как это может привести к повреждению инструмента.

### **Подключение USB-устройства**

При подключении USBносителя к разъему USB [TO DEVICE] убедитесь, что устройство имеет соответствующий разъем и ориентация разъема правильная.

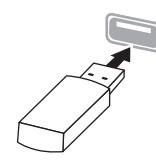

### УВЕДОМЛЕНИЕ

- Не следует выполнять подключение или отключение устройства USB во время записи/воспроизведения, работы с файлами (например, операций сохранения, копирования, удаления и форматирования), а также в момент работы с USB-устройством. Несоблюдение этого правила может привести к «зависанию» инструмента, повреждению USB-устройства и данных на нем.
- Между подсоединением и отсоединением USB-устройства (и наоборот) должно пройти несколько секунд.

### **ПРИМЕЧАНИЕ**

- Для подключения одновременно двух или трех устройств к разъему используйте концентратор USB с отдельным блоком питания. Можно использовать только один концентратор USB. Если во время использования концентратора USB появилось сообщение об ошибке, отключите концентратор от инструмента, затем включите питание инструмента и снова подключите концентратор. • При подключении используйте кабель USB длиной не
- более 3 метров.

### **Использование USB-носителей**

Подключив к инструменту USB-носитель, можно сохранять на таком устройстве созданные данные, а также считывать данные с подключенного устройства.

### **Максимально допустимое число USB-носителей**

К USB-разъему [TO DEVICE] можно подключить не более одного USB-носителя. (Даже при использовании концентратора USB количество USB-носителей, одновременно используемых с музыкальными инструментами, не может превышать двух.)

### **Форматирование USB-носителя**

USB-носитель должно форматироваться только на этом инструменте (стр. 92). USB-носитель, отформатированный на другом устройстве, может работать неправильно.

### УВЕДОМЛЕНИЕ

При форматировании все ранее записанные данные удаляются. Убедитесь, что на форматируемом USB-носителе нет важных данных.

### **Защита данных (защита от записи)**

Для предотвращения непреднамеренного удаления данных применяйте защиту от записи, предусмотренную на USB-носителе. Для сохранения данных на USB-носителе обязательно отключите защиту от записи.

### **Отключение инструмента**

При отключении инструмента убедитесь, что инструмент не обращается к USB-носителю для воспроизведения, записи или выполнения операций с файлами (таких как сохранение, копирование, удаление и форматирование). Невыполнение этих инструкций может привести к повреждению USB-носителя и хранящихся на нем данных.

# **Подключение к компьютеру (USB-разъем [TO HOST])**

Подключив компьютер к USB-порту [TO HOST], можно передавать данные между инструментом и компьютером по интерфейсу MIDI. Подробные сведения об использовании компьютера с данным инструментом приведены в разделе Computer-related Operations (Операции, связанные с компьютером) на сайте (стр. 9).

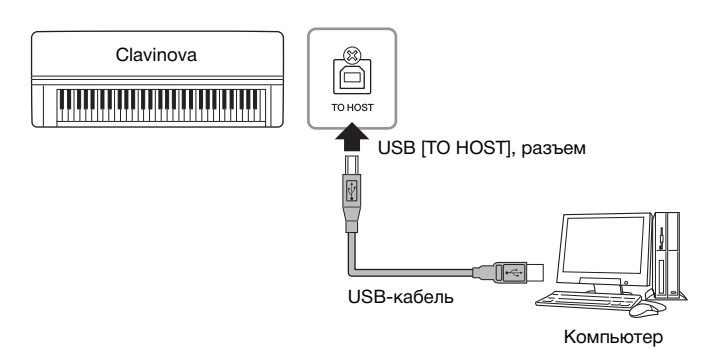

# **Подключение внешних MIDI-устройств (MIDI-разъемы)**

Современные MIDI-функции являются мощными инструментами, расширяющими возможности исполнения и создания музыкальных произведений. Подключайте внешние MIDI-устройства (клавиатуру, секвенсор и т. п.), используя MIDI-разъемы и стандартные MIDI-кабели.

- **MIDI [IN]**..........Прием MIDI-сообщений от другого MIDI-устройства.
- **MIDI [OUT]**......Передача MIDI-сообщений, сгенерированных данным инструментом, на другое MIDI-устройство.
- **MIDI [THRU]**...Простая передача MIDI-сообщений, полученных через порт MIDI IN.

### **CLP-585**

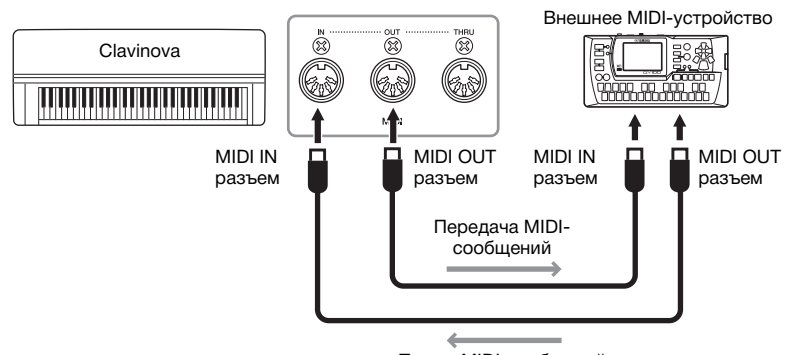

Прием MIDI-сообщений

### УВЕДОМЛЕНИЕ

Используйте USB-кабель типа AB длиной не более 3 метров. Нельзя использовать кабели USB 3.0.

#### **ПРИМЕЧАНИЕ**

- Передача данных с инструмента начнется через некоторое время после установки USBсоединения.
- Если для подключения инструмента к компьютеру используется USB-кабель, подключение должно быть прямым (без промежуточного USBконцентратора).
- Для получения сведений о настройке программного обеспечения обращайтесь к руководству пользователя соответствующего программного обеспечения.

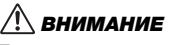

Прежде чем подключать инструмент к другим MIDIустройствам, следует отключить их от сети.

### **ПРИМЕЧАНИЕ**

Подробные сведения о функциях MIDI см. в справочнике «MIDI Basics (Основные понятия MIDI)», представленном для загрузки на веб-сайте корпорации Yamaha (стр. 9).

### **ПРИМЕЧАНИЕ**

Поскольку MIDI-данные, которые можно передавать и получать, зависят от типа MIDI-устройства, проверьте по таблице характеристик MIDI-интерфейса, какие данные и команды могут передавать и принимать используемые устройства. Формат данных MIDI описан в документе MIDI Reference (Справочник по MIDIинтерфейсу), представленном для загрузки на веб-сайте корпорации Yamaha (стр. 9).

### **CLP-575/545/535/565GP**

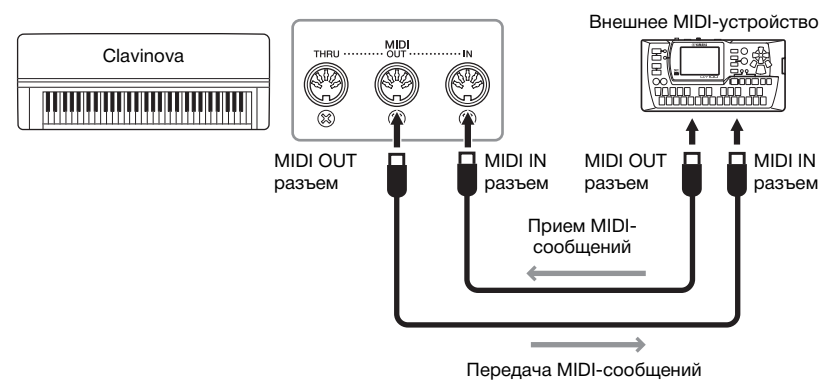

# **Подключение устройств iPhone/iPad (USBразъем [TO DEVICE], USB-разъем [TO HOST] и MIDI-разъемы)**

К данному инструменту можно подключить смартфон или планшет, например, iPhone или iPad. Установка на смартфон или планшет соответствующих приложений предоставит дополнительные удобные возможности и позволит получить еще больше удовольствия от работы с инструментом.

- Подробные сведения о подключении приведены в разделе iPhone/iPad Connection Manual (Руководство по подключению iPhone/iPad) на веб-сайте (стр. 9).
- Информацию о совместимых смартфонах, планшетах и приложениях см. на странице http://www.yamaha.com/kbdapps/

### **Подключение при помощи сетевой USB-карты беспроводной локальной сети UD-WL01 (приобретается отдельно):**

Сетевая USB-карта беспроводной локальной сети UD-WL01 обеспечивает беспроводное подключение инструмента Clavinova к устройствам iPhone/iPad. Для этого выполните указания, приведенные в разделе iPhone/iPad Connection Manual (Руководство по подключению iPhone/iPad) на веб-сайте. Далее в руководстве пользователя (данная книга) см. раздел «Настройки беспроводной локальной сети» с описанием требуемых настроек.

# **Настройки беспроводной локальной сети**

Запустите беспроводное подключение в соответствии с указаниями в разделе iPhone/iPad Connection Manual (Руководство по подключению iPhone/iPad) на веб-сайте. Затем выполните следующие настройки: «Отображение сетей и подключение к точке доступа», «Автоматическая настройка при помощи протокола WPS», «Ручная настройка» или «Подключение в режиме точки доступа». См. стр. 75–78 настоящего руководства пользователя и выполните указанные настройки.

#### **ПРИМЕЧАНИЕ**

- Перед использованием USB-разъема [TO DEVICE] обязательно прочитайте раздел «Меры предосторожности при подключении к USBразъему [TO DEVICE]» на стр. 70.
- При использовании инструмента вместе с приложением на iPhone/ iPad в последнем рекомендуется сначала включить режим «В самолете», а затем включить Wi-Fi. Это устранит помехи от передаваемого сигнала.

#### УВЕДОМЛЕНИЕ

Не размещайте iPhone/iPad в неустойчивом положении. Это может стать причиной падения и повреждения устройства.
# При подключении сетевой USB-карты беспроводной локальной сети к USB-разъему [TO DEVICE]

ИНСТРУМЕНТА ОТОбразится следующее меню:<br>Меню, помеченные звездочкой (\*), отличаются в зависимости от значения параметра Wireless LAN Mode (Режим беспроводной локальной сети):<br>Infrastructure (Инфраструктурный режим) или Ac

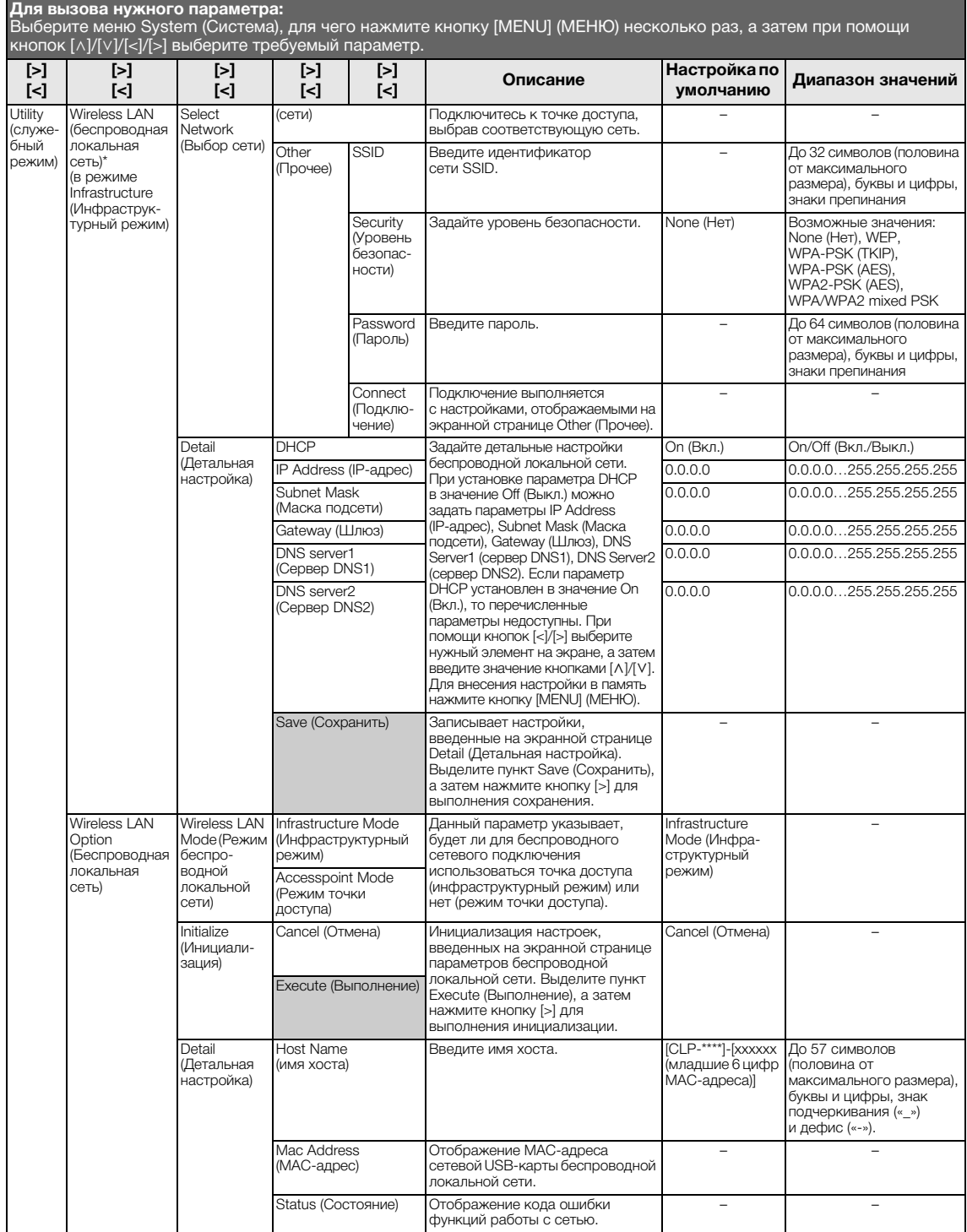

# **Беспроводная локальная сеть в режиме Accesspoint (Режим точки доступа)**

**Для вызова нужного параметра:** Выберите меню System (Система), для чего нажмите кнопку [MENU] (МЕНЮ) несколько раз, а затем при помощи кнопок [^]/[∨]/[<]/[>] выберите требуемый параметр.

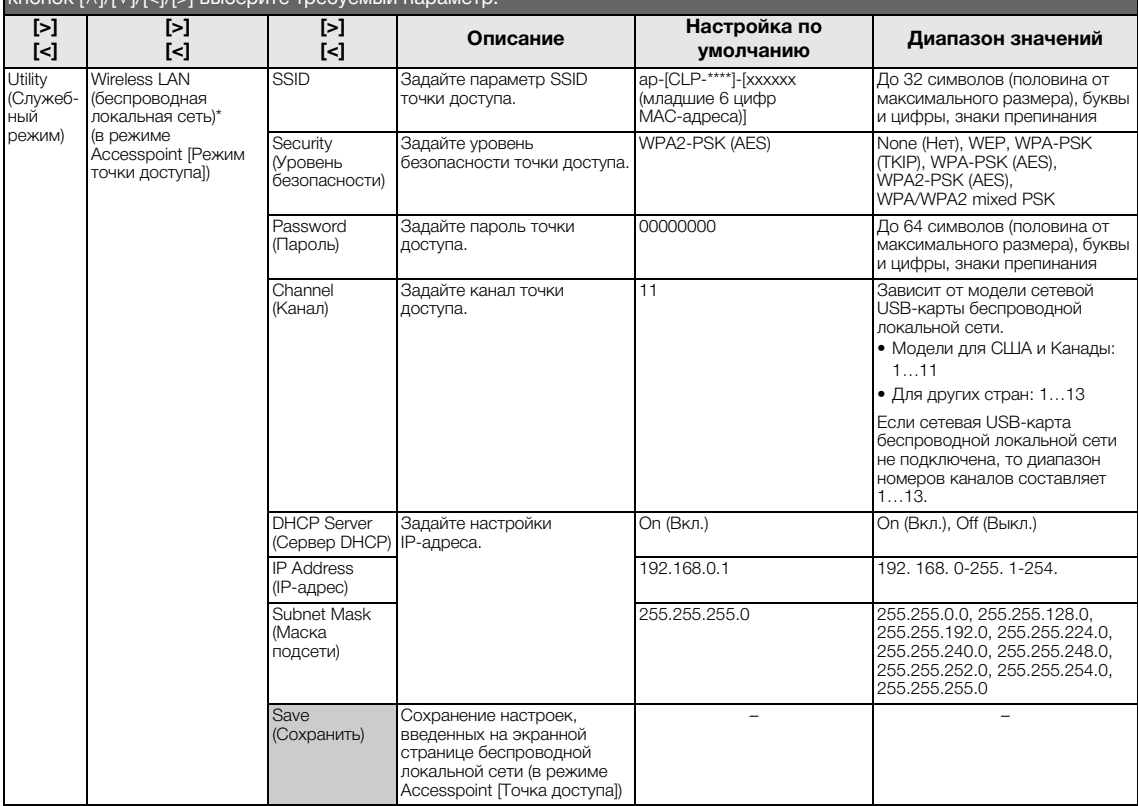

# **Отображение беспроводных сетей и подключение к сети**

Убедитесь, что сетевая USB-карта беспроводной локальной сети (приобретается отдельно) подключена к USB-разъему [TO DEVICE]. Если карта не подключена, то экранная страница настроек не будет отображаться.

1. **Несколько раз нажмите кнопку [MENU] (МЕНЮ), чтобы вызвать меню System (Система), а затем выберите выделенный цветом пункт на экранной странице, как показано далее.**

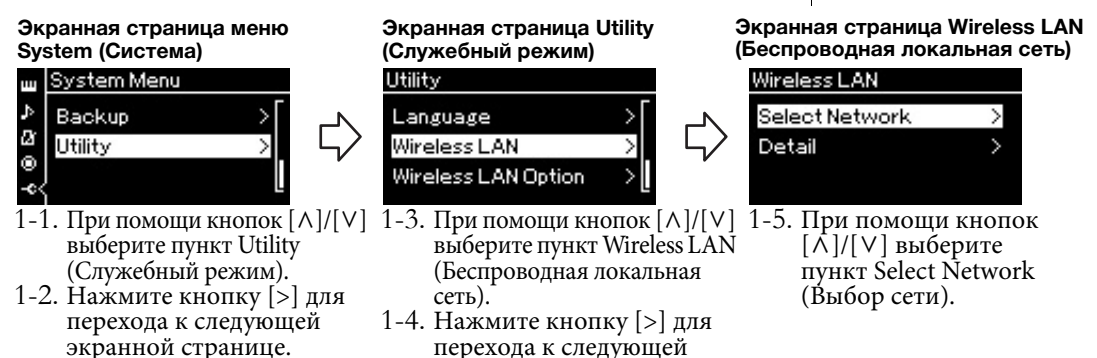

экранной странице.

# 2. **Нажмите кнопку [>] для вызова списка сетей.**

Если сеть помечена значком замка , то потребуется ввести пароль.

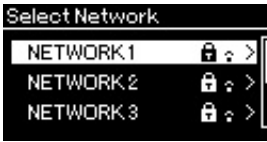

# 3. **Подключите инструмент к сети.**

### 3-1. **Выберите нужную сеть и нажмите кнопку [>].** На экране будет отображено полное наименование сети, чтобы вы могли убедиться, что выбрана именно нужная сеть.

3-2. **Нажмите кнопку [>].**

### **• Если сеть не отмечена значком замка:** Начнется подключение.

**• Если сеть отмечена значком замка:**

Потребуется ввести правильный пароль. Сведения о вводе символов приведены в разделе «Переименование файлов» на стр. 66. После ввода пароля нажмите кнопку [MENU] (МЕНЮ) для завершения настройки. Данная операция устанавливает подключение автоматически.

Если соединение успешно установлено, на экране выводится сообщение Completed (Завершено) и происходит возврат к экранной странице Select Network (Выбор сети).

# 4. **Подключите iPhone/iPad к точке доступа.**

См. раздел iPhone/iPad Connection Manual (Руководство по подключению iPhone/iPad) на веб-сайте (стр. 9).

### **ПРИМЕЧАНИЕ**

Если от точки доступа не поступает сигнал, то точка доступа не отображается. Кроме того, в списке не отображаются закрытые точки доступа.

# **Автоматическая настройка при помощи протокола WPS**

Убедитесь, что сетевая USB-карта беспроводной локальной сети (приобретается отдельно) подключена к USB-разъему [TO DEVICE]. Если карта не подключена, то экранная страница настроек не будет отображаться.

Если используемая точка доступа поддерживает протокол WPS, то можно легко подключить к ней инструмент по данному протоколу, не вводя таких настроек, как пароль и пр. Нажмите кнопку WPS на сетевой USB-плате беспроводной локальной сети, затем не позднее чем через две минуты нажмите кнопку WPS на точке доступа.

Если соединение успешно установлено, на экране выводится сообщение Completed (Завершено) и происходит переход к экранной странице Voice (Тембр).

Затем подключите iPhone/iPad к точке доступа. См. раздел iPhone/iPad Connection Manual (Руководство по подключению iPhone/iPad) на веб-сайте (стр. 9).

# **Ручная настройка**

Убедитесь, что сетевая USB-карта беспроводной локальной сети (приобретается отдельно) подключена к USB-разъему [TO DEVICE]. Если карта не подключена, то экранная страница настроек не будет отображаться.

1. **Для вызова списка сетей выполните шаги 1…2 раздела «Отображение беспроводных сетей и подключение к сети» (стр. 75).**

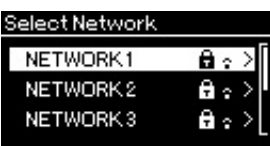

- 2. **Внизу списка выберите пункт Other (Прочее) и нажмите кнопку [>].**
- 3. **Задайте параметры SSID, Security (Уровень безопасности) и Password (Пароль) в соответствии с настройками точки доступа.**

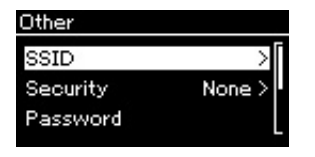

3-1. **Выберите пункт SSID, нажмите кнопку [>] для вызова экранной страницы ввода идентификатора SSID, а затем введите идентификатор SSID.**

Сведения о вводе символов приведены в разделе «Переименование файлов» на стр. 66. После ввода идентификатора SSID нажмите кнопку [MENU] (МЕНЮ) для завершения настройки. Произойдет возврат к экранной странице Other (Прочее).

### **ПРИМЕЧАНИЕ**

Настройку соединения по протоколу WPS невозможно выполнить, если инструмент находится в одном из следующих режимов:

- в демонстрационном режиме, при воспроизведении композиции, временной приостановке воспроизведения либо в режиме записи композиции;
- когда в меню System (Система) параметр Wireless LAN (Беспроводная локальная сеть) установлен в значение Accesspoint Mode (Режим точки доступа).
- 3-2. **Выберите пункт Security (Уровень безопасности), а затем нажмите кнопку [>] для вызова списка уровней безопасности соединения. Выберите нужный уровень безопасности, а затем вернитесь на экранную страницу Other (Прочее), нажав кнопку [<].**
- 3-3. **Выберите пункт Password (Пароль) и введите пароль так же, как вы вводили идентификатор SSID.**
- 4. **Выберите пункт Connect > (Подключить >) внизу экрана, показанного на шаге 3, а затем нажмите кнопку [>] для начала соединения.**

Если соединение успешно установлено, на экране выводится сообщение Completed (Завершено) и происходит возврат к экранной странице Select Network (Выбор сети).

5. **Подключите iPhone/iPad к точке доступа.** См. раздел iPhone/iPad Connection Manual (Руководство по подключению iPhone/iPad) на веб-сайте (стр. 9).

# **Подключение в режиме Accesspoint Mode (Режим точки доступа)**

Убедитесь, что сетевая USB-карта беспроводной локальной сети (приобретается отдельно) подключена к USB-разъему [TO DEVICE]. Если карта не подключена, то экранная страница настроек не будет отображаться.

1. **Переключите инструмент в режим Accesspoint Mode (Режим точки доступа).**

Несколько раз нажмите кнопку [MENU] (МЕНЮ), чтобы вызвать меню System (Система), а затем выберите выделенный цветом пункт на экранной странице, как показано далее.

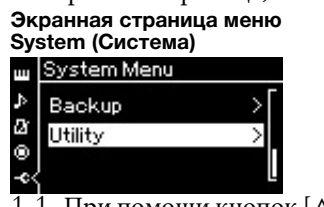

1-1. При помощи кнопок  $[\wedge] / [\vee]$ выберите пункт Utility<br>(Служебный режим).

> **Экранная страница Wireless LAN Option (Настройки беспроводной локальной сети)**

> > Wireless LAN Option

Wireless LAN Mode

Initialize

Detail

1-2. Нажмите кнопку [>] для перехода к следующей экранной странице.

**Экранная страница Utility (Служебный режим)** Utility Language Wireless LAN Wireless LAN Option

- 1-3. При помощи кнопок  $\lceil \wedge \rceil / \lceil \vee \rceil$  выберите пункт Wireless LAN Option (Настройки беспроводной локальной сети). 1-4. Нажмите кнопку [>] для перехода
	- к следующей экранной странице.

**Экранная страница Wireless LAN Mode (Режим беспроводной локальной сети)**Wireless LAN Mode

Infrastructure Mode ✓ Accesspoint Mode

1-7. При помощи кнопок  $\lceil \Lambda \rceil / \lceil V \rceil$ выберите пункт Accesspoint Mode (Режим точки доступа).

Если режим успешно изменен, на экране выводится сообщение Completed (Завершено) и происходит возврат к экранной странице Wireless LAN Mode (Режим беспроводной локальной сети).

1-5. При помощи кнопок [Л]/[V] выберите пункт Wireless LAN Mode (Режим беспроводной<br>локальной сети).

 $\rightarrow$ 

1-6. Нажмите кнопку [>] для перехода к следующей экранной странице.

### **ПРИМЕЧАНИЕ**

Если в настройках безопасности выбран тип None (Нет), то пароль не указывается.

### **ПРИМЕЧАНИЕ**

Данный режим неприменим для подключения к сети Интернет или другому устройству в беспроводной локальной сети.

# 2. **Задайте параметры SSID, Security (Уровень безопасности), Password (Пароль) и Channel (Канал).**

### 2-1. **В меню System (Система) выберите выделенный пункт на каждой экранной странице, как показано далее.**

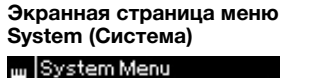

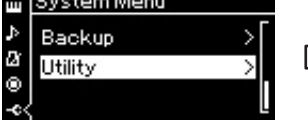

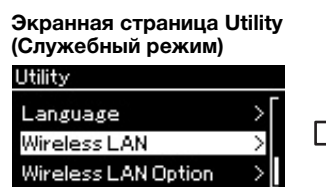

**Экранная страница Wireless LAN (Беспроводная локальная сеть)**

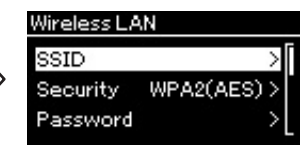

## 2-2. **Задайте параметры SSID, Security (Уровень безопасности), Password (Пароль) и Channel (Канал).**

Выбор и ввод значений выполняется тем же образом, что и на шаге 3 в разделе «Ручная настройка». Диапазон значений каждого параметра приведен в таблице на стр. 74.

# 3. **Сохранение настроек.**

Выберите пункт Save > (Сохранить >) внизу экранной страницы Wireless LAN (Беспроводная локальная сеть), а затем нажмите кнопку [>] для сохранения сделанных настроек. Если сохранение выполнено успешно, на экране выводится сообщение Completed (Завершено) и происходит возврат к экранной странице Utility (Служебный режим).

# 4. **Подключите iPhone/iPad к инструменту (служащему точкой доступа).**

См. раздел iPhone/iPad Connection Manual (Руководство по подключению iPhone/iPad) на веб-сайте (стр. 9).

Нажатие кнопки [MENU] (МЕНЮ) предоставляет доступ к ряду важных настроек тембра, воспроизведения композиций, метронома, записи композиций и прочих системных параметров инструмента.

# **Основные операции**

# 1. **Задайте желаемые настройки тембра или выберите композицию.**

- При необходимости редактирования параметров тембра (в меню Voice [Тембр]) сначала выберите соответствующий тембр. Если нужно редактировать параметры тембров R1/R2/L, например, баланс громкости, включите режим Dual/Split (Наложение/Разделение), а затем выберите нужные тембры.
- При необходимости задания параметров воспроизведения композиций, в частности повторения, сначала выберите композицию.
- Чтобы редактировать записанные MIDI-композиции (пункт Edit [Редактирование] в меню Song [Композиция]), выберите ранее записанную MIDI-композицию.

# 2. **Чтобы выбрать нужное меню, нажмите кнопку [MENU] (МЕНЮ) несколько раз.**

При нажатии на кнопку [MENU] (МЕНЮ) последовательно отображаются следующие меню, перечисленные на вертикальной линейке меню в левой части экрана:

- **Меню Voice [Тембр] (стр. 80)**
- **Меню Song [Композиция] (стр. 84)**
- **Меню Metronome [Метроном] (стр. 87)**
- **Меню Recording [Запись] (стр. 88)**
- **Меню System [Система] (стр. 89)**

# 3. **Выберите нужный параметр при помощи кнопок**  $[\wedge] / [\vee] / [\triangle] / [\triangleright]$ .

При работе со списком параметров, указанным в шаге 2 на каждой странице, кнопки  $\lceil \Lambda \rceil / \lceil V \rceil$ выполняют вертикальную прокрутку информации на экране, а  $\left| \langle \cdot | / | \cdot \rangle \right|$ горизонтальную.

## 4. **На экране, отображаемом при выполнении шага 3, выберите значение или выполните операцию.**

На большинстве экранных меню выбор значения выполняется простым нажатием кнопок

 $\lbrack \wedge \rbrack / \lbrack \vee \rbrack$ . В ряде пунктов меню, например,

Edit (Редактирование) в меню Song (Композиция) и Backup (Резервное копирование) в меню System (Система), можно выполнять те или иные операции.

При отображении ползунка на экране задайте значение кнопками [<]/[>], а затем покиньте экранную страницу, нажав кнопку [EXIT] (ВЫХОД).

Кроме того, если выбранный параметр может принимать только два значения (например, «вкл.» и «выкл.»), эти два варианта переключаются простым нажатием на кнопку [>].

5. **Чтобы выйти из экрана меню, нажмите кнопку [EXIT] (ВЫХОД).**

dume Song-Keyboard  $\overline{0}$ 

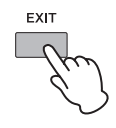

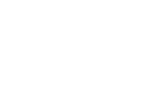

**[>] [<]**

– Turns

which VRM)

which VRM)

(Slider display) Deter

(Slider display) Determ

(Slider display) Deter which keybo

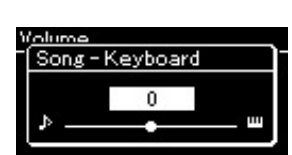

**[>] [<]**

Piano Setting

**[>] [<]**

VRM (CLP-585/575)

Damper Res. (CLP-585/575)

String Res. (CLP-545/535/ 565GP)

String Res. (CLP-585/575)

# **Меню Voice (Тембр)**

В данном меню можно редактировать и задавать различные параметры игры на клавиатуре, относящиеся к тембру. При включении режима Dual/Split (Наложение/Разделение) можно выполнять настройки для каждого тембра по отдельности и для каждой комбинации тембров. Во время игры на клавиатуре слушайте звук и меняйте значение параметра, пока не будет достигнуто желаемое звучание. Обратите внимание, что перед вызовом экрана меню тембров режим Dual/Split (Наложение/Разделение) следует включить.

### **ПРИМЕЧАНИЕ**

Отмеченные звездочкой (\*) параметры отображаются только при включенном режиме Dual/Split (Наложение/Разделение).

### **Для вызова нужного параметра:**

Включите нужный режим: Dual (Наложение) или Split (Разделение), выберите нужные тембры, нажав кнопку [MENU] (МЕНЮ) несколько раз для отображения меню тембров, а затем при помощи кнопок [ʌ]/[∨]/[<]/[>] выберите требуемый параметр.

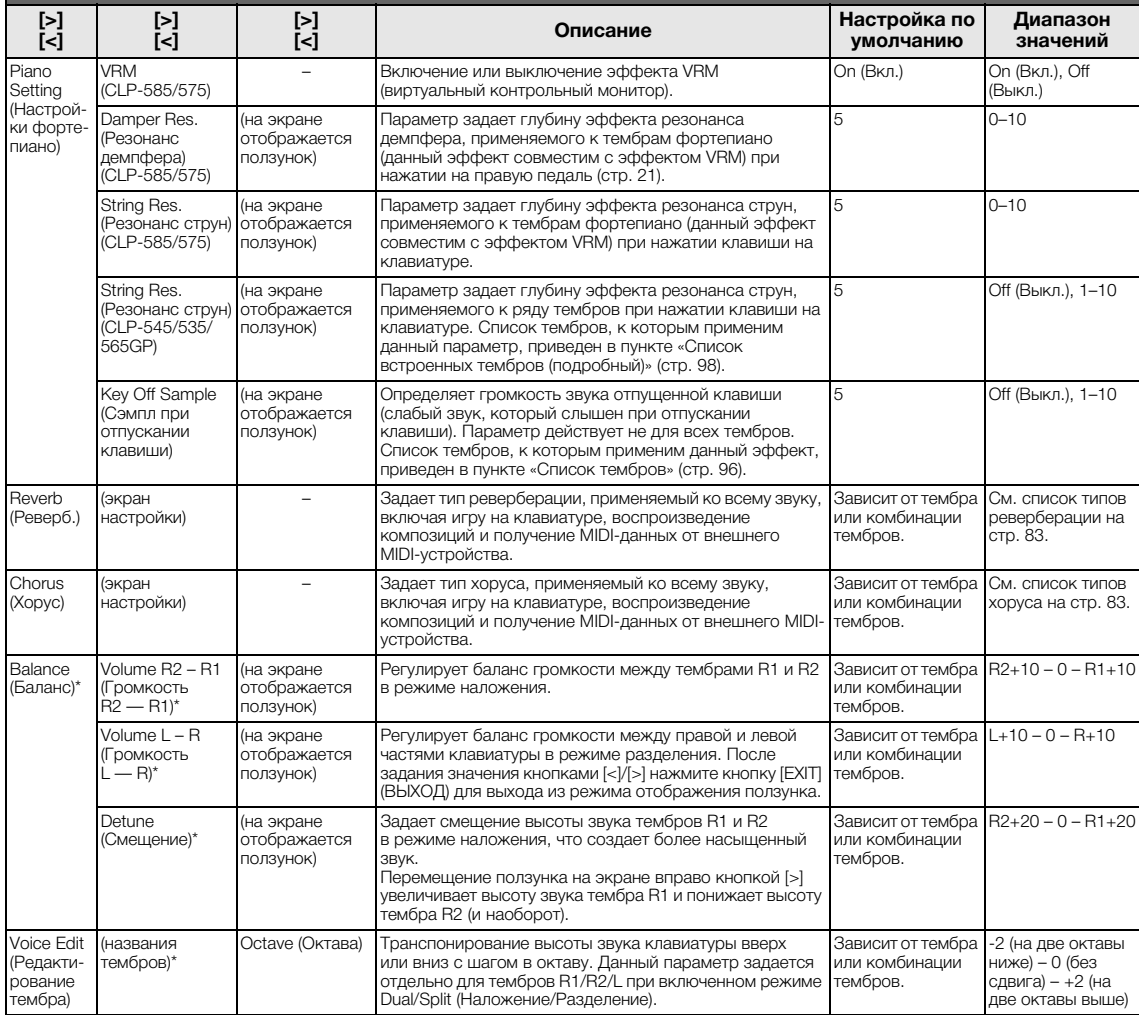

### **Для вызова нужного параметра:**

Включите нужный режим: Dual (Наложение) или Split (Разделение), выберите нужные тембры, нажав кнопку [MENU] (МЕНЮ) несколько раз для отображения меню тембров, а затем при помощи кнопок [^]/[v]/[<]/[>] выберите требуемый параметр.

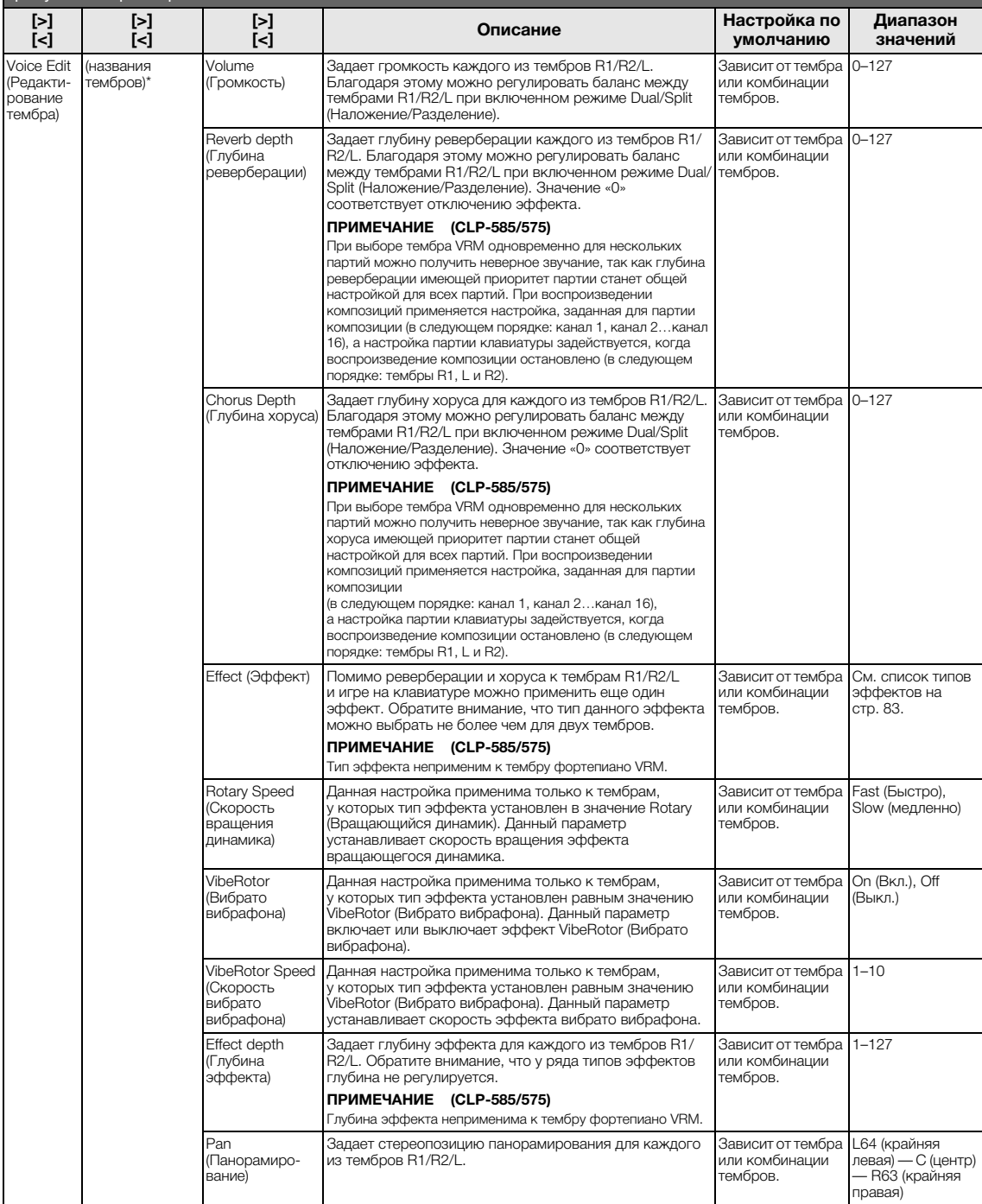

### **Для вызова нужного параметра:**

Включите нужный режим: Dual (Наложение) или Split (Разделение), выберите нужные тембры, нажав кнопку [MENU] (МЕНЮ) несколько раз для отображения меню тембров, а затем при помощи кнопок [^]/[v]/[<]/[>] выберите требуемый параметр.

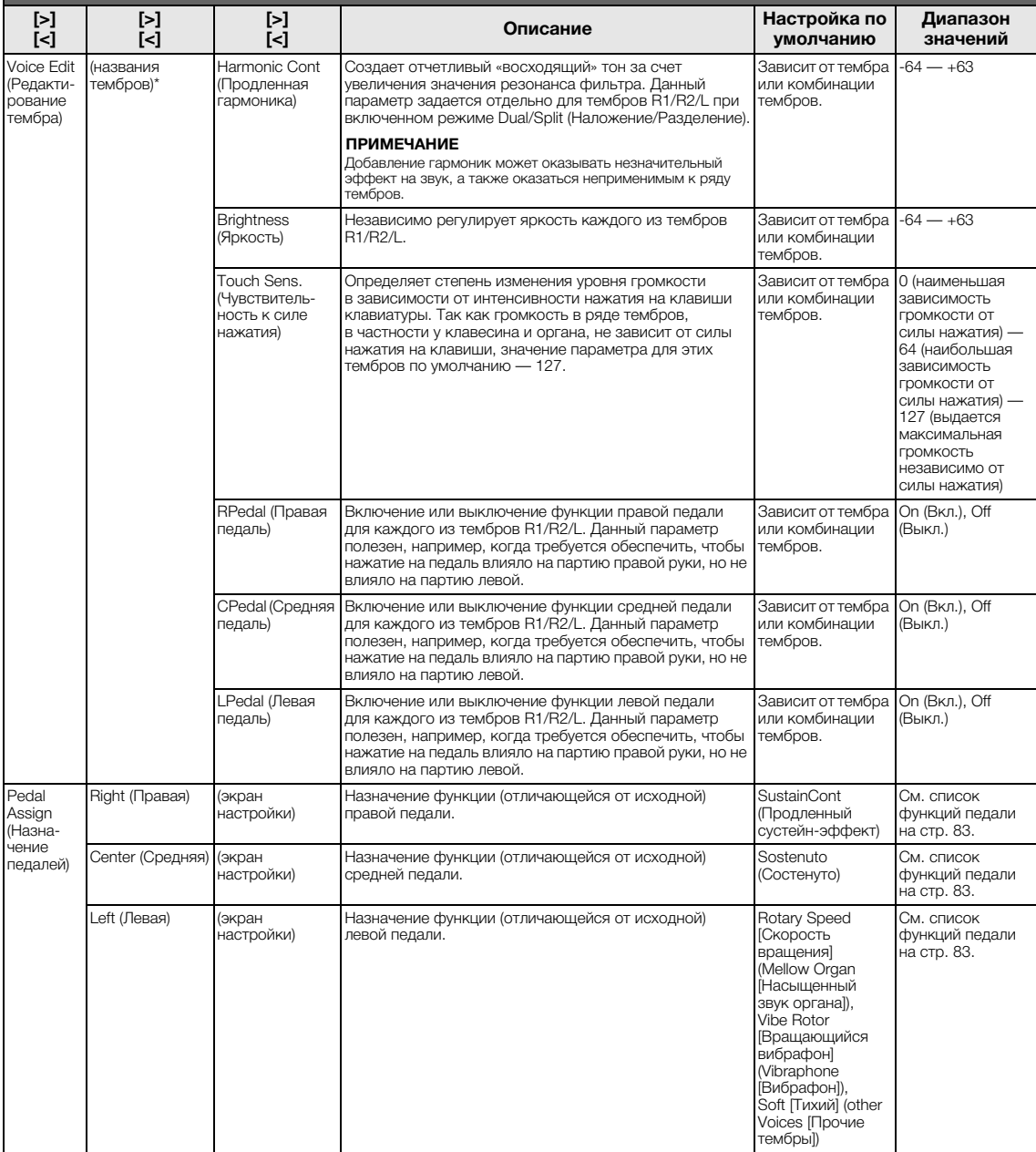

## **Список типов реверберации**

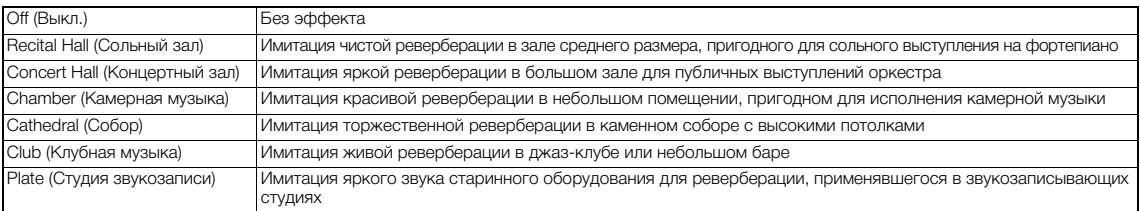

## **Список типов эффекта «хорус»**

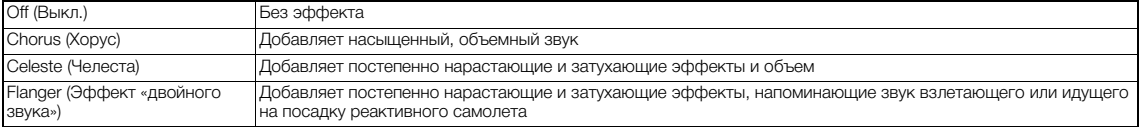

# **Список типов эффектов**

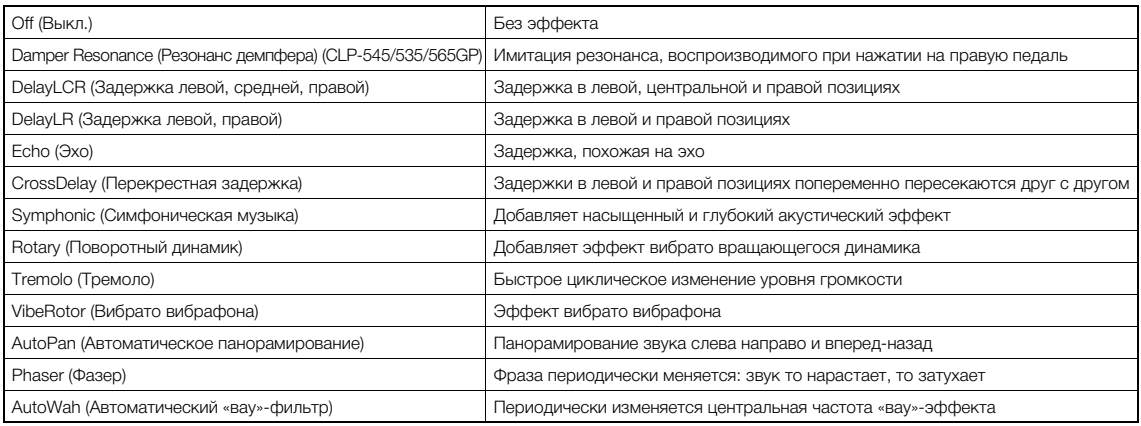

# **Список функций педалей**

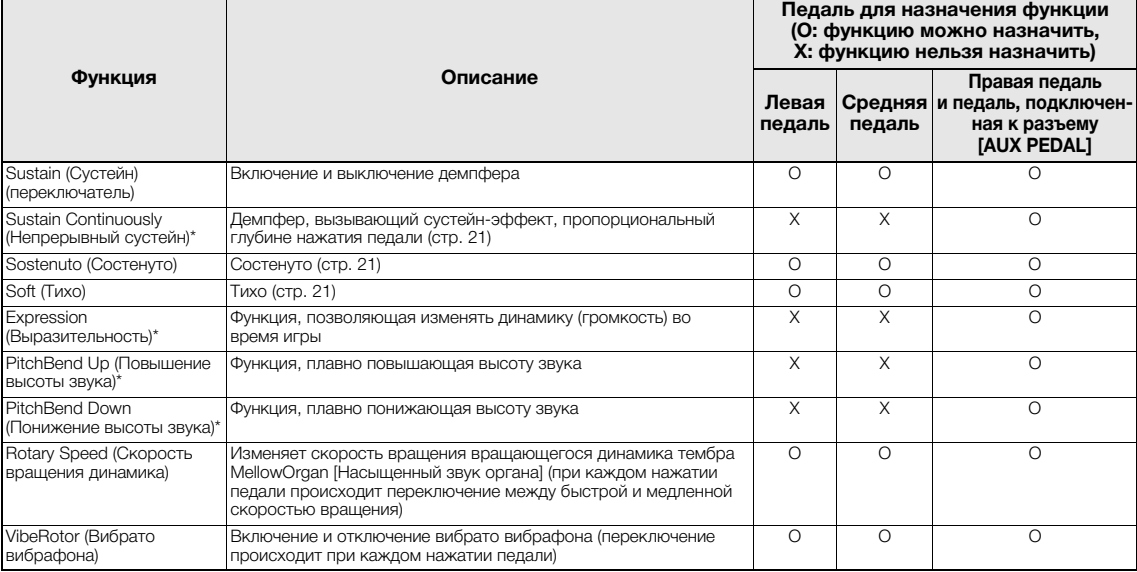

Если требуется назначить функцию, помеченную звездочкой (\*), педали, подключенной к разъему [AUX PEDAL], следует использовать ножной контроллер (стр. 68). При назначении прочих функций используйте педальный переключатель (стр. 68).

# **Меню Song (Композиция)**

В данном меню задаются различные параметры воспроизведения и редактирования композиций, выполняемых одним нажатием кнопки.

### **ПРИМЕЧАНИЕ**

- Отмеченные звездочкой (\*) параметры отображаются только при выборе MIDI-композиции. Они не выводятся при выборе аудиокомпозиции.
- Отмеченные двумя звездочками (\*\*) параметры отображаются только при выборе аудиокомпозиции.
- При помощи меню File (Файл) выберите любую MIDI-композицию, не являющуюся встроенной.
- Пункт Execute (Выполнение) соответствует редактированию или изменению выбранной композиции. Обратите внимание, что при нажатии на кнопку [>] произойдет действительное изменение композиции.
- Содержимое меню Song (Композиция) зависит от типа текущей выбранной композиции (MIDI или аудио).

### **Для вызова нужного параметра:**

Выберите нужную композицию, для чего нажмите кнопку [MENU] (МЕНЮ) несколько раз для отображения меню композиций, а затем при помощи кнопок  $[\wedge]/[\vee]/[\triangleleft]/[$ »] выберите требуемый параметр.

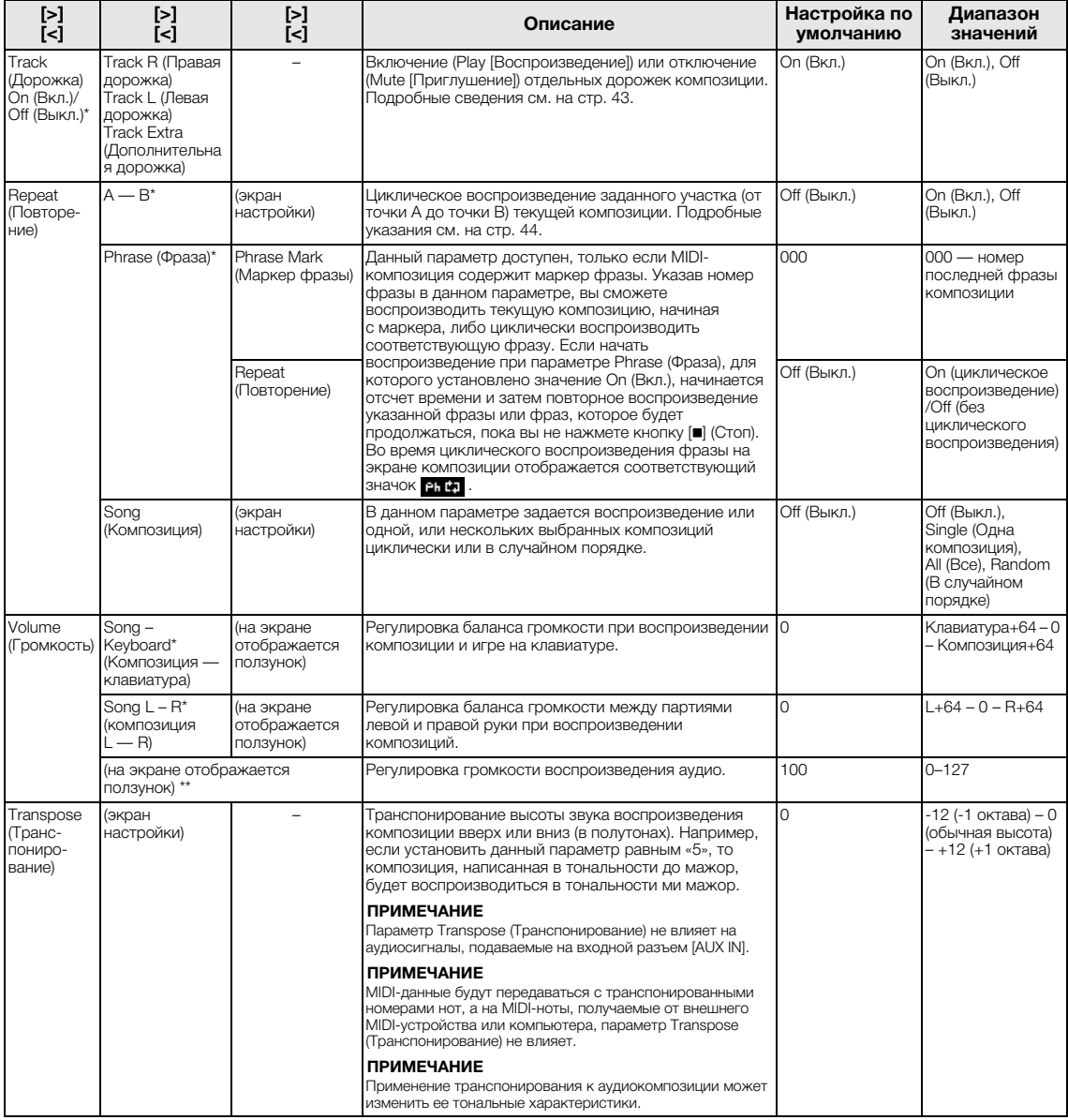

### **Для вызова нужного параметра:**

Выберите нужную композицию, для чего нажмите кнопку [MENU] (МЕНЮ) несколько раз для отображения меню композиций, а затем при помощи кнопок  $[\wedge]/[\vee]/[\prec]/[\geq]$  выберите требуемый параметр.

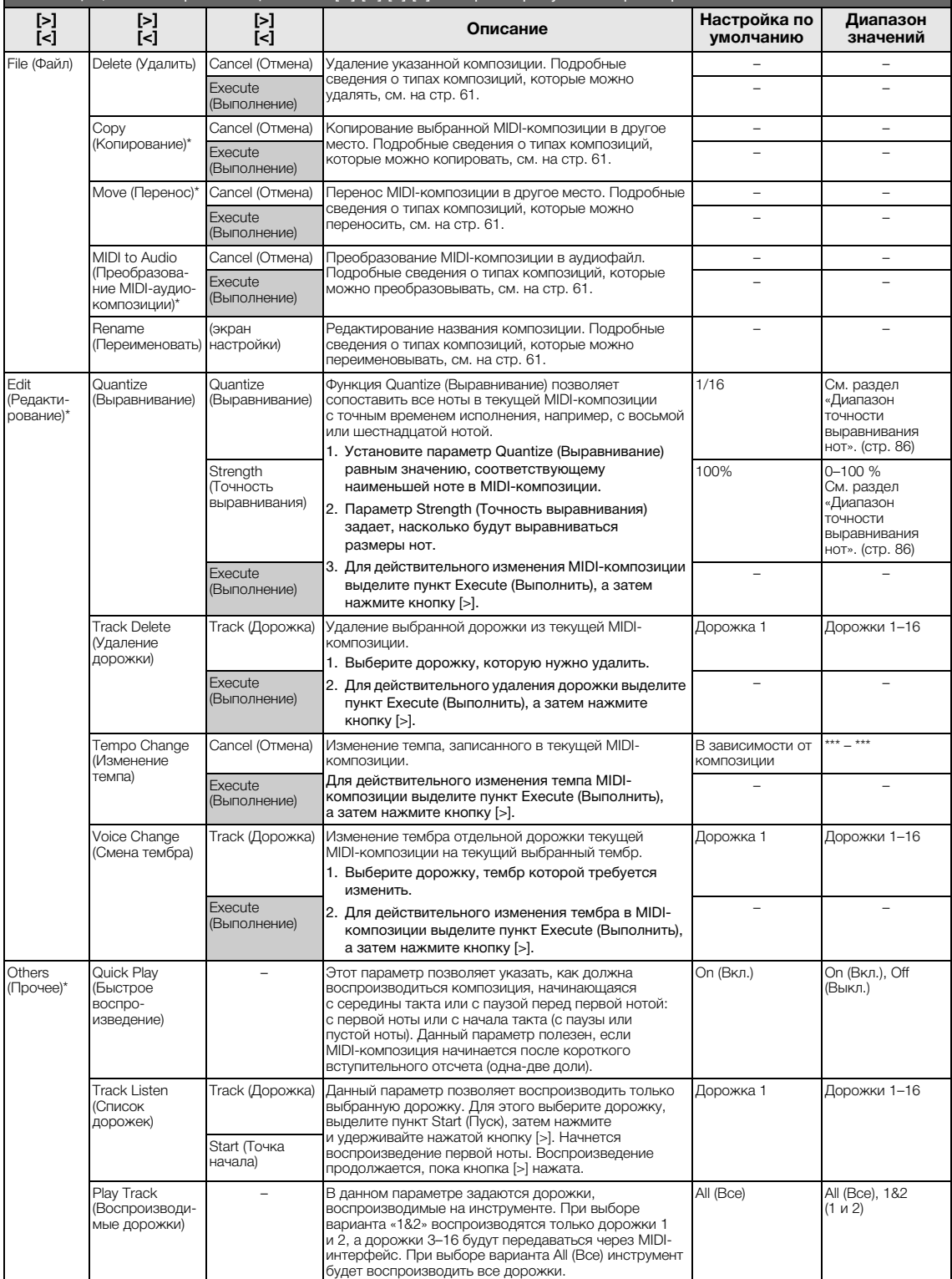

## **Дополнительная информация по выравниванию нот**

### **Диапазон выравнивания нот**

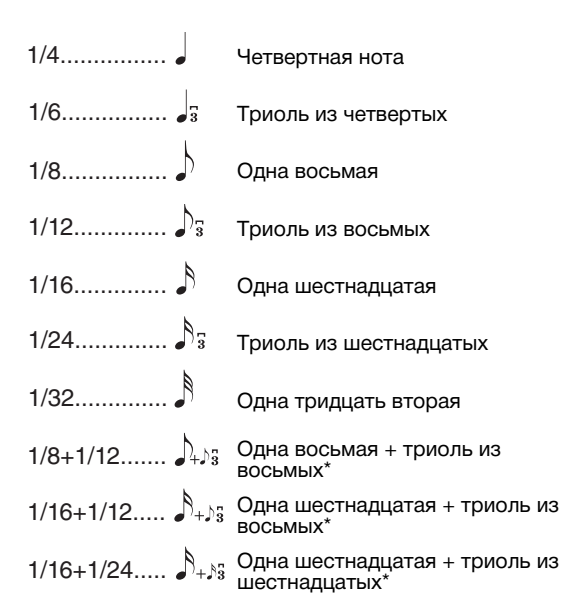

Три варианта выравнивания, отмеченные звездочкой (\*), чрезвычайно удобны, так как позволяют одновременно обрабатывать ноты разной длительности. Например, если партия содержит ноты и триоли длительностью в одну шестнадцатую, при выполнении функции выравнивания с разрешением в одну восьмую все триоли станут восьмыми. Однако если выбрать «восьмая + триоль из восьмых», ноты обоих типов выравниваются правильно.

### **Диапазон точности выравнивания нот**

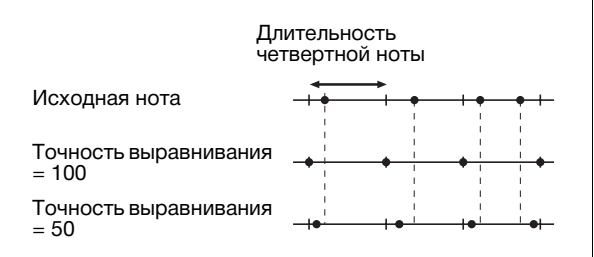

# **Меню Metronome (Метроном)**

В данном меню задаются громкость и формат отображения темпа метронома (стр. 35) или ритма (стр. 49). Кроме того, можно выбрать звук колокольчика метронома, подаваемый при первом такте, и задать параметры, относящиеся к вариантам воспроизведения ритма. Такие параметры, как Time Signature (Тактовый размер) и Tempo (Темп), задаются путем нажатия и удержания нажатой кнопки [METRONOME/RHYTHM] (МЕТРОНОМ/РИТМ) (или [METRONOME] (МЕТРОНОМ) на фортепиано моделей CLP-535/565GP) в течение секунды.

### **Для вызова нужного параметра:**

Выберите меню Metronome (Метроном), для чего нажмите кнопку [MENU] (МЕНЮ) несколько раз, а затем при помощи  $\kappa$ нопок  $\lceil \Delta V \rceil \sqrt{|\Delta V|}$ ] выберите требуемый параметр.

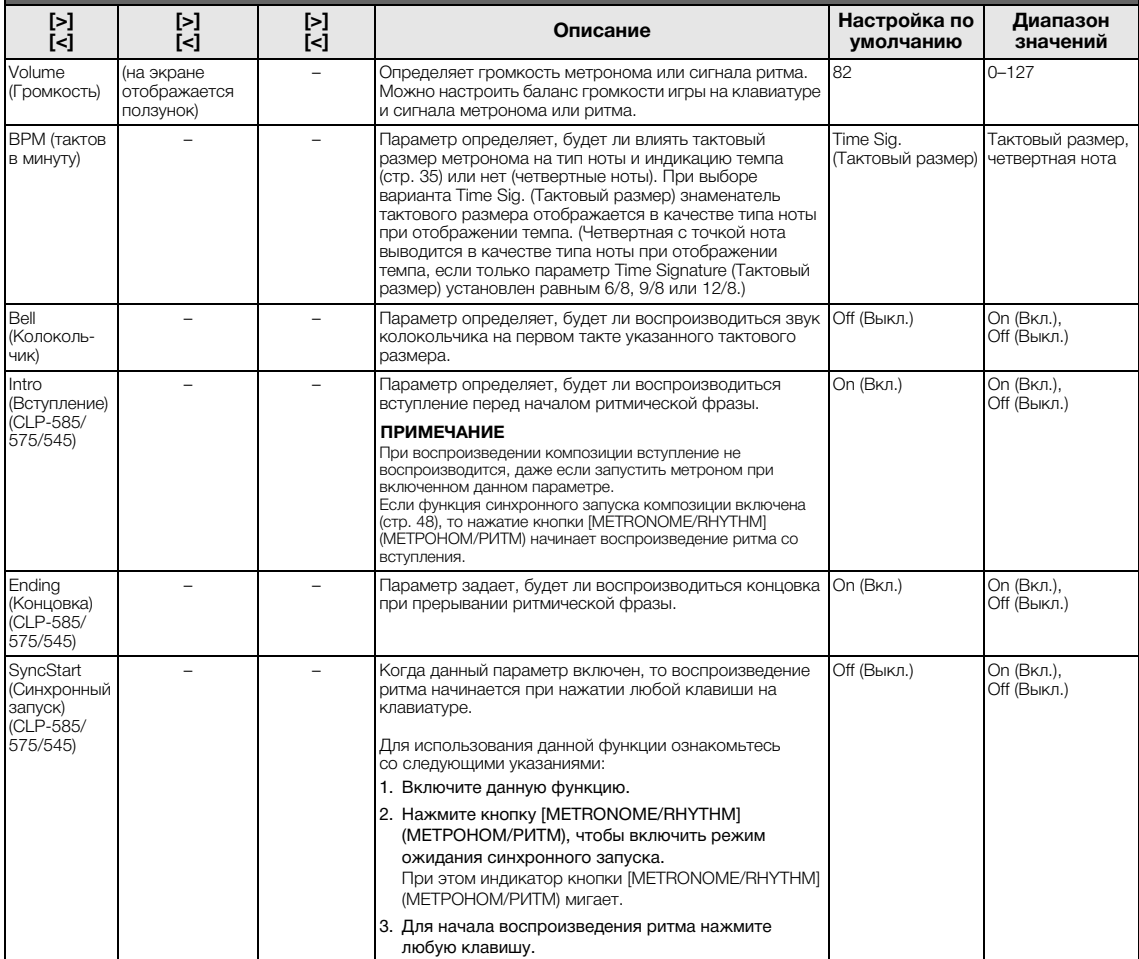

# **Меню Recording (Запись)**

### В данном меню выполняются детальные настройки режимов записи MIDI (стр. 50).

### **ПРИМЕЧАНИЕ**

Настройки в данном меню не влияют на запись аудио.

### **Для вызова нужного параметра:** Выберите меню Recording (Запись), для чего нажмите кнопку [MENU] (МЕНЮ) несколько раз, а затем при помощи  $\kappa$ нопок  $\lceil \Delta V \rceil \sqrt{|\Delta V|}$  выберите требуемый параметр.

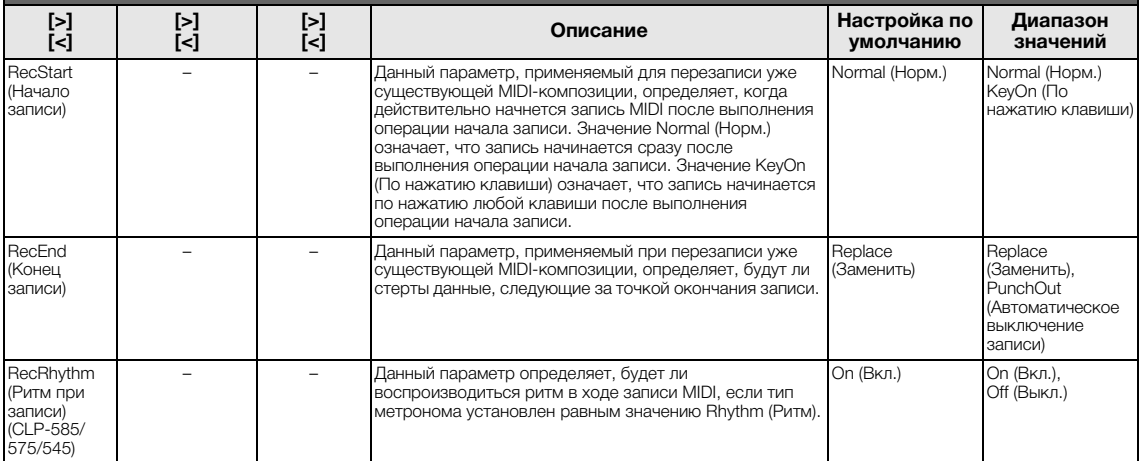

# **Меню System (Система)**

### В данном меню выполняются общие для всего инструмента настройки.

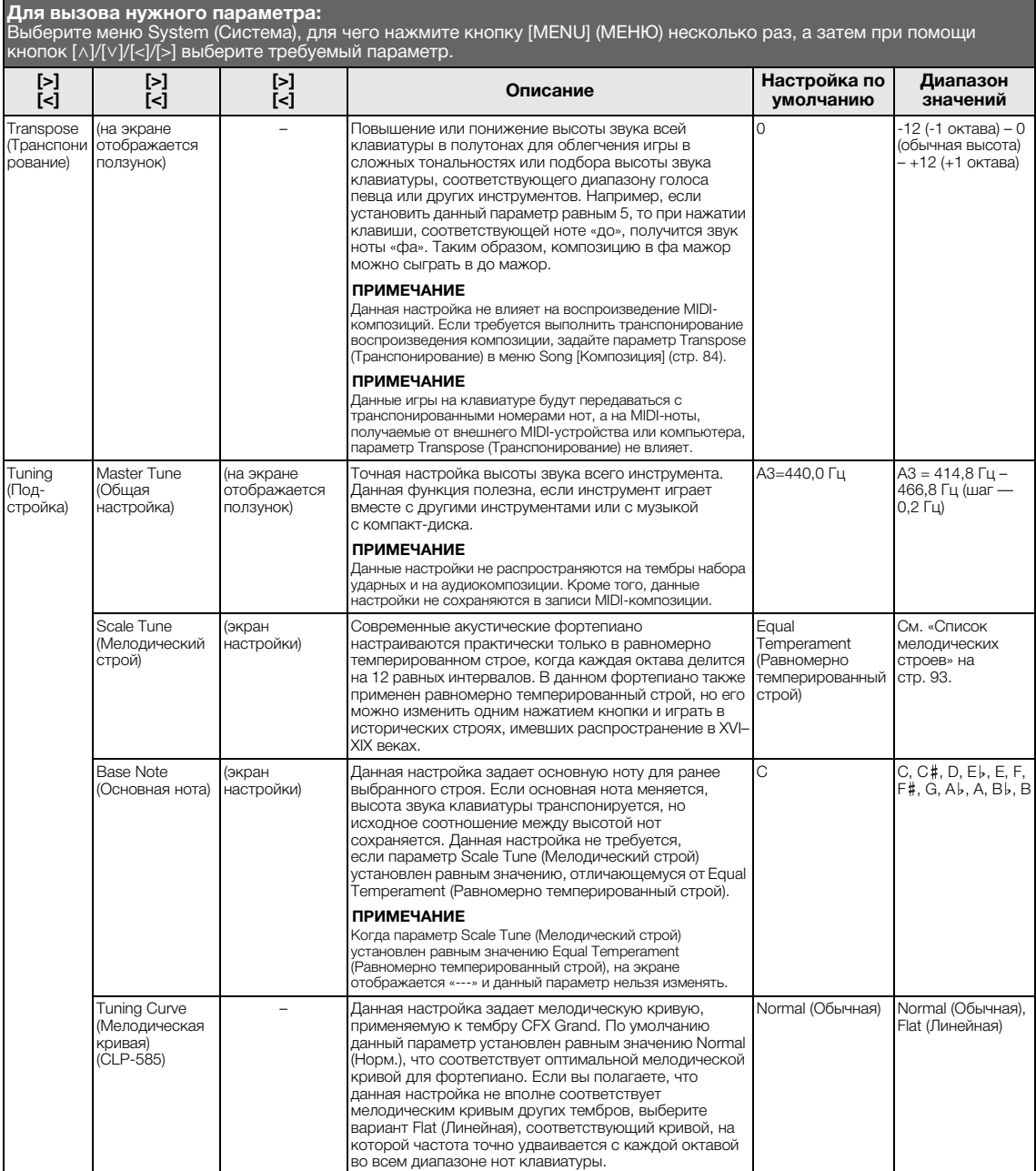

#### Keyboard (Клавиатура) Touch (Чувствительность к силе нажатия) (экран .<br>настройки) Данная настройка задает степень изменения звука в зависимости от силы нажатия клавиш. Эта настройка не изменяет выразительность клавиатуры. • Soft2 (Мягко2): Голос звучит относительно громко даже при небольшой силе нажатия. Больше всего подходит для исполнителей, которые привыкли нажимать на клавиши с умеренной силой. • Soft1 (Мягко1): Громкий звук получается при несильных нажатиях клавиш. • Medium (Средняя): Стандартная чувствительность к силе нажатия. • Hard1 (Сильно1): Чтобы звук был громким, нужно ударять по клавишам достаточно сильно. • Hard2 (Сильно2): Громкий звук возникает лишь при сильном нажатии на клавиши. Больше всего подходит для исполнителей, которые привыкли с силой нажимать на клавиши. • Fixed (Фиксированная): Без реакции на силу нажатия. Громкость не зависит от силы нажатия. **ПРИМЕЧАНИЕ** Данная настройка не записывается в MIDI-композиции и не передается в MIDI-сообщениях. Medium (Средняя) Soft 2 (Мягко 2), Soft 1 (Мягко 1), Medium (Средняя), Hard 1 (Сильно 1), Hard 2 (Сильно 2), Fixed (Фиксированная) Fixed Velocity (Фиксирован-.<br>ный показатель силы нажатия) (на экране отображается ползунок) Данная настройка определяет показатель силы нажатия, когда вышеуказанный параметр установлен равным значению Fixed (Фиксированная). **ПРИМЕЧАНИЕ** Данная настройка не записывается в MIDI-композиции и не передается в MIDI-сообщениях. 64 1–127 Split Point (Точка разделения) (экран настройки) Данная настройка задает точку разделения (границу на клавиатуре между областью левой руки и областью правой руки).  $F#2$  A-1 – C7 Pedal (Педаль) Half Pedal Point (Точка полупедали) (на экране отображается ползунок) Здесь можно указать точку, до которой надо надавить на педаль (правую и подключаемую дополнительно), чтобы началось действие закрепленного за ней эффекта. Эта настройка применяется только к эффекту SustainContinously [Постоянный сустейн] (стр. 83), который назначается правой или подключаемой дополнительно педали. 0 -2 (действует при самом неглубоком нажатии) –  $0 - +4$ (действует при самом низком нажатии) Soft Pedal Depth (Глубина эффекта левой педали) (на экране отображается ползунок) Данная настройка задает глубину эффекта при нажатии левой педали. Этот параметр отображается только для педали, которой назначено управление эффектом Soft (Тихий) (стр. 83). 5 1–10 Pitch Bend Range (Диапазон . .<br>изменения высоты звука) (на экране отображается ползунок) Данная настройка определяет диапазон изменения высоты звука (с шагом в полтона), который воспроизводится при нажатии на педаль. Этот параметр отображается только для педали, которой назначено управление эффектами Pitch Bend Up (Повышение высоты звука) или Pitch Bend Down (Понижение высоты звука) (стр. 83). **ПРИМЕЧАНИЕ** Для ряда тембров высоту звука нельзя изменить при помощи указываемого в данной настройке диапазона изменения высоты звука. 0 – +12 (Нажатие на педаль повышает/ понижает высоту звука на 12 полутонов [1 октаву]) Aux Polarity (Полярность разъема AUX) (CLP-585) – Педаль, подключенную через разъем [AUX PEDAL], можно включать и выключать по-разному. Например, при нажатии на педаль некоторые педали включают эффекты, а некоторые отключают их. Используйте этот параметр, чтобы изменить логику работы педали на обратную. Make (Нажатие) Make (Нажатие), Break (Отпускание) Aux Assign (Назначение разъема AUX) (CLP-585) (экран настройки) Данная настройка задает функции педали, подсоединенной к разъему [AUX PEDAL]. Expression (Выразительность) См. список функций педали на стр. 83. Aux Area (Зона действия педали, подключенной к разъему AUX) (CLP-585) (экран .<br>настройки) Данная настройка задает область на клавиатуре, в которой действует функция педали, подключенной к разъему [AUX PEDAL]. All (Все) All (Все), Right (Правая), Left (Левая) Play/Pause (Воспр./Пауза) (экран настройки) Данная настройка назначает функцию кнопки [>/II] (Play/Pause) (Воспр./Пауза) одной из педалей: левой, правой либо подключенной к разъему [AUX PEDAL]. Если данный параметр установлен равным значению, отличающемуся от Off (Выкл.), то соответствующая функция педали, назначенная в меню Voice [Тембр] (стр. 82), отключается. Off (Выкл.) Off (Выкл.), Left (Левая), Center (Средняя), AUX (Подключенная к разъему AUX) (CLP-585) **Для вызова нужного параметра:** Выберите меню System (Система), для чего нажмите кнопку [MENU] (МЕНЮ) несколько раз, а затем при помощи<br>кнопок [∧]/[∨]/[<]/[>] выберите требуемый параметр. **[>] [<] [>] [<] [>] [<] Описание Настройка по умолчанию Диапазон значений**

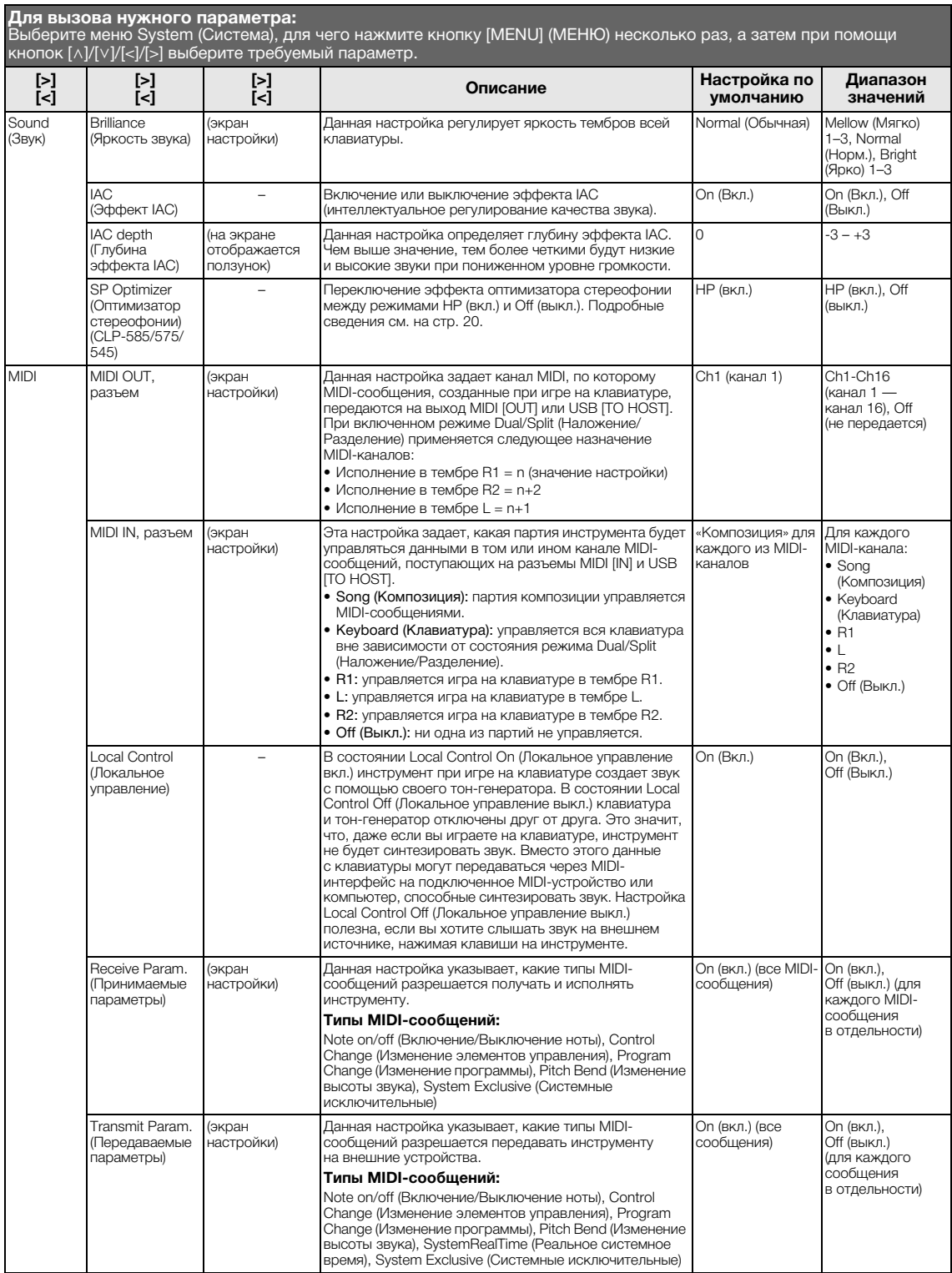

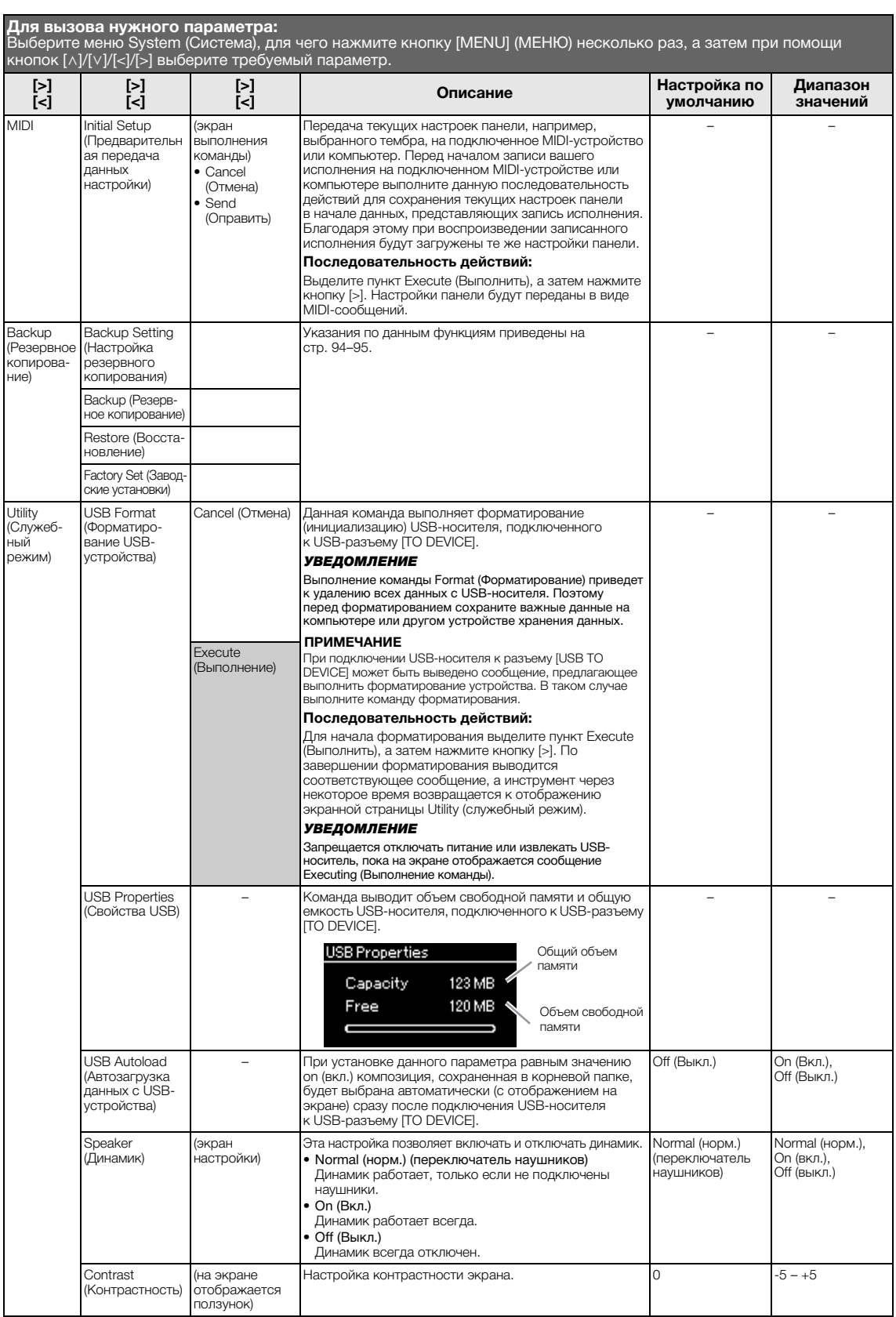

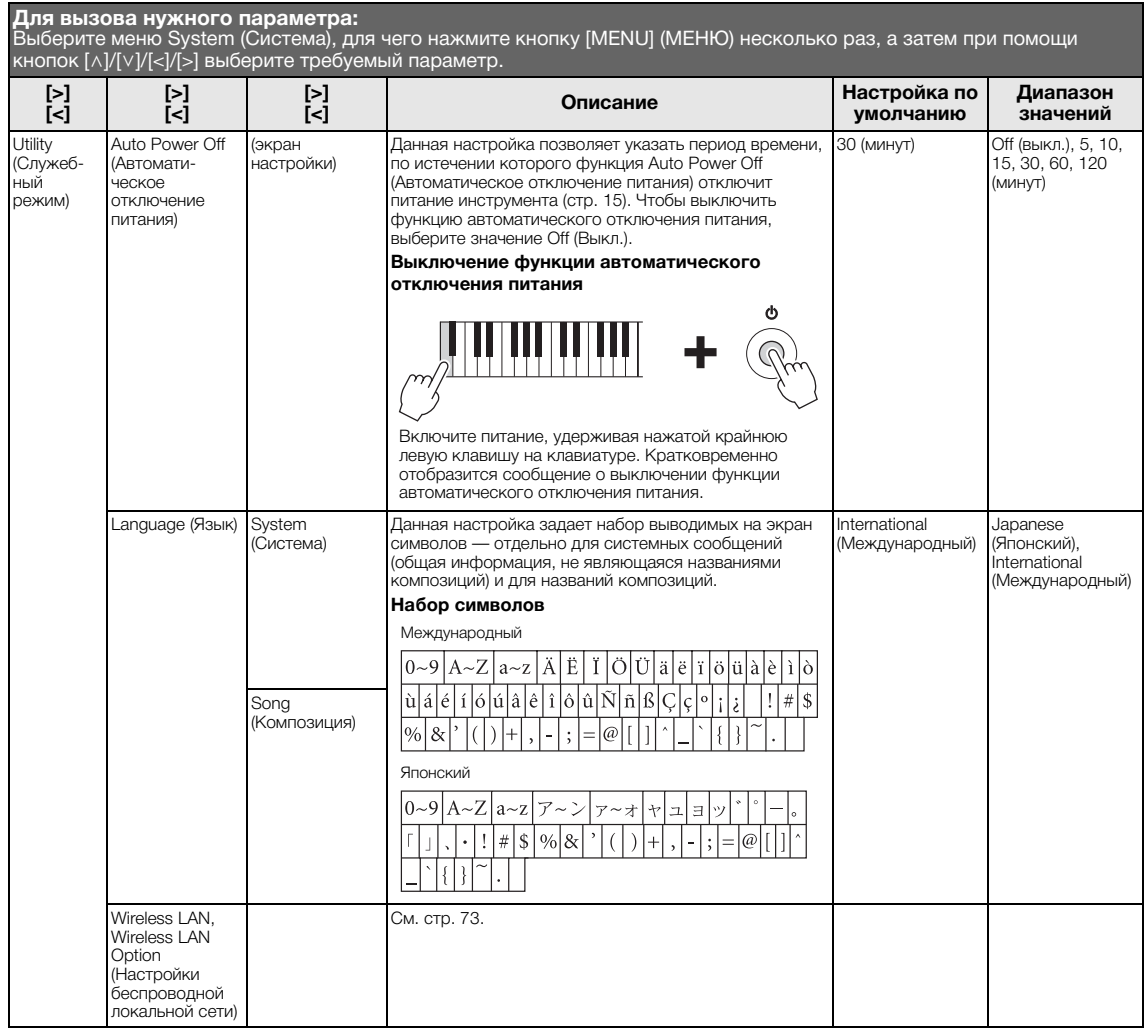

## **Список мелодических строев**

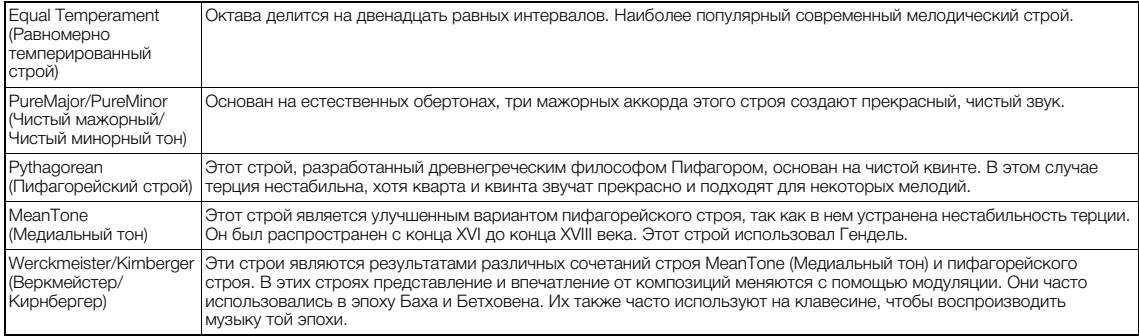

## **Backup Setting (Настройка резервного копирования)**

(выбранные параметры сохраняются даже после выключения питания)

Можно указать, какие именно настройки резервного копирования (см. далее) будут сохраняться в случае выключения питания. Настройки резервного копирования делятся на две группы: Voice [Тембр] (включая такие настройки тембров, как выбор тембра) и Other [Прочее] (включая различные настройки, например, Song Repeat [Циклическое воспроизведение композиций] и Tuning [Подстройка]), которые можно задавать по отдельности.

### **Данные, которые сохраняются при выключении инструмента:**

- Пользовательская MIDI-композиция (сохраняется в пользовательской памяти инструмента)
- Utility (Служебный режим)
- Настройка резервного копирования (описана в данном разделе)
- 1. **Чтобы выбрать меню System (Система), нажмите кнопку [MENU] (МЕНЮ) несколько раз.**
- 2. **Кнопками [**u**]/[**d**] выберите пункт Backup (Резервное копирование), нажатием кнопки [>] перейдите на следующую экранную страницу, а затем кнопками [**u**]/[**d**] выберите пункт Backup Setting (Настройка резервного копирования).**
- $\Im$ . Кнопкой [>], а затем кнопками  $[\wedge] / [\vee]$ **выберите пункт Voice (Тембр), после чего кнопкой [>] выберите значение On (Вкл.) или Off (Выкл.).**

### **Для каждого тембра предусмотрены следующие настройки:**

- Выбор тембра для каналов R1, R2 и L.
- Состояние (включение/выключение) режима Dual/Split (Наложение/Разделение).
- Все прочие параметры, кроме параметра Split Point (Точка разделения), задаются в меню Voice (Тембр).
- 4. **Кнопками [**u**]/[**d**] выберите пункт Other (Прочее), а затем кнопкой [>] выберите значение On (Вкл.) или Off (Выкл.).**

### **В пункте Other (Прочее) содержатся следующие настройки:**

- В меню Voice (Тембр): Split Point (Точка разделения);
- В меню Song (Композиция): Song Repeat (Циклическое воспроизведение композиций), Song-Keyboard (Переключение между воспроизведением композиций и игрой на клавиатуре), Audio Volume (Громкость воспроизведения аудио), Quick Play (Быстрое воспроизведение), Play Track (Воспроизведение дорожки);
- В меню Metronome (Метроном): Volume (Громкость), BPM (Число тактов в минуту), Bell On/Off (Колокольчик вкл./выкл.), Intro (Вступление), Ending (Концовка);
- В меню System (Система): Tuning (Подстройка), Keyboard (Клавиатура), Pedal (Педаль), Sound (Звук), MIDI.
- 5. **Для выхода из меню System (Система) нажмите кнопку [EXIT].**

## **Backup (Резервное копирование)**

(сохранение файла с резервной копией хранящихся в памяти данных)

Данная функция сохраняет хранящиеся во внутренней памяти данные на подключенный USB-носитель в виде файла резервной копии (с именем вида clp-\*\*\*.bup). Затем такой файл резервной копии можно загрузить в память инструмента с помощью функции Restore (Восстановление) (стр. 95).

### УВЕДОМЛЕНИЕ

- На выполнение резервного копирования может потребоваться 1–2 мин. Запрещается отключать питание в ходе выполнения данной операции (пока отображается текст Executing [Выполнение]). Это может привести к повреждению данных.
- Если на USB-носителе уже есть файл резервной копии (с именем вида clp-\*\*\*.bup), то он будет перезаписан и заменен новым.
- 1. **Подключите USB-носитель к USB-разъему [TO DEVICE].**
- 2. **Чтобы выбрать меню System (Система), нажмите кнопку [MENU] (МЕНЮ) несколько раз.**
- 3. **Кнопками [**u**]/[**d**] выберите пункт Backup (Резервное копирование), нажатием кнопки [>] перейдите на следующую экранную страницу, а затем кнопками [**u**]/[**d**] выберите пункт Backup (Резервное копирование).**
- 4. **Нажатием кнопки [>] перейдите на следующую экранную страницу, а затем**  кнопками  $\lceil \wedge \rceil / \lceil \vee \rceil$  выберите пункт Execute **(Выполнение).**
- 5. **Нажмите кнопку [>] для выполнения операции резервного копирования.**
- 6. **Для выхода из меню System (Система) нажмите кнопку [EXIT].**

### **ПРИМЕЧАНИЕ**

При необходимости восстановления данных из файла резервной копии выполните функцию Restore (Восстановление).

### **ПРИМЕЧАНИЕ**

Защищенные композиции не подлежат резервному копированию.

### **Restore (восстановление)**

(перезапуск инструмента с загрузкой файла резервной копии)

Данная функция загружает в память инструмента файл резервной копии (с именем вида clp-\*\*\*.bup), ранее сохраненный при помощи функции Backup (Резервное копирование) (стр. 94).

### УВЕДОМЛЕНИЕ

- На выполнение резервного копирования может потребоваться 1–2 мин. Запрещается отключать питание в ходе выполнения данной операции (пока отображается текст Executing [Выполнение]). Это может привести к повреждению данных.
- Если в пользовательской памяти находятся защищенные или записанные композиции, перед выполнением данной операции такие композиции следует переместить на USBноситель, как указано на стр. 64. В противном случае такие композиции при выполнении операции будут удалены.
- 1. **Подключите USB-носитель, содержащий файл резервной копии, к USB-разъему [TO DEVICE].**
- 2. **Чтобы выбрать меню System (Система), нажмите кнопку [MENU] (МЕНЮ) несколько раз.**
- 3. **Кнопками [**u**]/[**d**] выберите пункт Backup (Резервное копирование), нажатием кнопки [>] перейдите на следующую экранную страницу, а затем кнопками [**u**]/[**d**] выберите пункт Restore (Восстановление).**
- 4. **Нажатием кнопки [>] перейдите на следующую экранную страницу, а затем**  кнопками  $[\wedge] / [\vee]$  выберите пункт Execute **(Выполнение).**
- 5. **Нажмите кнопку [>] для выполнения операции.**

Появится сообщение о завершении операции, а затем через короткое время инструмент перезапустится.

### **Factory Set (Заводские установки)**

(перезапуск инструмента с загрузкой начальных заводских настроек)

Данная операция сбрасывает все настройки инструмента в значения по умолчанию, которые задаются на заводе-изготовителе и применяются при первом включении инструмента.

### **Обратите внимание на следующее:**

- Данная операция устанавливает для параметра Backup Setting [Настройка резервного копирования] (стр. 94) значение по умолчанию.
- Данная операция не стирает композиции, хранящиеся в папке User.

### УВЕДОМЛЕНИЕ

Запрещается отключать питание в ходе выполнения данной операции (пока отображается текст Factory set executing [Выполнение загрузки заводских настроек]). Это может привести к повреждению данных.

- 1. **Чтобы выбрать меню System (Система), нажмите кнопку [MENU] (МЕНЮ) несколько раз.**
- 2. **Кнопками [**u**]/[**d**] выберите пункт Backup (Резервное копирование), нажатием кнопки [>] перейдите на следующую экранную страницу, а затем кнопками [**u**]/[**d**] выберите пункт Factory set (Заводские настройки).**
- 3. **Нажатием кнопки [>] перейдите на следующую экранную страницу, а затем**  кнопками  $\lceil \wedge \rceil / \lceil \vee \rceil$  выберите пункт Execute **(Выполнение).**
- 4. **Нажмите кнопку [>] для выполнения операции.**

Появится сообщение о завершении операции, а затем через короткое время инструмент перезапустится.

### **• Другой способ восстановления настроек по умолчанию**

Нажмите и удерживайте крайнюю правую белую клавишу (нота C7), а затем включите питание инструмента переключателем  $[\Phi]$  (Standby/On) [Режим ожидания/Вкл.]. Данная операция не стирает композиции, хранящиеся в папке User.

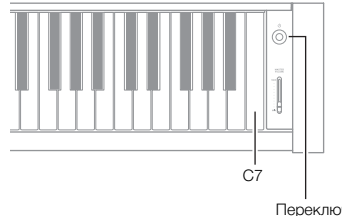

Переключатель [P] (Режим ожидания/Вкл.)

# **Список встроенных тембров (детальный)**

## **CLP-585**

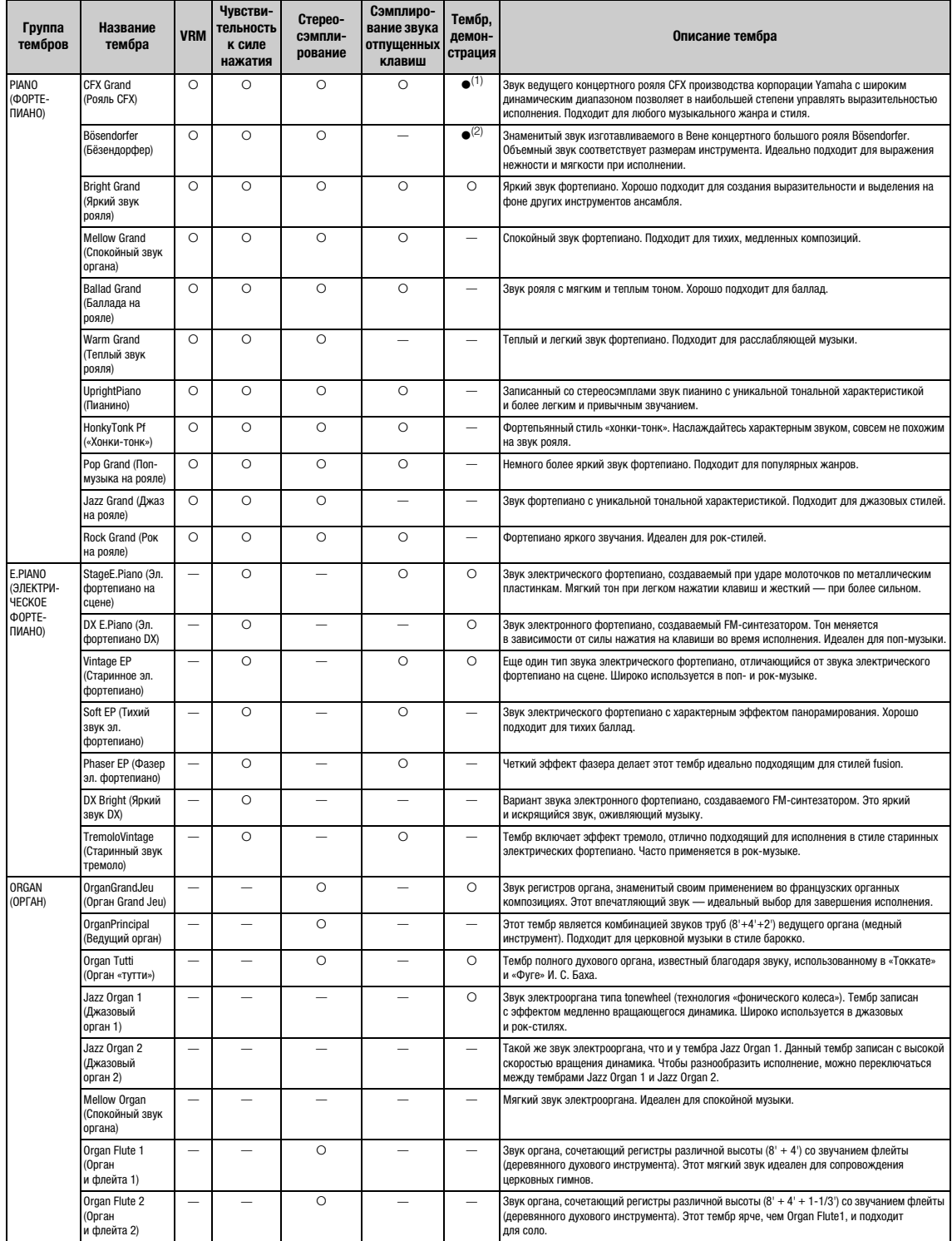

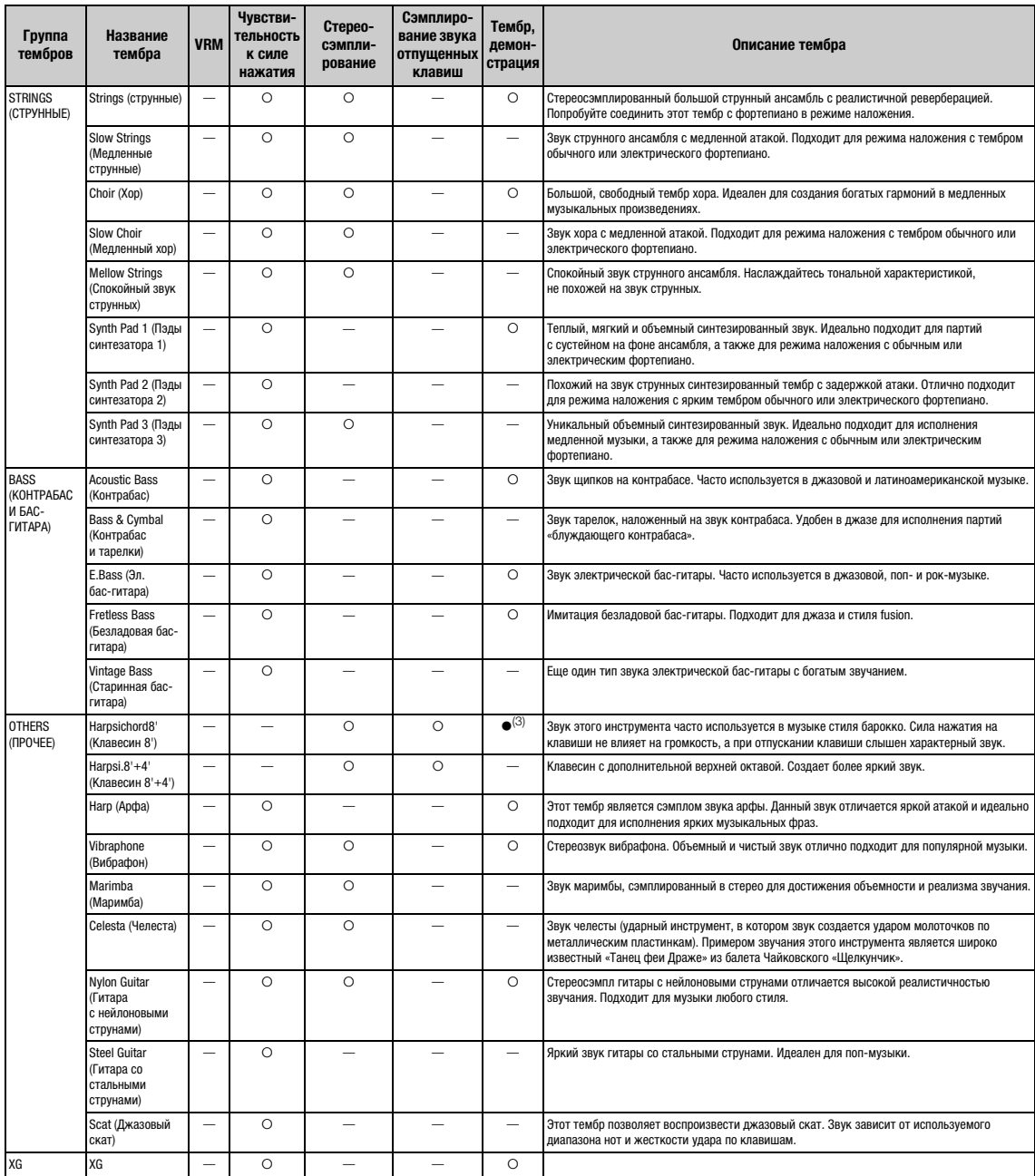

### **VRM**

Имитация резонанса струн при помощи физического моделирования при нажатии правой педали или клавиш.

### **Сэмплирование звука отпущенных клавиш**

Воспроизводит легчайший звук, сопровождающий отпускание клавиш.

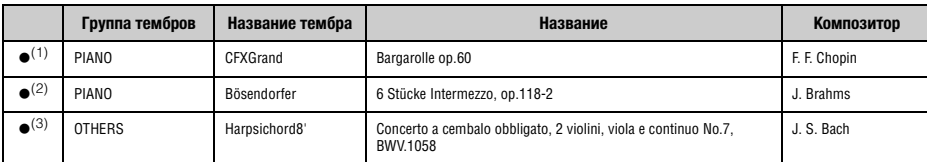

Демонстрации вышеперечисленных тембров (●) — это короткие переработанные отрывки из оригинальных произведений. Все остальные композиции являются собственностью<br>компании (© Yamaha Corporation, 2014).

# **CLP-575/545/535/565GP**

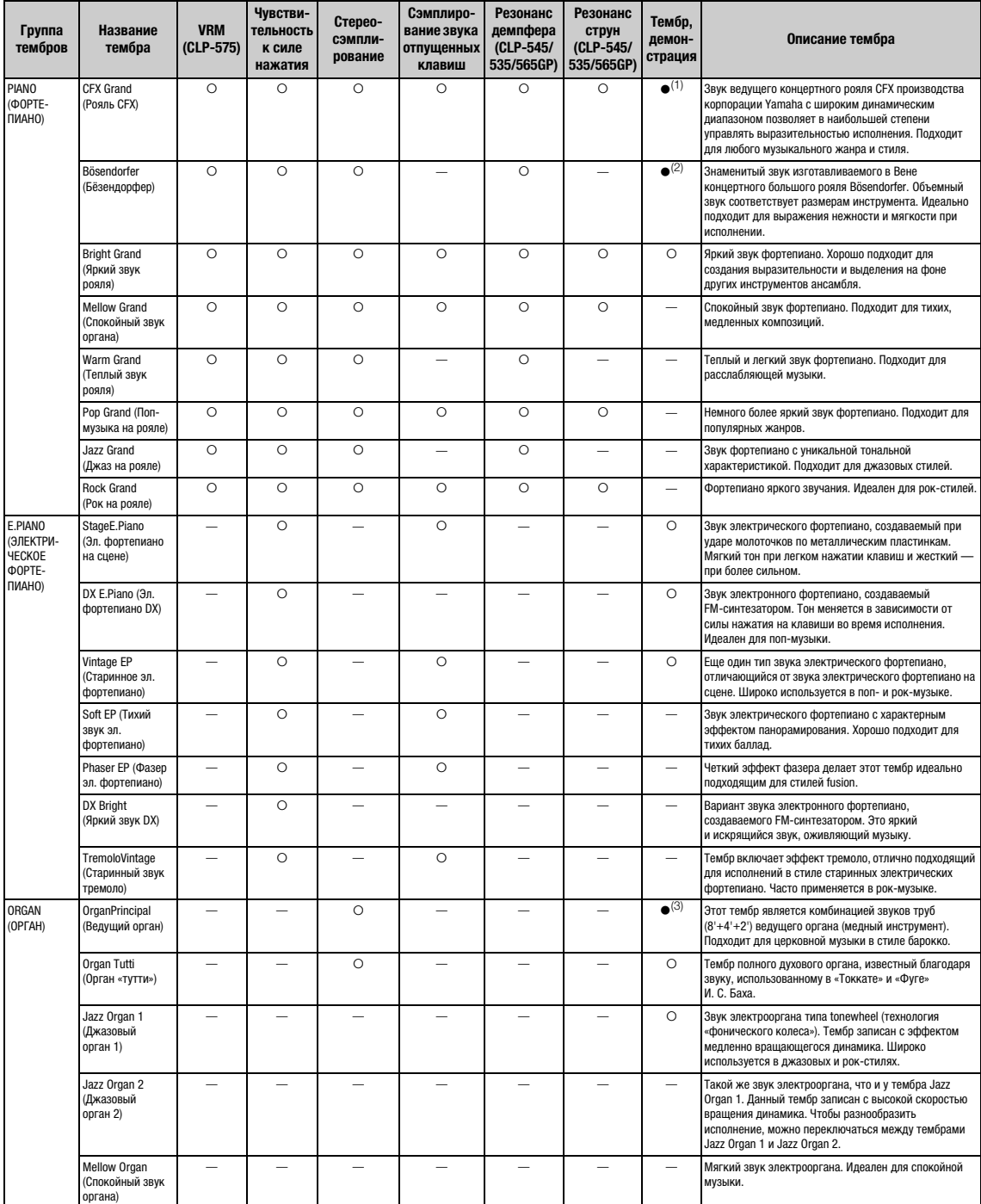

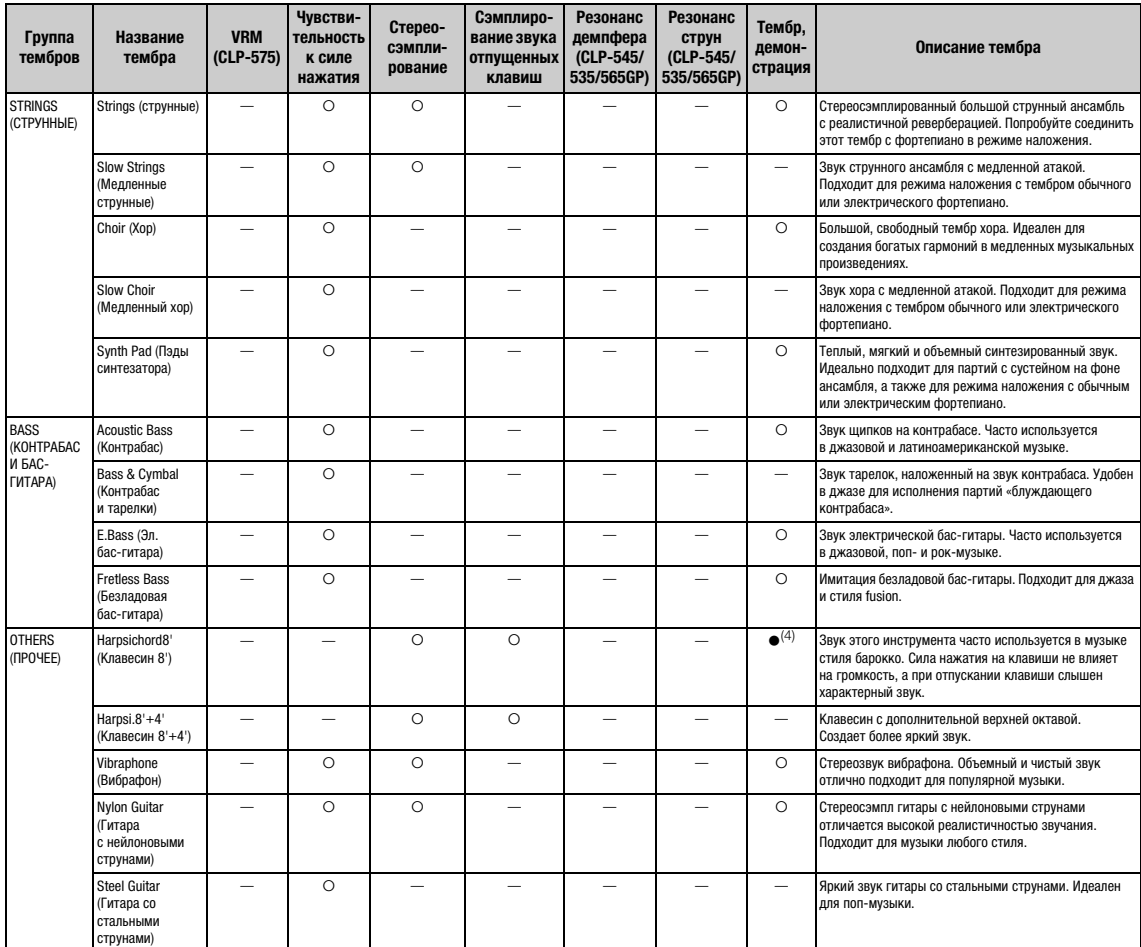

### **VRM**

Имитация резонанса струн при помощи физического моделирования при нажатии правой педали или клавиш.

### **Сэмплирование звука отпущенных клавиш**

Воспроизводит легчайший звук, сопровождающий отпускание клавиш.

### **Резонанс демпфера**

Имитация звука резонанса деки и струн при нажатии правой педали.

### **Резонанс струн**

Сэмплированный звук резонанса струн при нажатии клавиш.

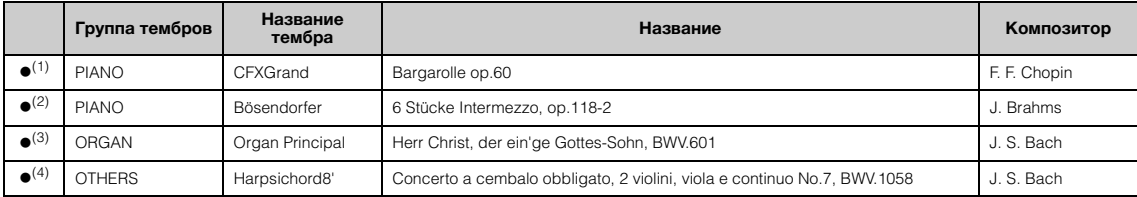

Демонстрации вышеперечисленных тембров (●) — это короткие переработанные отрывки из оригинальных произведений. Все остальные композиции являются собственностью<br>компании (© Yamaha Corporation, 2014).

# **Список композиций**

# **50 композиций для фортепиано**

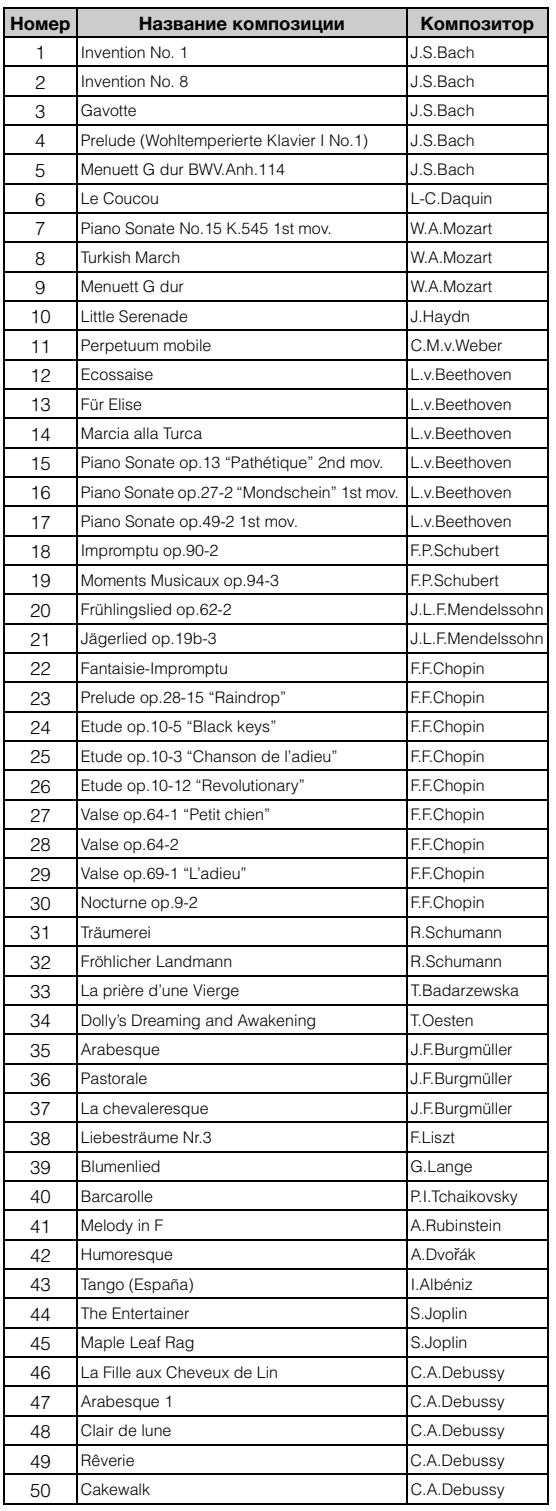

# **Учебные композиции**

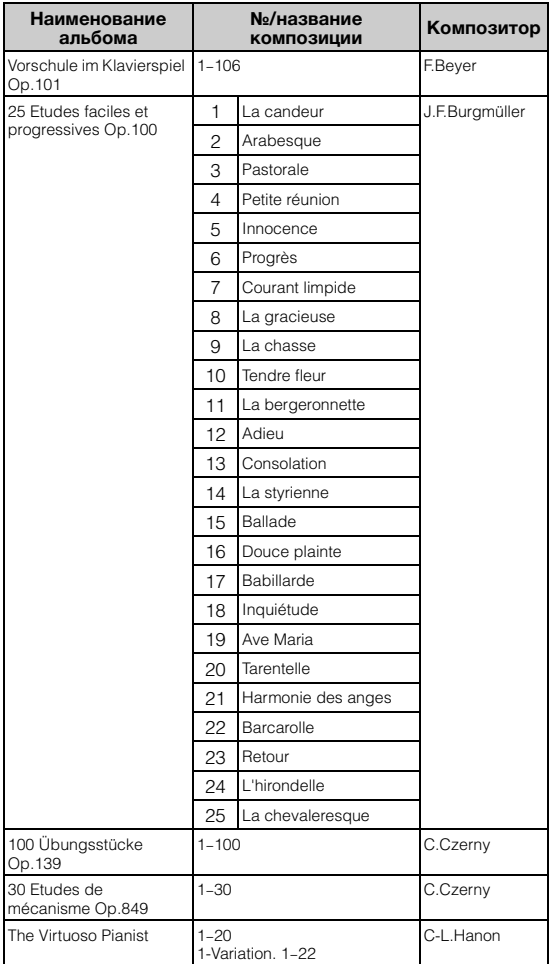

№ 1–11 композиции Vorschule im Klavierspiel Op.101 и № 32–34, 41–44, 63–64, 86–87 предназначены для игры в четыре руки. Партия правой руки предназначена для первого исполнителя, а партия левой руки — для второго.

# **Список ритмов (модели CLP-585/575/545)**

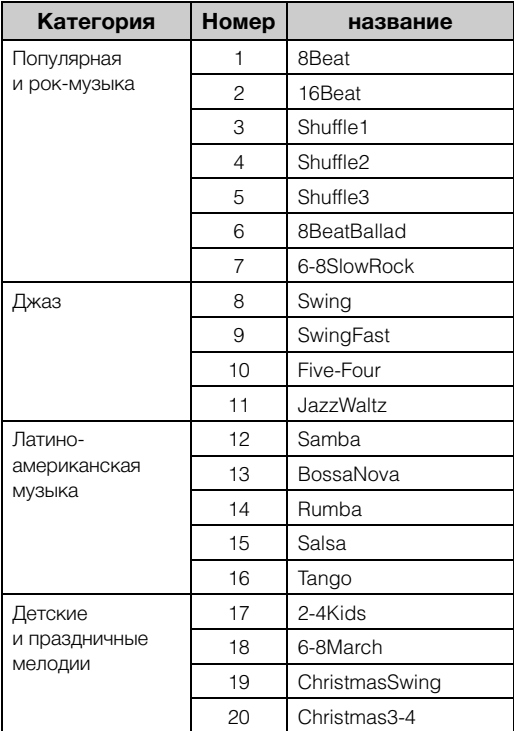

# **Список сообщений**

Ряд сообщений остается на экране. Чтобы их закрыть, нажмите кнопку [EXIT] (ВЫХОД).

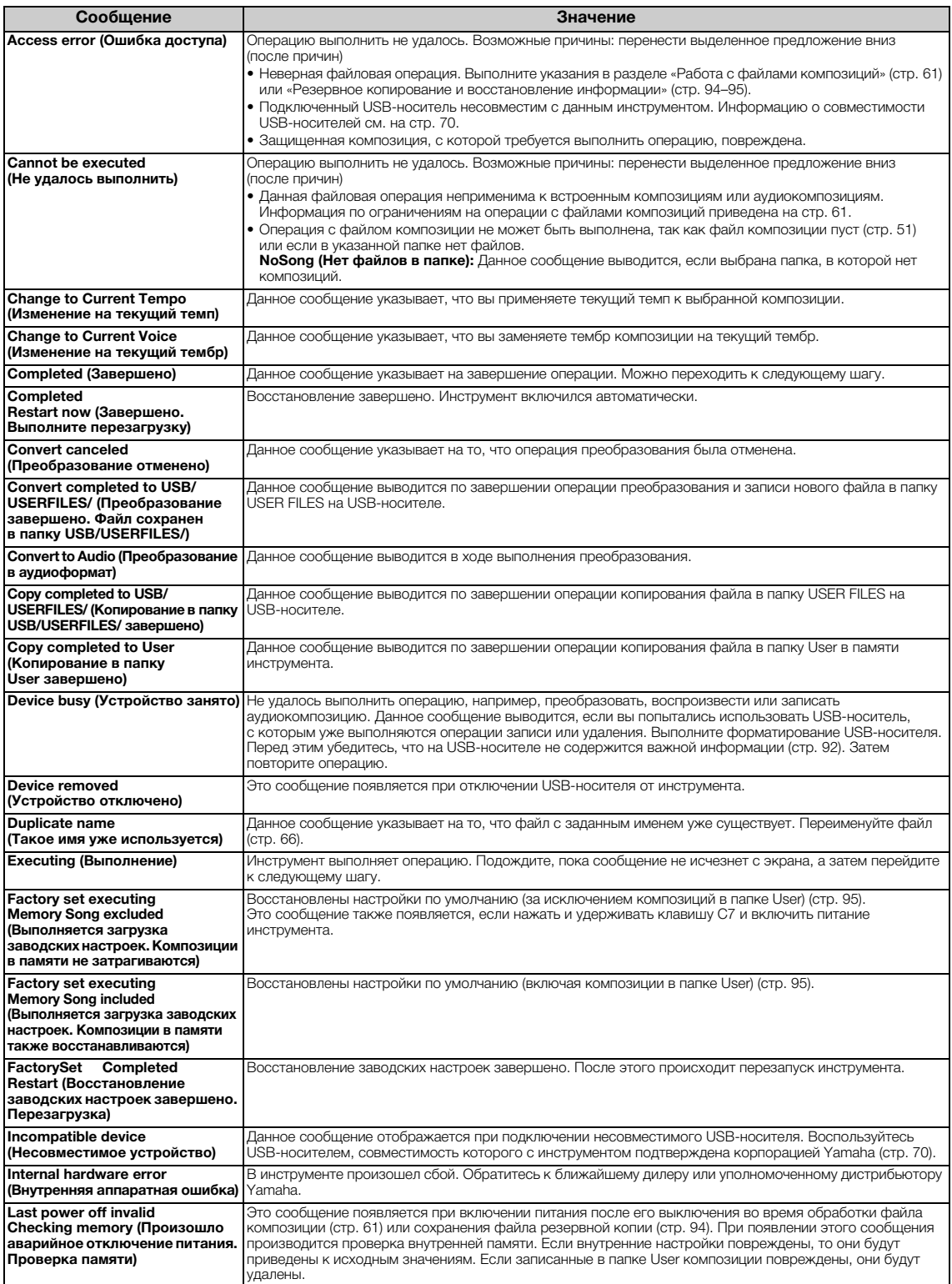

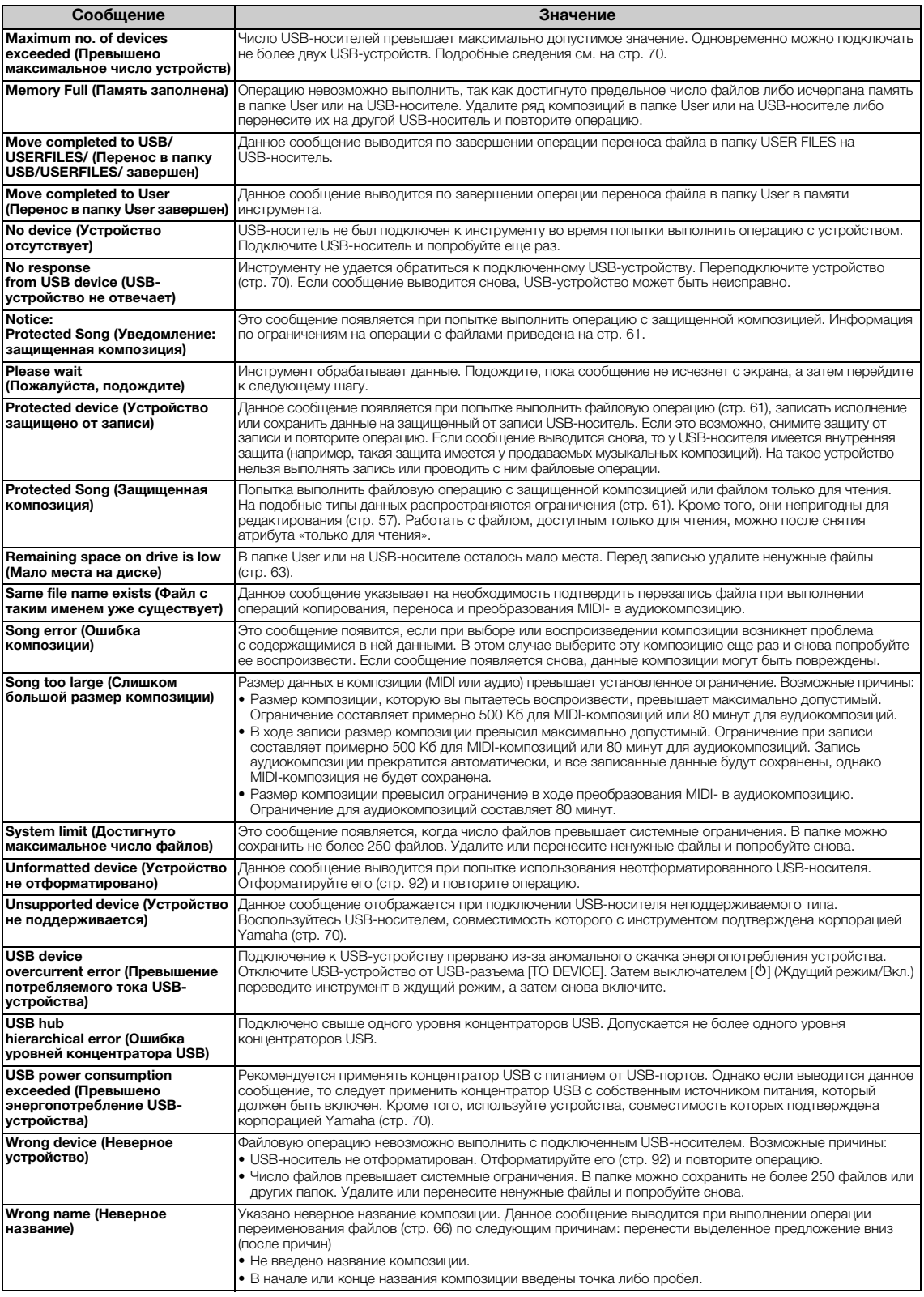

# **Поиск и устранение неисправностей**

При появлении сообщения для помощи в устранении неполадок обратитесь к списку сообщений (стр. 102).

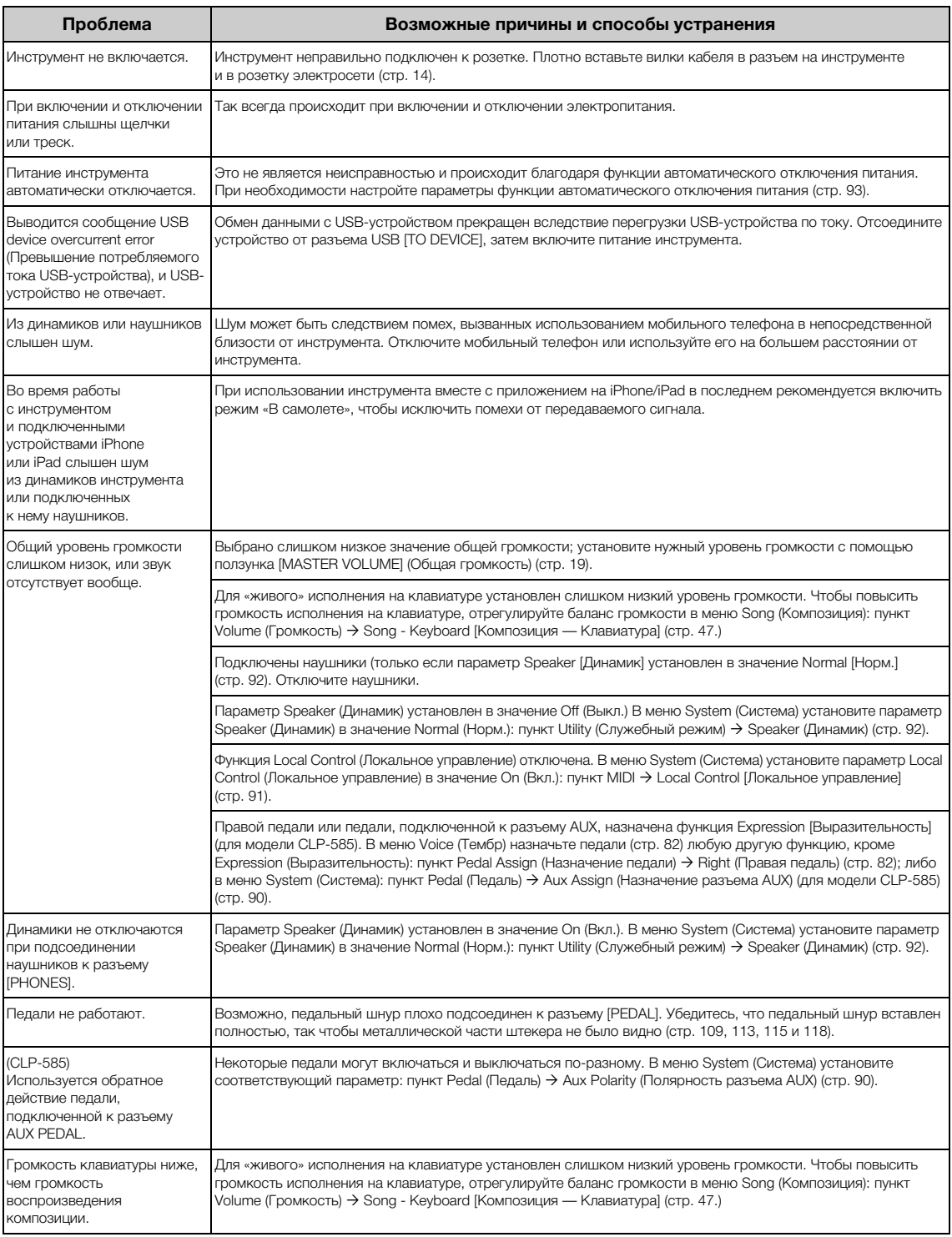

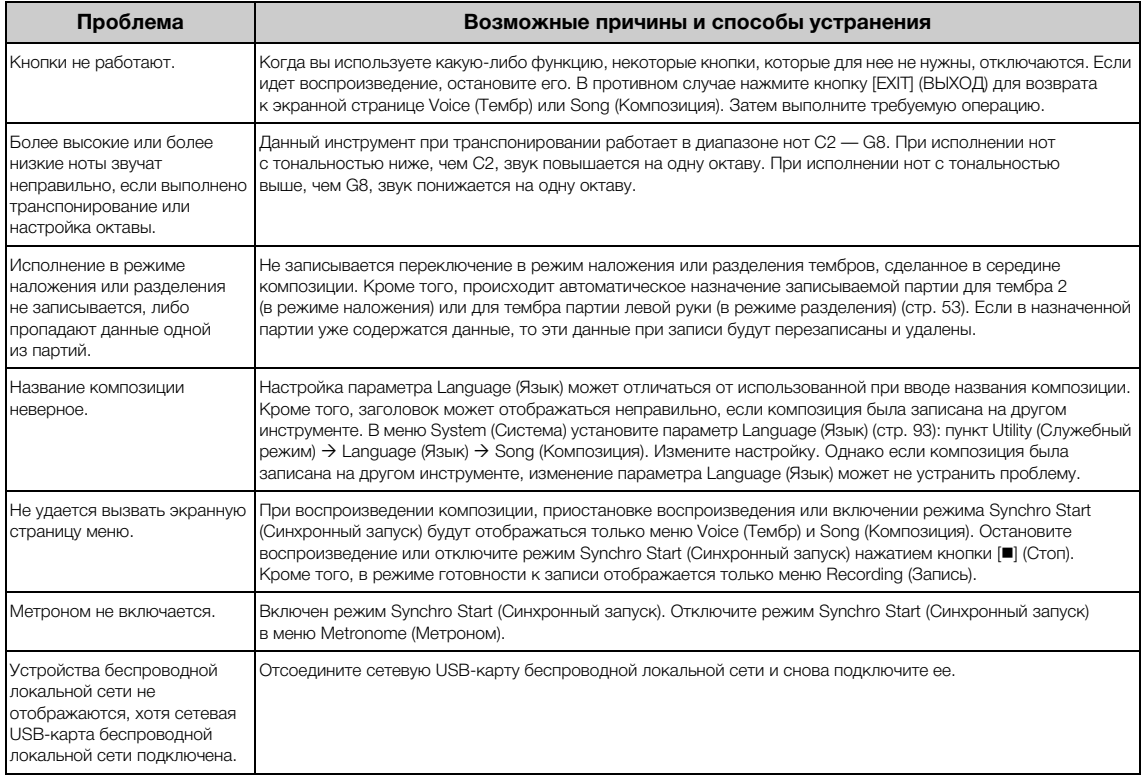

# **Сборка фортепиано Clavinova**

# **Меры безопасности при сборке**

# ВНИМАНИЕ

- Осуществляйте сборку инструмента на твердой и ровной поверхности в просторном месте.
- Не перепутайте детали и устанавливайте их в правильном положении. Выполняйте сборку согласно следующей инструкции.
- Для выполнения сборки требуется не менее двух человек.
- Используйте только крепежные винты указанного размера, входящие в комплект поставки. Не используйте другие винты. Применение неподходящих по размеру винтов может привести к повреждению или неисправности инструмента.
- По завершении сборки каждой части затяните все винты.
- Разборка производится в обратном порядке.

Подготовьте крестовую (+) отвертку соответствующего размера.

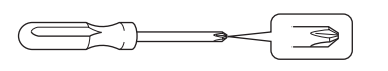

### **По завершении сборки проверьте следующее:**

- **Не осталось ли лишних деталей?** Проверьте сборку и исправьте ошибки.
- **Не мешает ли инструмент открывать двери и перемещать предметы?** Поставьте инструмент в удобное место.
- **Не гремит ли инструмент, когда вы его покачиваете?** Затяните все винты.
- **Не смещается ли блок педалей и не слышно ли дребезжания при нажатии на педали?** Установите регулятор высоты так, чтобы инструмент твердо стоял на полу.
- **Плотно ли вставлены в разъемы кабели питания и блока педалей?** Проверьте подключения.
- **Если при игре на клавиатуре инструмент скрипит или покачивается, ознакомьтесь со схемой сборки и заново затяните все винты.**

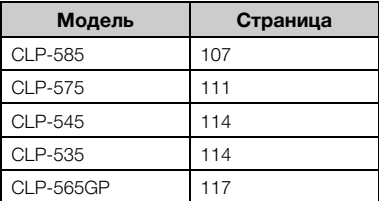

### ВНИМАНИЕ

- При перемещении собранного инструмента всегда беритесь за нижнюю часть основного блока.
- Не беритесь за крышку клавиатуры или ее верхнюю часть. Неправильная переноска может привести к повреждению инструмента или к травме.
- Если при игре на клавиатуре инструмент скрипит или покачивается, ознакомьтесь со схемой сборки и заново затяните все винты.

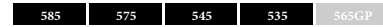

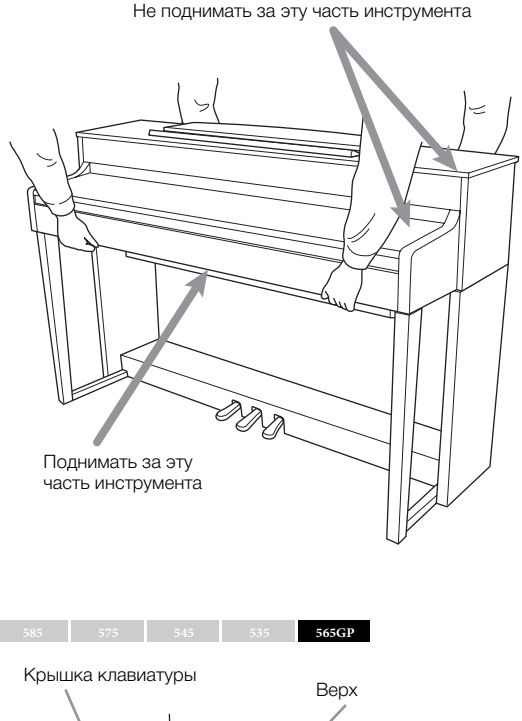

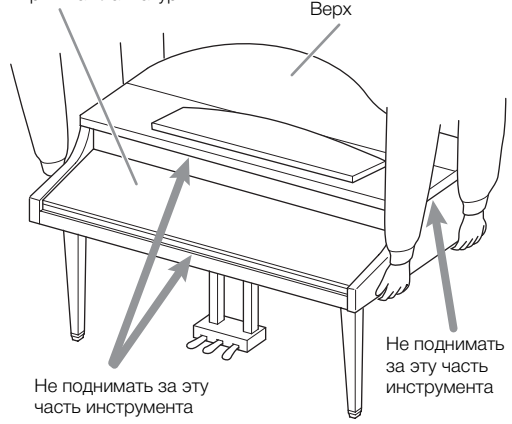

# **Сборка фортепиано модели CLP-585**

### Извлеките из пакета комплектующие и убедитесь, что они все в наличии.

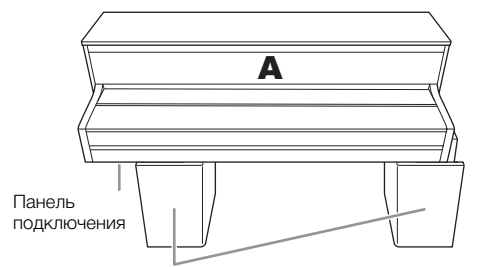

Пеностироловые подставки

Извлеките пеностироловые подставки из упаковки, поместите их на ровную поверхность и установите на них деталь A. Располагайте пеностироловые подставки таким образом, чтобы они не скрывали панель подключения с нижней стороны детали A.

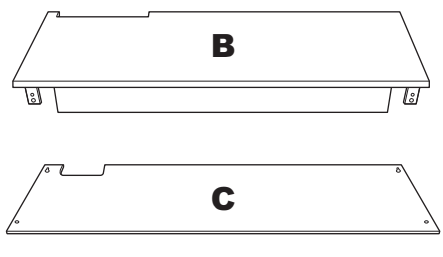

$$
\begin{array}{c}\n\cdot & \circ \\
\hline\n\circ & \circ \\
\hline\n\circ & \circ \\
\hline\n\circ & \circ \\
\hline\n\circ & \circ \\
\hline\n\circ & \circ \\
\hline\n\circ & \circ \\
\hline\n\circ & \circ \\
\hline\n\circ & \circ \\
\hline\n\circ & \circ \\
\hline\n\circ & \circ \\
\hline\n\circ & \circ \\
\hline\n\circ & \circ \\
\hline\n\circ & \circ \\
\hline\n\circ & \circ \\
\hline\n\circ & \circ \\
\hline\n\circ & \circ \\
\hline\n\circ & \circ \\
\hline\n\circ & \circ \\
\hline\n\circ & \circ \\
\hline\n\circ & \circ \\
\hline\n\circ & \circ \\
\hline\n\circ & \circ \\
\hline\n\circ & \circ \\
\hline\n\circ & \circ \\
\hline\n\circ & \circ \\
\hline\n\circ & \circ \\
\hline\n\circ & \circ \\
\hline\n\circ & \circ \\
\hline\n\circ & \circ \\
\hline\n\circ & \circ \\
\hline\n\circ & \circ \\
\hline\n\circ & \circ \\
\hline\n\circ & \circ \\
\hline\n\circ & \circ \\
\hline\n\circ & \circ \\
\hline\n\circ & \circ \\
\hline\n\circ & \circ \\
\hline\n\circ & \circ \\
\hline\n\circ & \circ \\
\hline\n\circ & \circ \\
\hline\n\circ & \circ \\
\hline\n\circ & \circ \\
\hline\n\circ & \circ \\
\hline\n\circ & \circ \\
\hline\n\circ & \circ \\
\hline\n\circ & \circ \\
\hline\n\circ & \circ \\
\hline\n\circ & \circ \\
\hline\n\circ & \circ \\
\hline\n\circ & \circ \\
\hline\n\circ & \circ \\
\hline\n\circ & \circ \\
\hline\n\circ & \circ \\
\hline\n\circ & \circ \\
\hline\n\circ & \circ \\
\hline\n\circ & \circ \\
\hline\n\circ & \circ \\
\hline\n\circ & \circ \\
\hline\n\circ & \circ \\
\hline\n\circ & \circ \\
\hline\n\circ & \circ \\
\hline\n\circ & \circ \\
\hline\n\circ & \circ \\
\hline\n\circ & \circ \\
\hline\n\circ & \circ \\
\hline\n\circ & \circ \\
\hline\n\circ & \circ \\
\hline\n\circ & \circ \\
\hline\n\circ & \circ \\
\hline\n\circ & \circ \\
\hline\n\circ & \circ \\
\hline\n\circ & \circ \\
\hline\n\circ & \circ \\
\hline\n\circ & \circ \\
\hline\n\circ
$$

Входящий в комплект педальный кабель прикреплен внутри

При поставке с завода педали находятся в виниловых чехлах. Перед началом сборки не забудьте снять чехол с правой педали.

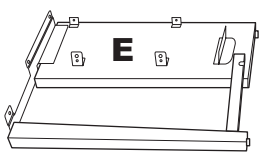

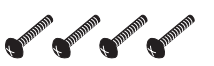

Винты 6 × 20 мм с круглыми головками, 4 шт.

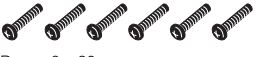

Винты 6 × 20 мм с плоскими головками, 6 шт.

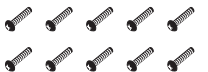

Винты 4 × 14 мм с круглыми головками, 10 шт.

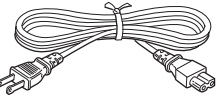

Кабель питания

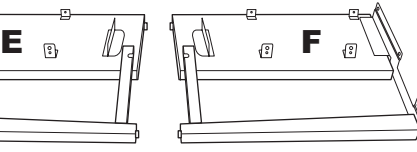

Держатели кабеля, 2 шт.

**The Second Second Second** Тонкие винты 4 × 10 мм, 2 шт.

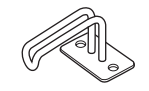

Крючок для наушников

**1. Соедините детали E и F с деталью D.**

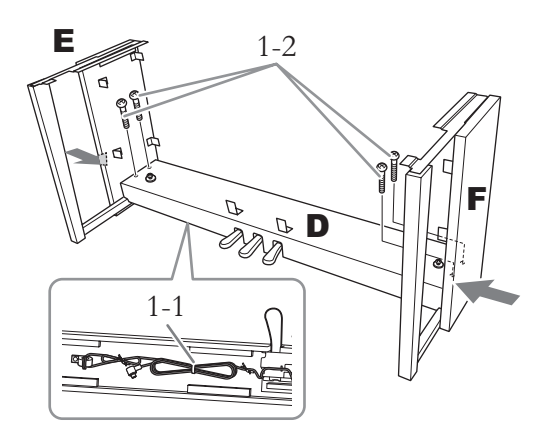

1-1. **Снимите проволочную обвязку с кабеля педали.**

> Не выбрасывайте обвязку — она понадобится на шаге 6.

1-2. **Надавливая снаружи на нижнюю часть деталей E и F, закрепите деталь D винтами 6 × 20 мм с круглой головкой.**

# **2. Закрепите деталь В.**

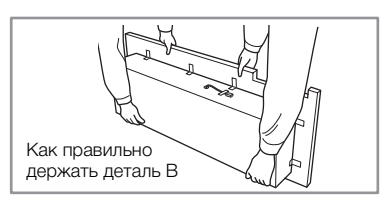

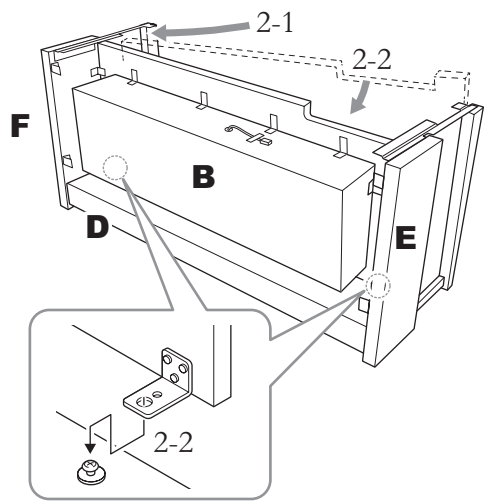

2-1. **Вставьте деталь B между деталями E и F, как показано на рисунке.**

2-2. **Совместите деталь B с передними кромками деталей D, E и F и закрепите ее. Затем совместите большие отверстия в скобах на детали B с винтами в детали D.**

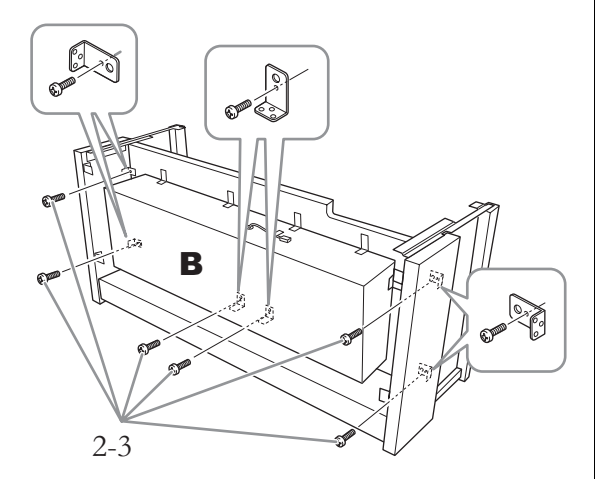

2-3. **Неплотно закрепите деталь шестью винтами 4 × 14 мм с круглыми головками.** Вставьте шесть винтов в малые отверстия на скобах.

# **3. Установите блок А.**

При установке держите руки на расстоянии не менее 15 см от краев.

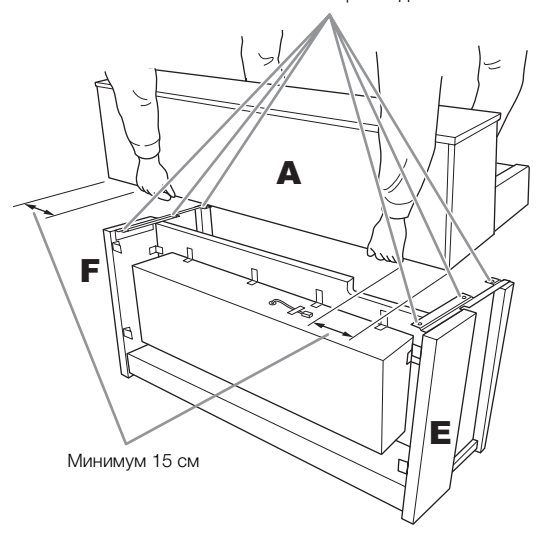

Совместите отверстия для винтов

## $\bigwedge$ ВНИМАНИЕ

- Будьте особенно осторожны, чтобы не уронить основной блок и не прищемить им пальцы.
- Держите основной блок только в положении, показанном выше на рисунках.

**4. Закрепите деталь А.**

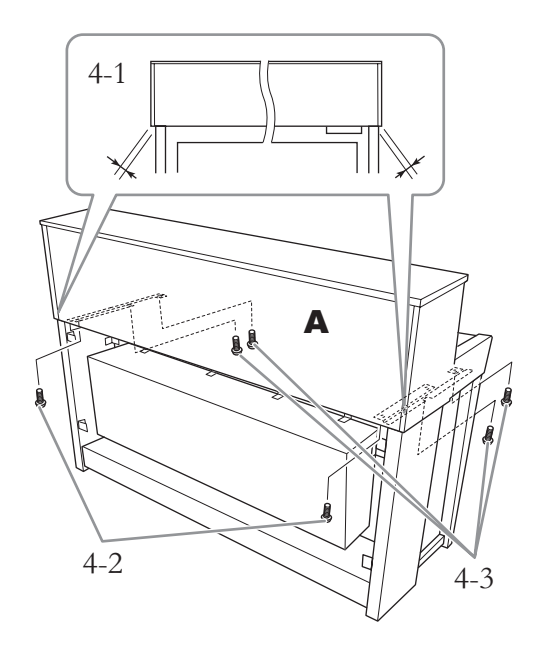

- 4-1. **Выровняйте деталь A так, чтобы, если смотреть сзади, ее левый и правый края равномерно выступали за детали E и F.**
- 4-2. **Закрепите деталь A с задней стороны с помощью двух винтов с плоскими головками 6 × 20 мм.**
- 4-3. **Закрепите деталь A с передней стороны с помощью четырех винтов с плоскими головками 6 × 20 мм.**

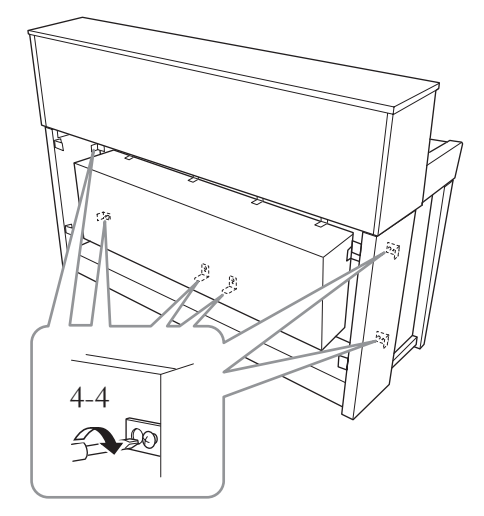

4-4. **Плотно затяните винты на верхних деталях, которые вы неплотно ввернули при выполнении шага 2-3 (сборка узла B).**
**5. Подсоедините кабель динамиков.**

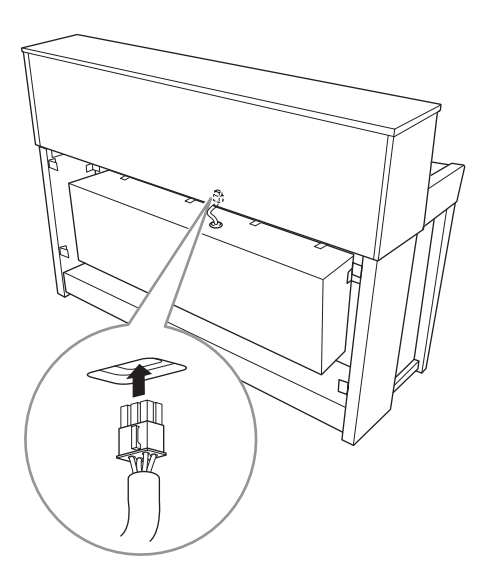

- 5-1. **Снимите обвязку с кабеля динамиков.**
- 5-2. **Вставьте штекер кабеля динамиков в разъем, чтобы выступ при взгляде сзади был направлен вперед.**
- **6. Подсоедините педальный кабель.**

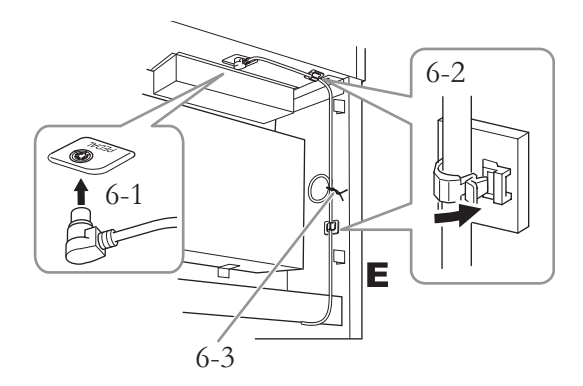

- 6-1. **Вставьте штекер кабеля педали в разъем [PEDAL].**
- 6-2. **Установите держатели кабелей на инструмент, а затем защелкните в них кабель. Обратите внимание на то, чтобы кабель педалей не провисал между штекером и держателем кабелей.**
- 6-3. **Обвяжите кабель педалей проволочной обвязкой.**

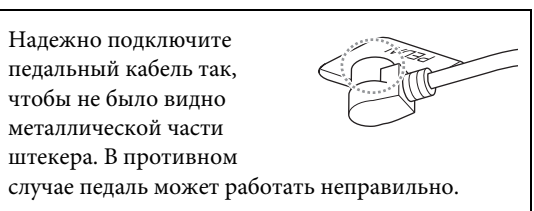

**7. Вставьте вилку кабеля питания в разъем питания.**

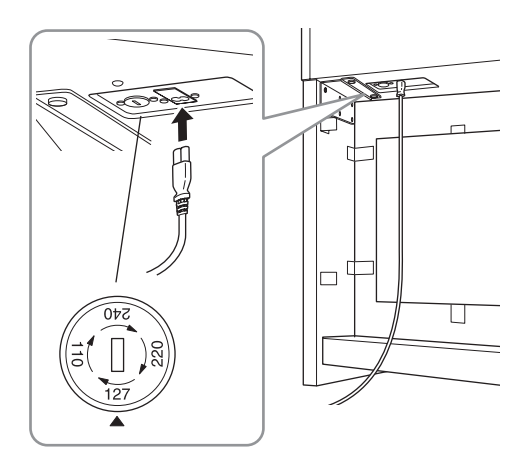

**В моделях с переключателями напряжения:**  установите переключатель напряжения в правильное положение.

#### **Переключатель напряжения**

В некоторые регионы поставляются модели с переключателем напряжения. Проверьте его положение перед подключением кабеля питания. Для установки переключателя на 110, 127, 220 или 240 В с помощью плоской отвертки поверните диск так, чтобы правильное напряжение для вашего региона оказалось напротив указателя на панели. Первоначально переключатель напряжения установлен на напряжение 240 В. Выбрав соответствующее напряжение, подключите кабель питания к разъему [AC IN] и к электрической розетке. В некоторых регионах для подключения к электросети в комплект поставки входят переходники с соответствующим расположением контактов.

### <u>/\\</u> предупреждение

Неправильная установка напряжения может серьезно повредить инструмент или привести к его неправильной работе.

### **8. Прикрепите деталь С.**

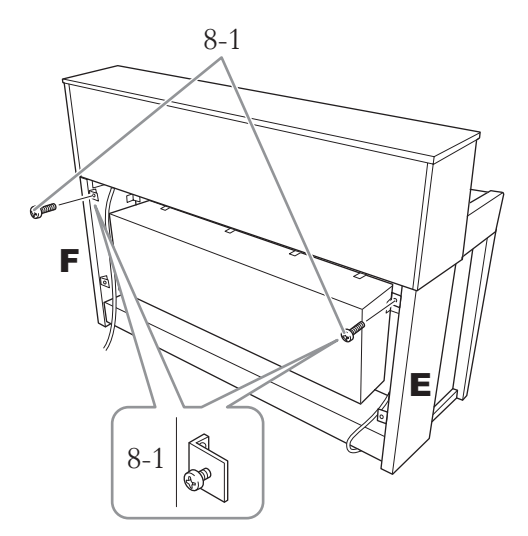

8-1. **Установите винты 4 × 14 мм с круглой головкой на скобы в верхней части деталей E и F.**

> Не затягивайте винты до упора. Убедитесь, что между деталями сохраняется небольшой зазор.

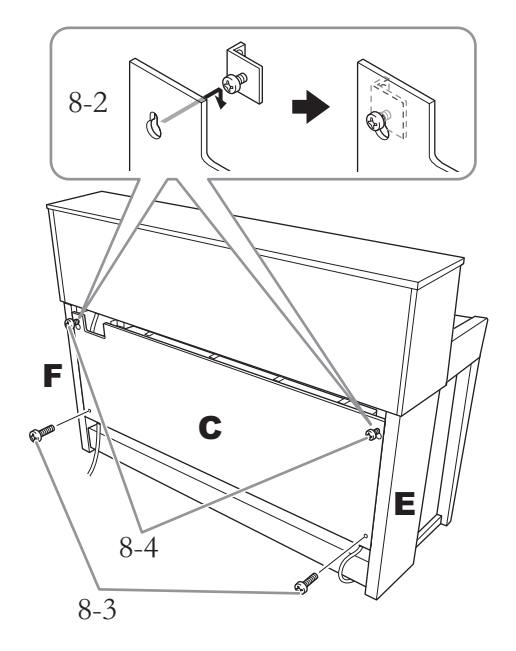

- 8-2. **Наденьте деталь C отверстиями на винты, установленные на этапе 8-1.**
- 8-3. **Закрепите нижнюю часть детали C двумя винтами 4 × 14 мм с круглыми головками.**
- 8-4. **Плотно затяните винты в верхней части детали C.**

### **9. Установите регулятор высоты.**

Поворачивайте регулятор высоты до тех пор, пока он не упрется в поверхность пола.

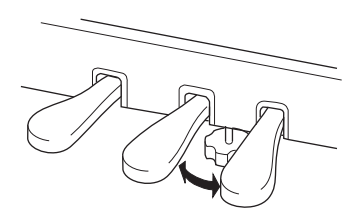

### **10. Прикрепите крючок для наушников.**

Для закрепления крючка, как показано на рисунке, воспользуйтесь двумя тонкими винтами  $(4 \times 10$  мм).

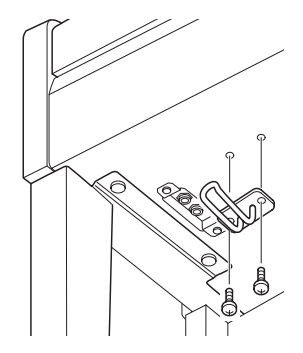

### **Сборка фортепиано модели CLP-575**

Извлеките из пакета комплектующие и убедитесь, что они все в наличии.

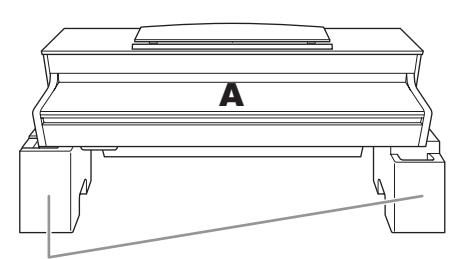

Пеностироловые подставки

Извлеките пеностироловые подставки из упаковки, поместите их на ровную поверхность и установите на них деталь A. Располагайте подставки таким образом, чтобы они не перегораживали блок динамика с нижней стороны компонента A.

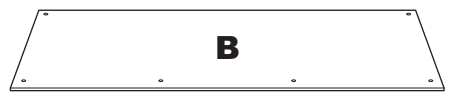

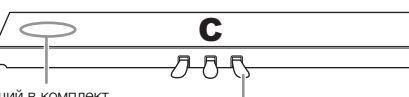

Входящий в комплект педальный кабель прикреплен внутри

При поставке с завода педали находятся в виниловых чехлах. Перед началом сборки не забудьте снять чехол с правой педали.

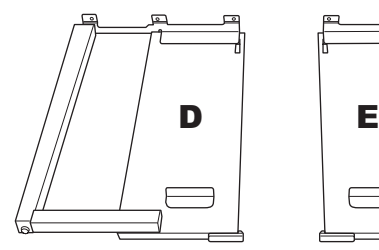

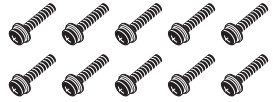

Тонкие винты 6 × 20 мм, 10 шт.

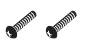

Тонкие винты 4 × 12 мм, 2 шт.

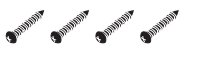

Шурупы 4 × 20 мм, 4 шт.

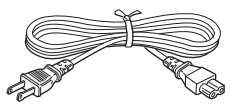

Кабель питания

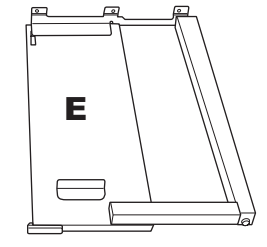

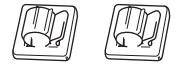

Держатели кабеля, 2 шт.

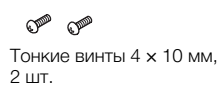

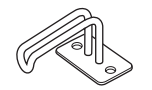

Крючок для наушников

**1. Прикрепите компонент C к компонентам D и E.**

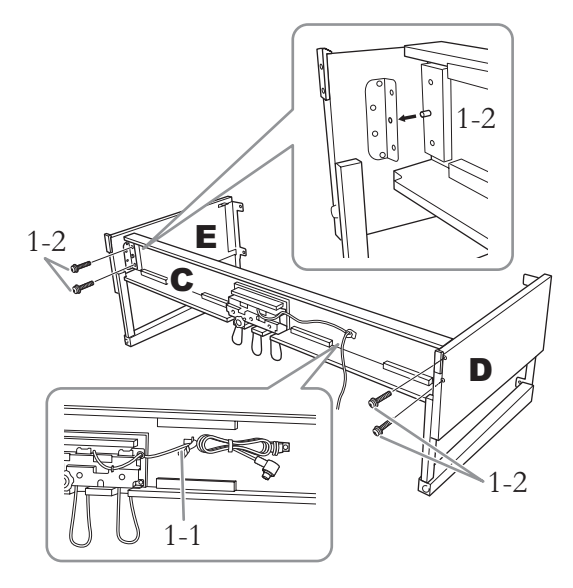

- 1-1. **Развяжите и выпрямите педальный кабель, входящий в комплект. Не выбрасывайте виниловую обвязку. Она понадобится на шаге 5.**
- 1-2. **Вставьте выступы в отверстия на скобах, а затем прикрепите детали D и E к детали C, затянув четыре винта большого диаметра (6 × 20 мм).**

# **2. Закрепите деталь В.**

В зависимости от модели приобретенного цифрового фортепиано цвет поверхности одной стороны детали B может отличаться от цвета другой стороны. В этом случае установите деталь B так, чтобы сторона того же цвета, что и детали D и E, была обращена к исполнителю.

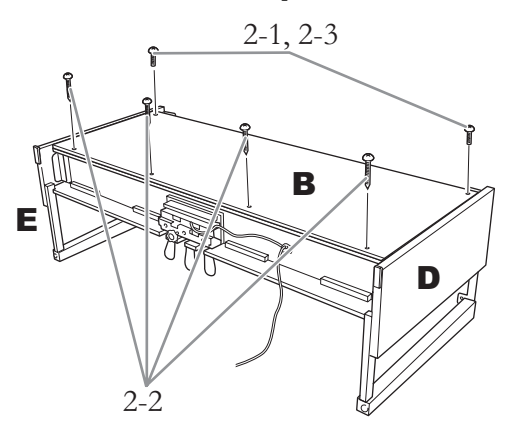

- 2-1. **Совместите отверстия под винты на верхней стороне детали B с отверстиями в скобах на деталях D и E. Затем прикрепите верхние углы детали B к деталям D и E, неплотно затянув два тонких винта (4 × 12 мм).**
- 2-2. **Закрепите нижний конец детали B четырьмя шурупами (4 × 20 мм).**
- 2-3. **Плотно затяните винты, установленные на шаге 2-1, в верхней части детали B.**

### **3. Установите блок А.**

При установке держите руки на расстоянии не менее 15 см от краев.

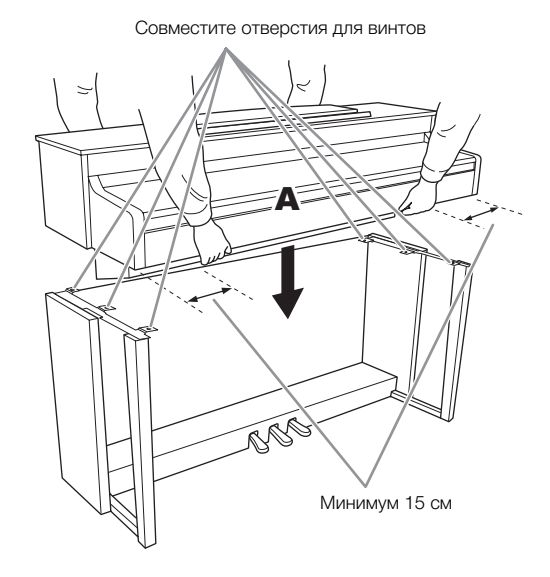

### ∕‼∖ ВНИМАНИЕ

- Будьте особенно осторожны, чтобы не уронить основной блок и не прищемить им пальцы.
- Держите основной блок только в положении, показанном выше на рисунках.

**4. Закрепите блок A.**

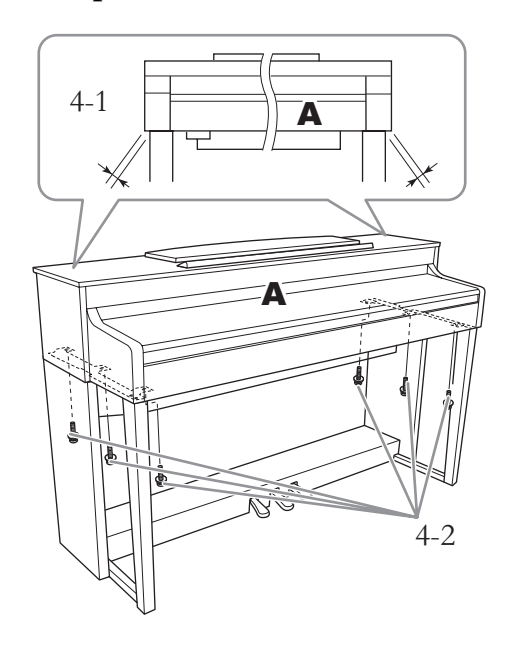

- 4-1. **Выровняйте положение блока A так, чтобы при виде спереди его левый и правый края равномерно выступали за края деталей D и E.**
- 4-2. **Закрепите блок A, затянув шесть винтов большого диаметра (6 × 20 мм) спереди.**

**5. Подключите кабель педалей и кабель питания.**

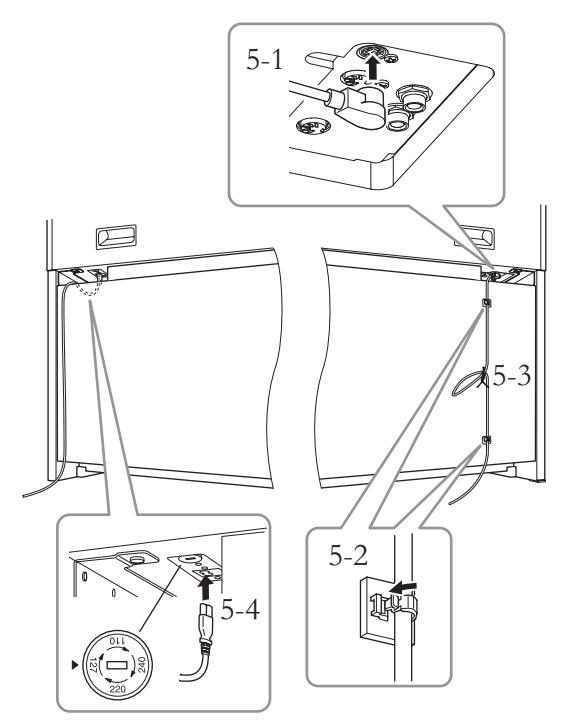

**В моделях с переключателями напряжения:**  установите переключатель напряжения в правильное положение.

#### **Переключатель напряжения**

В некоторые регионы поставляются модели с переключателем напряжения. Проверьте его положение перед подключением кабеля питания. Для установки переключателя на 110, 127, 220 или 240 В с помощью плоской отвертки поверните диск так, чтобы правильное напряжение для вашего региона оказалось напротив указателя на панели. Первоначально переключатель напряжения установлен на напряжение 240 В. Выбрав соответствующее напряжение, подключите кабель питания к разъему [AC IN] и к электрической розетке. В некоторых регионах для подключения к электросети в комплект поставки входят переходники с соответствующим расположением контактов.

#### ПРЕДУПРЕЖДЕНИЕ

Неправильная установка напряжения может серьезно повредить инструмент или привести к его неправильной работе.

#### 5-1. **Вставьте штекер педального кабеля в соответствующий разъем.**

- 5-2. **Присоедините держатели кабеля к задней панели, как показано на рисунке, и затем защелкните кабель в держателях.**
- 5-3. **Если кабель педали оказался длиннее, чем нужно, закрепите лишнюю часть с помощью виниловой обвязки.**
- 5-4. **Вставьте вилку кабеля питания в разъем питания.**

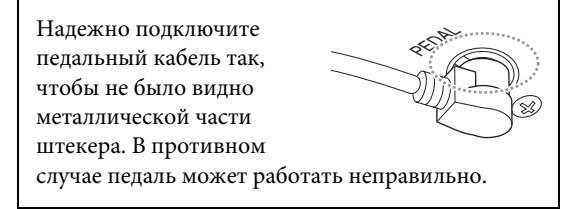

# **6. Установите регулятор высоты.**

Поворачивайте регулятор высоты до тех пор, пока он не упрется в поверхность пола.

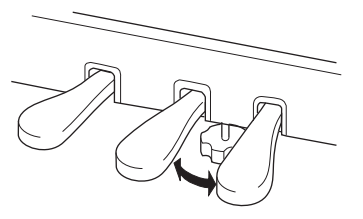

### **7. Прикрепите крючок для наушников.**

Для закрепления крючка, как показано на рисунке, воспользуйтесь двумя тонкими винтами  $(4 \times 10 \text{ nm})$ .

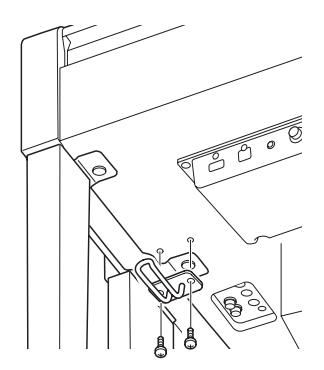

# **Сборка фортепиано модели CLP-545/535**

Извлеките из пакета комплектующие и убедитесь, что они все в наличии.

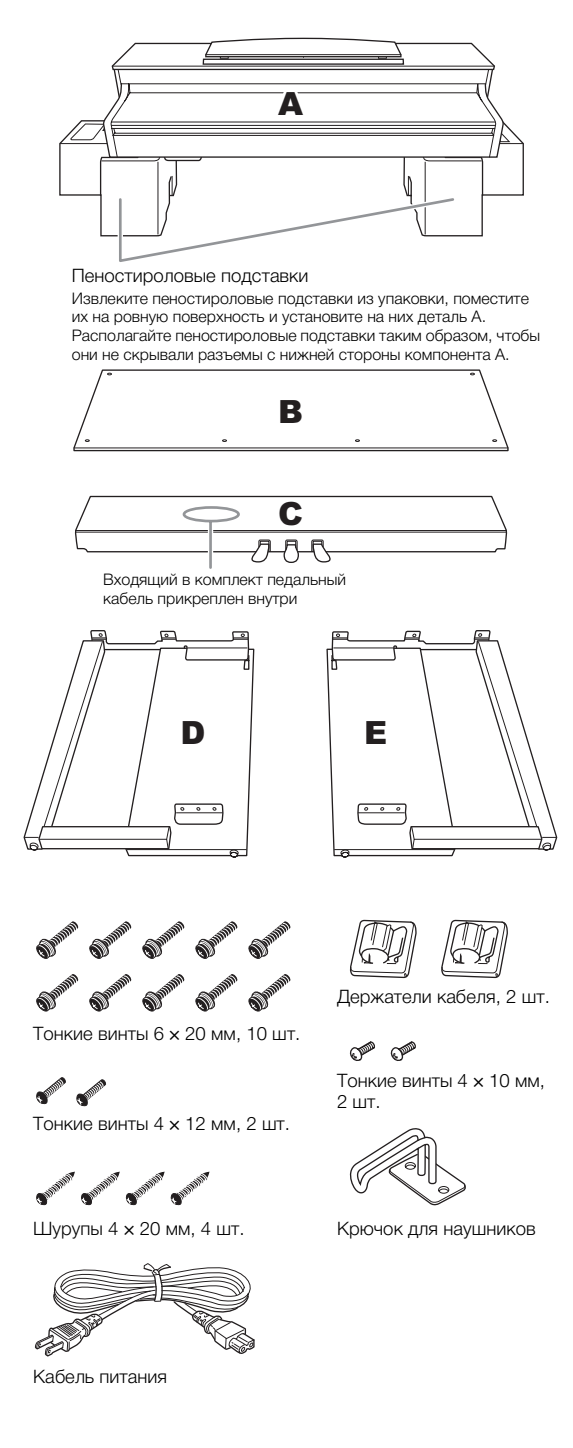

**1. Прикрепите компонент C к компонентам D и E.**

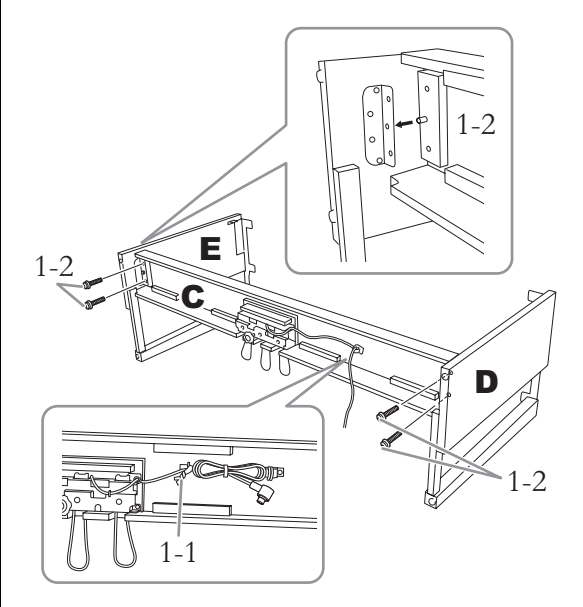

- 1-1. **Развяжите и выпрямите педальный кабель, входящий в комплект. Не выбрасывайте виниловую обвязку. Она понадобится на шаге 5.**
- 1-2. **Вставьте выступы в отверстия на скобах, а затем прикрепите детали D и E к детали C, затянув четыре винта большого диаметра (6 × 20 мм).**

# **2. Закрепите деталь В.**

В зависимости от модели приобретенного цифрового фортепиано цвет поверхности одной стороны детали B может отличаться от цвета другой стороны. В этом случае установите деталь B так, чтобы сторона того же цвета, что и детали D и E, была обращена к исполнителю.

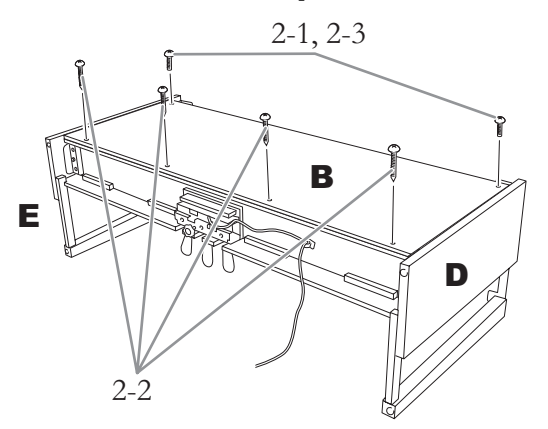

- 2-1. **Совместите отверстия под винты на верхней стороне детали B с отверстиями в скобах на деталях D и E. Затем прикрепите верхние углы детали B к деталям D и E, неплотно затянув два тонких винта (4 × 12 мм).**
- 2-2. **Закрепите нижний конец детали B четырьмя шурупами (4 × 20 мм).**
- 2-3. **Плотно затяните винты, установленные на шаге 2-1, в верхней части детали B.**

### **3. Установите блок А.**

При установке держите руки на расстоянии не менее 15 см от краев.

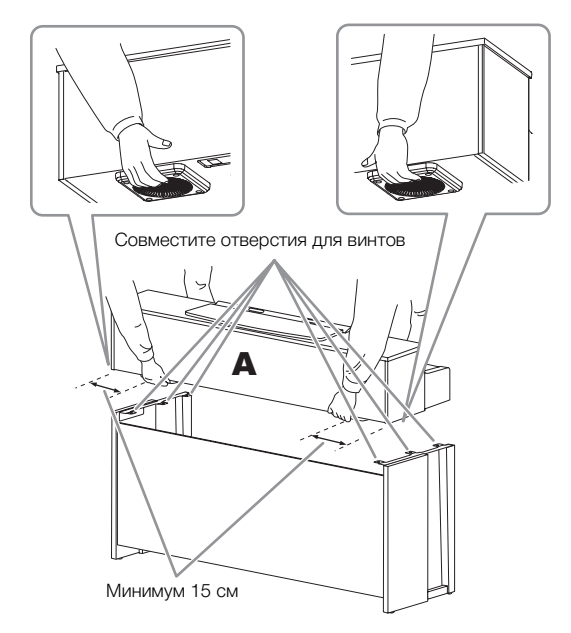

### $\bigwedge$ ВНИМАНИЕ

- Будьте особенно осторожны, чтобы не уронить основной блок и не прищемить им пальцы.
- Держите основной блок только в положении, показанном выше на рисунках.

**4. Закрепите блок A.**

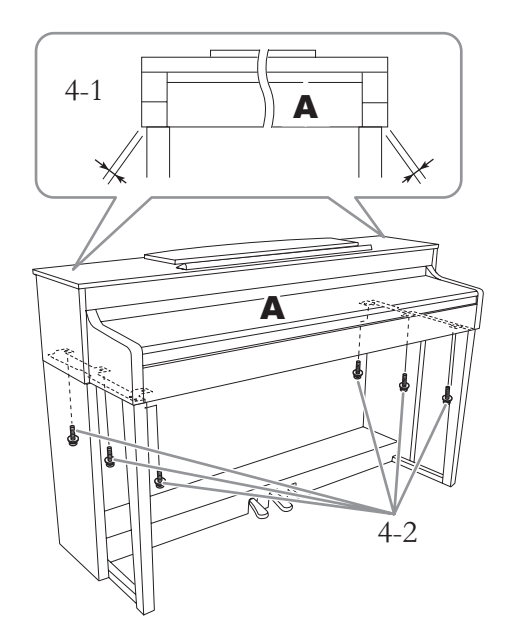

- 4-1. **Выровняйте положение блока A так, чтобы при виде спереди его левый и правый края равномерно выступали за края деталей D и E.**
- 4-2. **Закрепите блок A, затянув шесть винтов большого диаметра (6 × 20 мм) спереди.**
- **5. Подключите кабель педалей и кабель питания.**

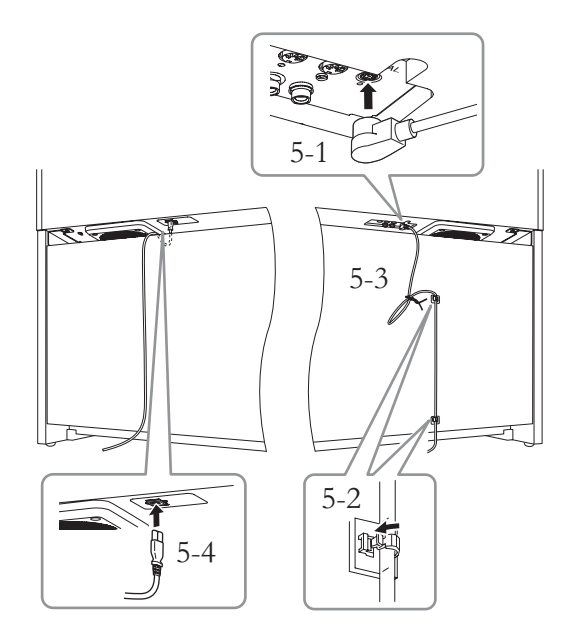

- 5-1. **Вставьте штекер педального кабеля в соответствующий разъем.**
- 5-2. **Присоедините держатели кабеля к задней панели, как показано на рисунке, и затем защелкните кабель в держателях.**
- 5-3. **Если кабель педали оказался длиннее, чем нужно, закрепите лишнюю часть с помощью виниловой обвязки.**
- 5-4. **Вставьте вилку кабеля питания в разъем питания.**

Надежно подключите педальный кабель так, чтобы не было видно металлической части штекера. В противном случае педаль может работать неправильно.

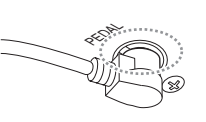

### **6. Установите регулятор высоты.**

Поворачивайте регулятор высоты до тех пор, пока он не упрется в поверхность пола.

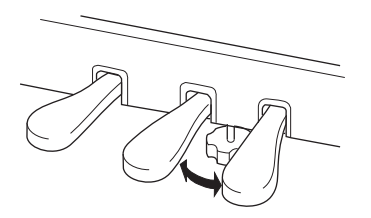

### **7. Прикрепите крючок для наушников.**

Для закрепления крючка, как показано на рисунке, воспользуйтесь двумя тонкими винтами  $(4 \times 10$  мм).

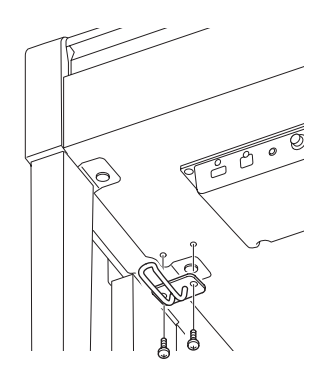

## **Сборка фортепиано модели CLP-565GP**

Извлеките из пакета комплектующие и убедитесь, что они все в наличии.

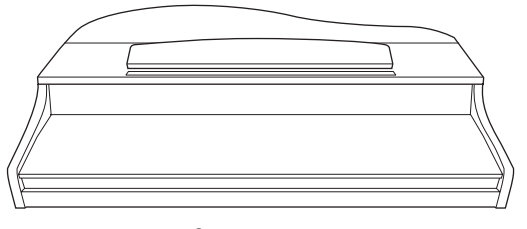

Основная часть

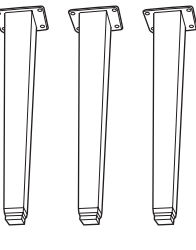

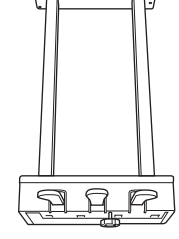

Ножки Блок педалей

 $\begin{array}{c} \n8 & 8 & 8 & 8 & 8 \n\end{array}$  $\begin{array}{c} \n \textit{A} \textit{A} \textit{A} \textit{B} \textit{B} \textit{B} \n \end{array}$ 

Крепежные винты 6 × 40 мм, 12 шт.

 $\&\&\&\&\&$ Крепежные винты 6 × 20 мм,  $4 \overline{\text{H}}$ 

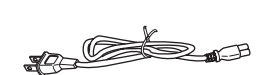

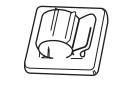

#### Держатель для кабеля

Тонкие винты 4 × 10 мм, 2 шт.

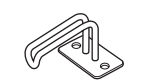

**CAN CAN** 

Кабель питания Крючок для наушников

#### **Как размещать основную часть**

Наклоните инструмент к стене, как показано ниже.

#### $\bigwedge$ внимание

Не прищемите пальцы.

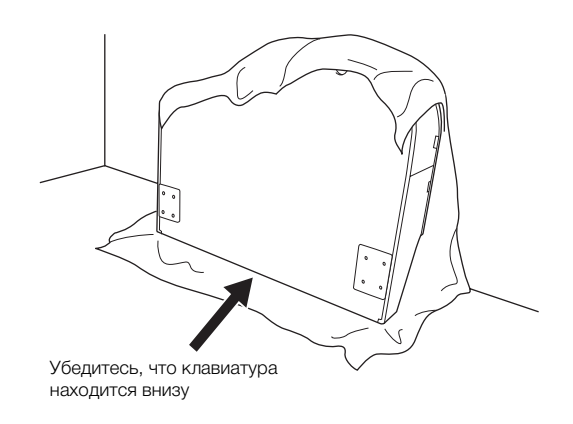

Расстелите на полу мягкую ткань большого размера, например, одеяло. Расположите инструмент на ткани клавиатурой вниз (крышка должна быть закрыта) и прислоните к стене так, чтобы он не падал и не сползал. Повесьте на стену мягкую ткань, чтобы защитить инструмент и стену от царапин.

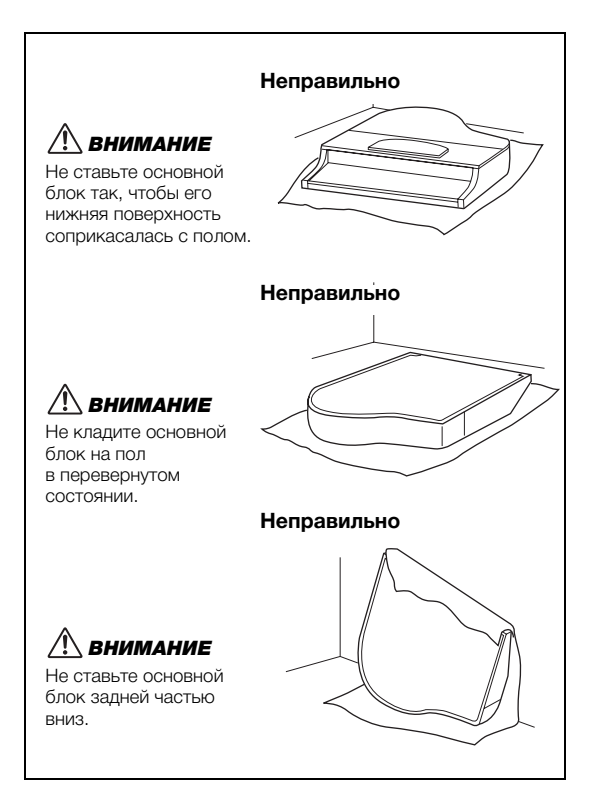

### **1. Прикрепите две передние ножки и одну заднюю.**

Чтобы правильно установить ножки, см. диаграмму ниже.

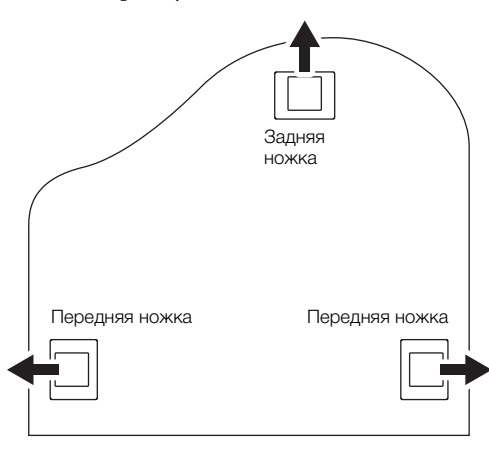

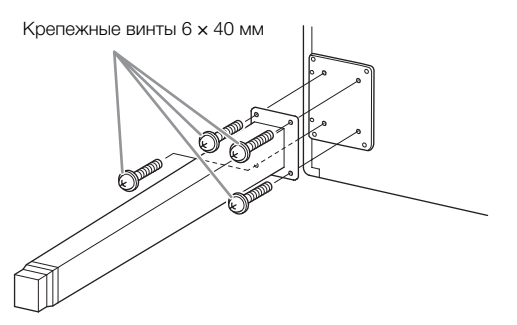

- 1-1. **Вставьте и затяните по четыре винта на каждой ножке. Начинайте с одной из передних ножек.**
- 1-2. **Медленно наклоняйте основной блок вперед, пока передние ножки не коснутся пола.**

### **2. Установка блока педалей.**

2-1. **Удалите обвязку, с помощью которой кабель педалей крепится к верхней части педального блока.**

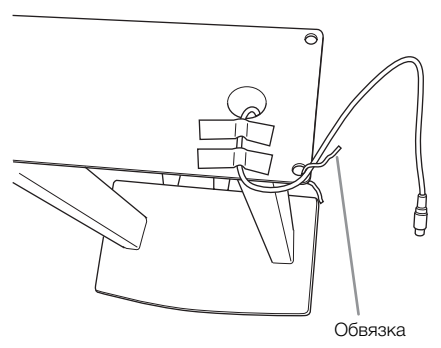

2-2. **Совместите кабель с пазом на инструменте и прикрепите педальный блок с помощью четырех винтов.**

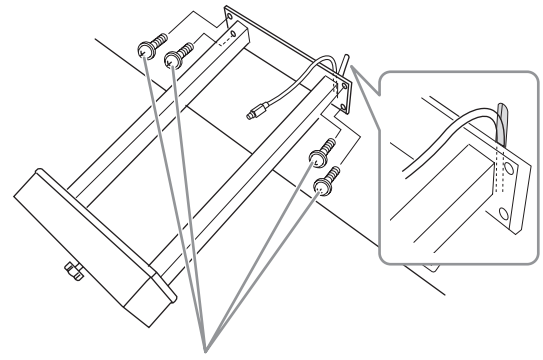

Крепежные винты 6 × 20 мм

- 2-3. **Вставьте штекер педального кабеля в разъем для педали. Вставьте штекер стрелкой вперед (в сторону клавиатуры). Если штекер не вставляется, не давите на него. Проверьте еще раз ориентацию штекера и попробуйте снова.** Надежно подключите педальный кабель так, чтобы не было видно металлической части штекера. В противном случае педаль может работать неправильно.
- 2-4. **Присоедините держатели кабеля к задней панели, как показано на рисунке, и затем защелкните кабель в держателях.**

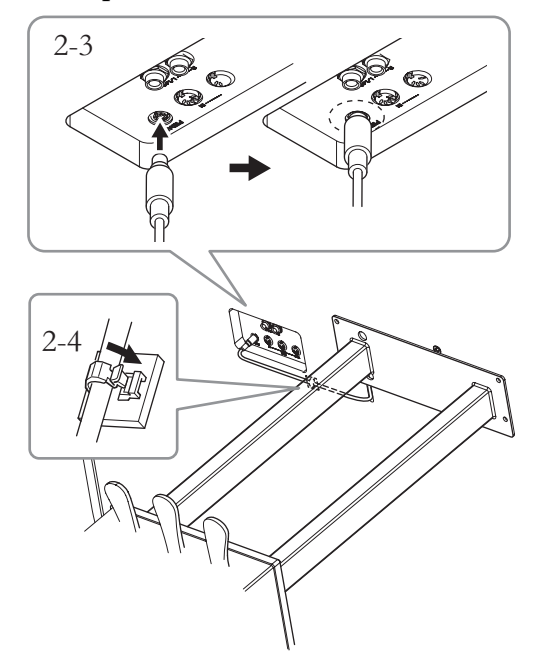

# **3. Поставьте устройство на ножки.**

Поднимая устройство, используйте в качестве опоры передние ножки.

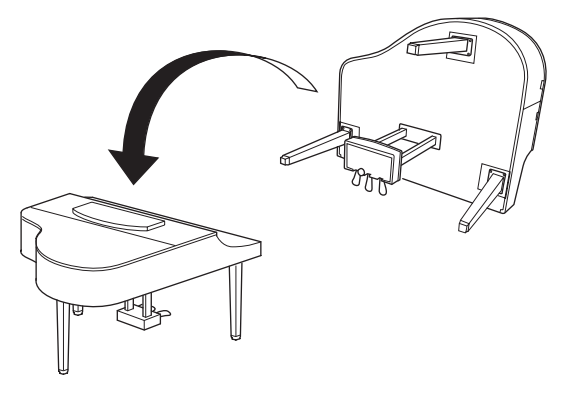

### $\bigwedge$  ВНИМАНИЕ

Не прищемите пальцы. Поднимая блок, не беритесь за крышку клавиатуры.

### **4. Подсоедините кабель питания.**

Вставьте штекер кабеля питания в разъем [AC IN].

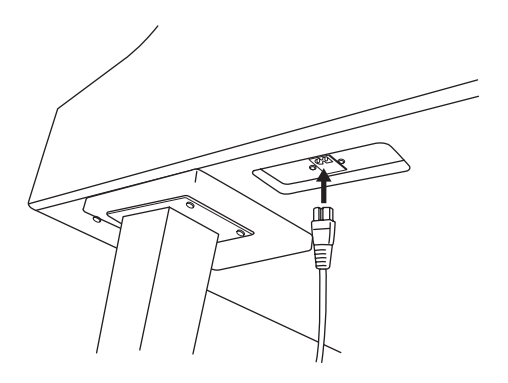

# **5. Установите регулятор высоты.**

Поворачивайте регулятор высоты до тех пор, пока он не упрется в поверхность пола.

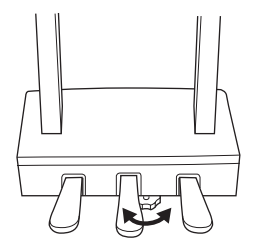

### **6. Прикрепите крючок для наушников.**

К инструменту Clavinova можно прикрепить крючок, чтобы вешать на него наушники.

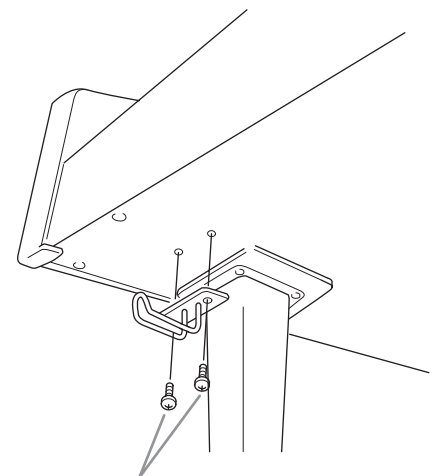

Тонкие шурупы 4 × 10 мм

# **Технические характеристики**

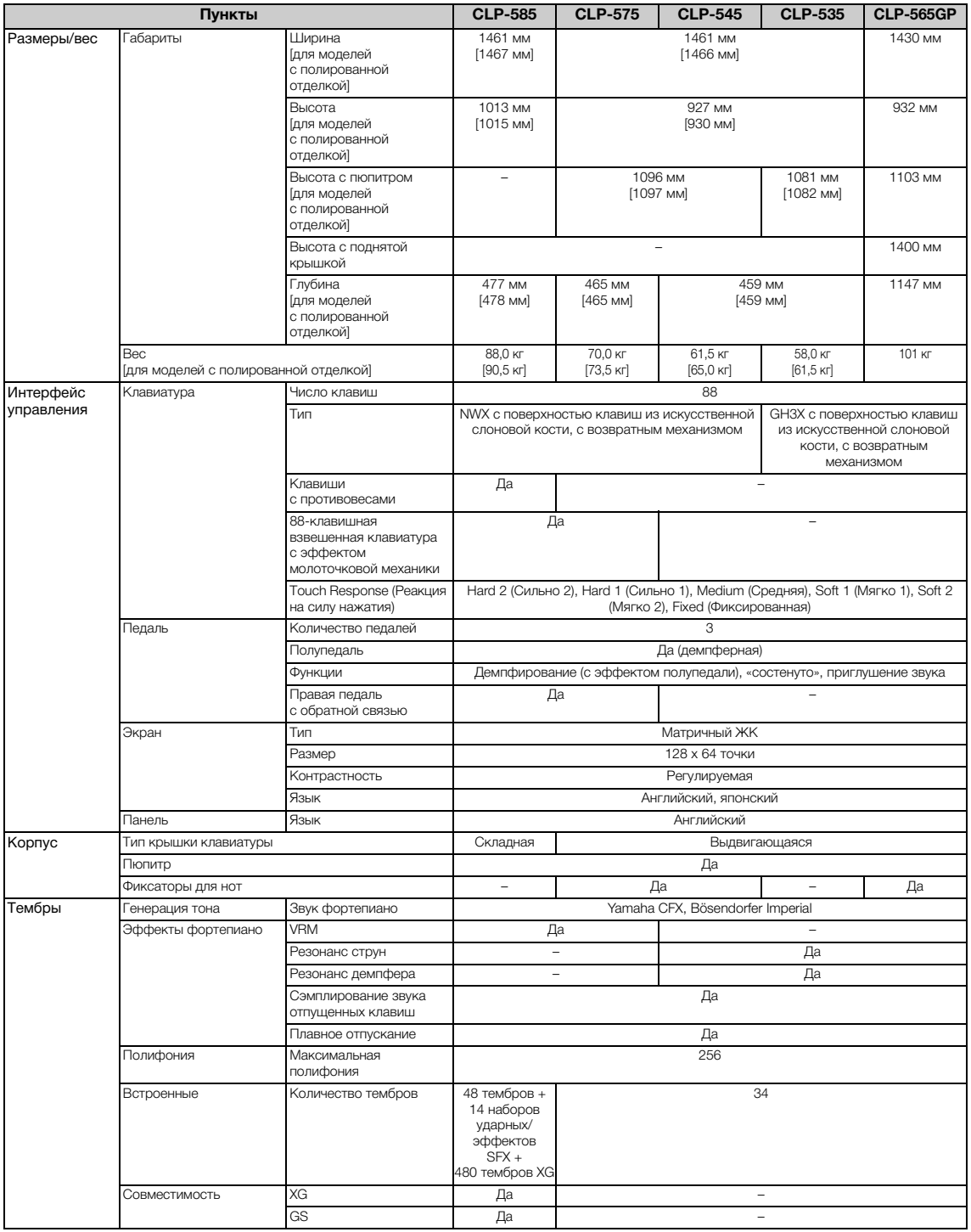

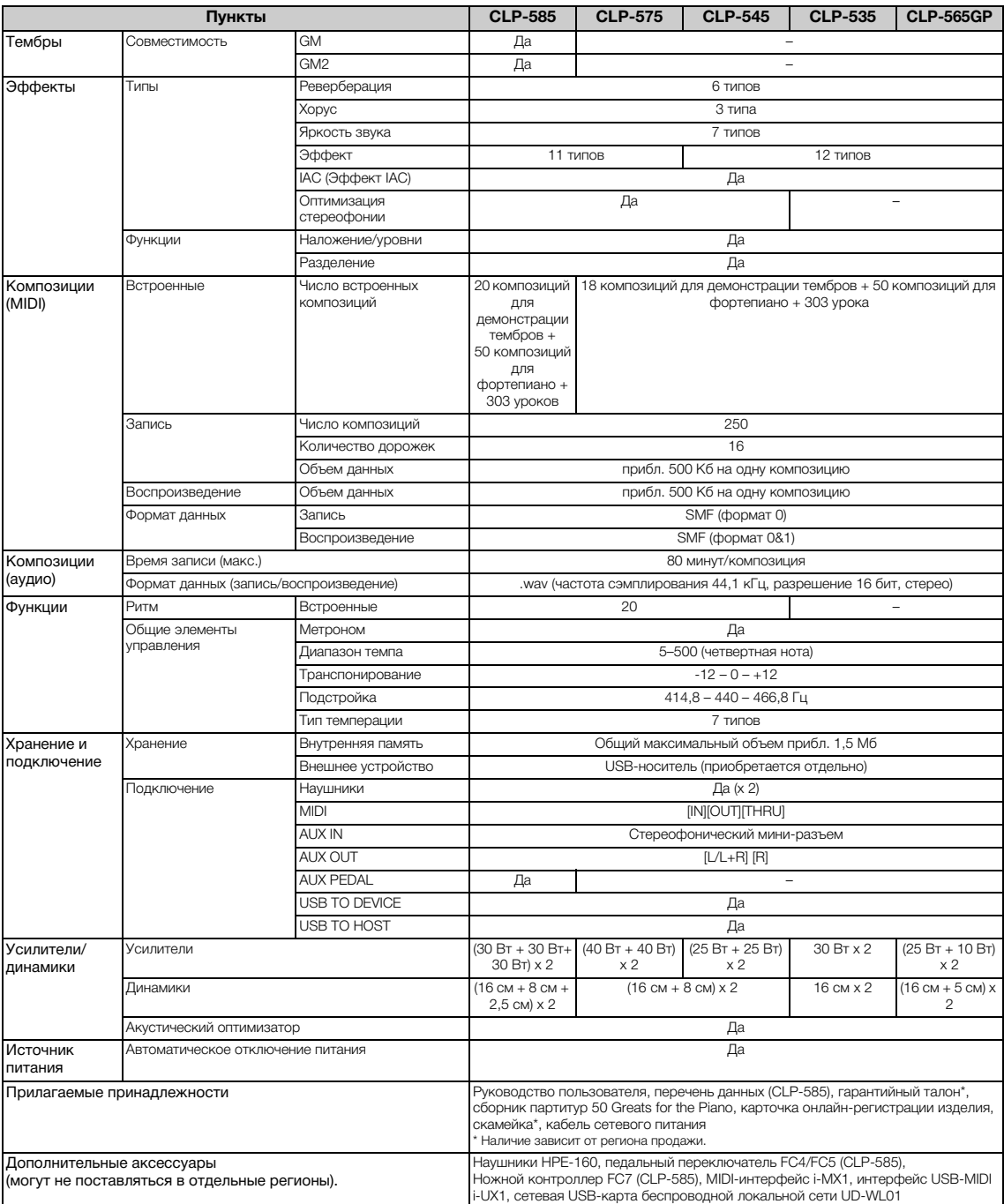

\* Технические характеристики и их описания в данном руководстве пользователя предназначены только для общего сведения. Корпорация Yamaha сохраняет за собой право модифицировать свои изделия и менять их технические характеристики без предварительного уведомления. Поскольку технические характеристики, оборудование и набор возможностей могут зависеть от региона, обращайтесь за информацией к местному представителю<br>корпорации Yamaha.<br>корпорации Yamaha.

# **Предметный указатель**

### **A–Z**

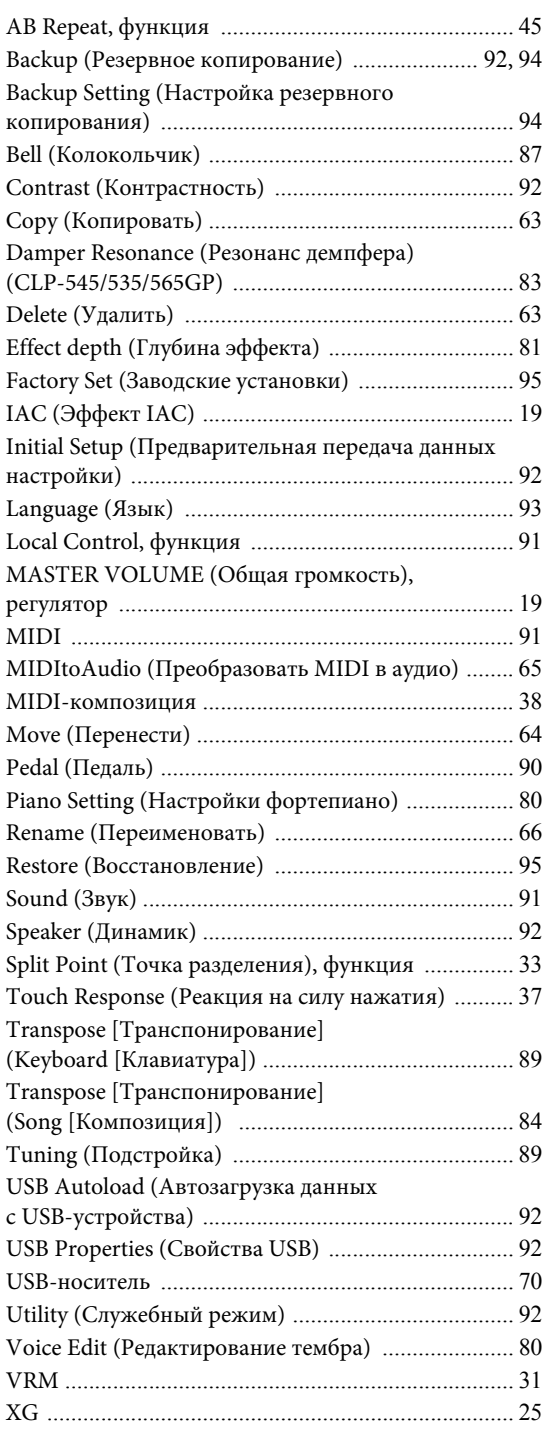

# **А**

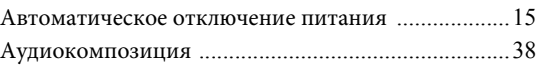

### **Б**

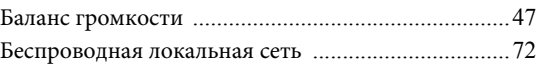

#### **В**

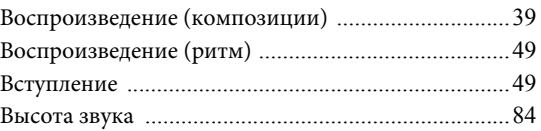

### **Г**

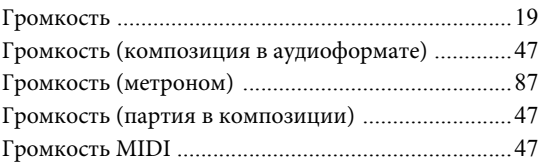

### **Д**

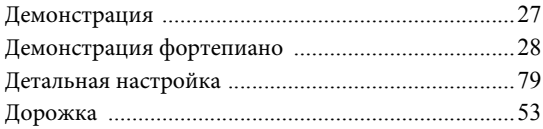

### **З**

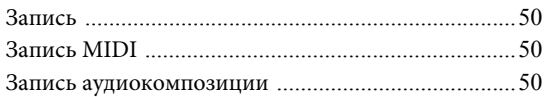

#### **И**

```
Изменение высоты звука .........................................90
```
### **К**

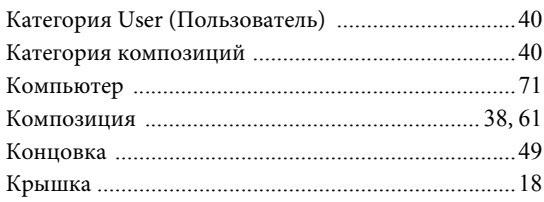

### **Л**

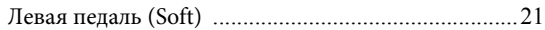

#### $\mathbf{M}$

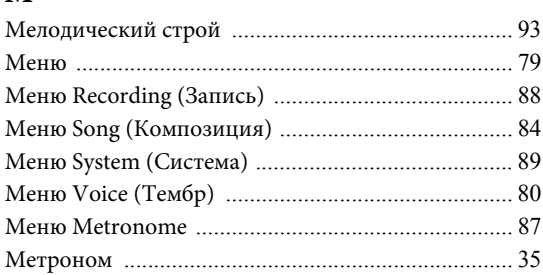

### $\mathbf H$

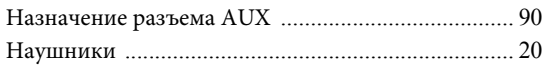

### $\mathbf{o}$

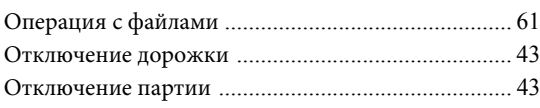

## $\mathbf{\Pi}$

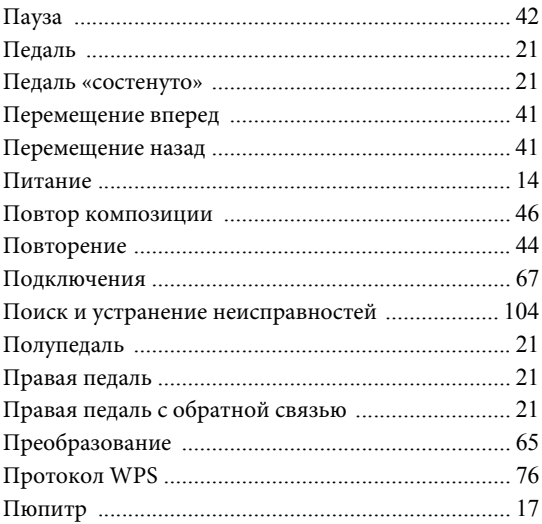

### $\mathbf{P}$

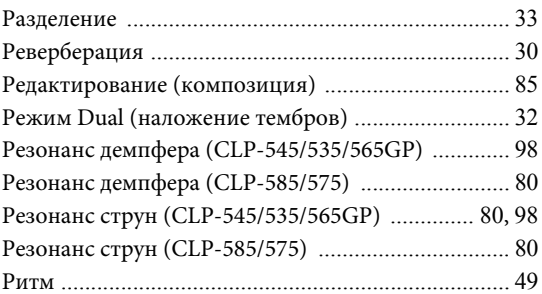

### $\mathbf C$

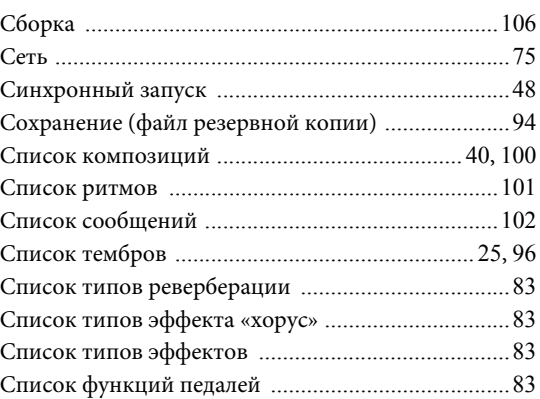

### $\mathbf T$

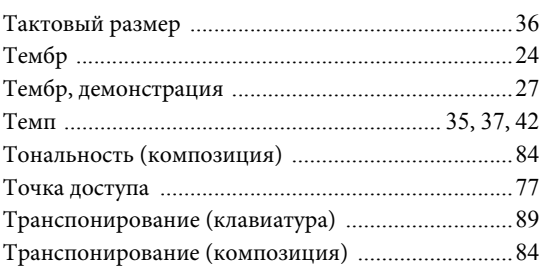

### $\Phi$

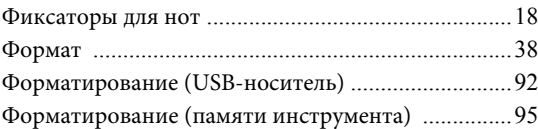

## $\mathbf X$

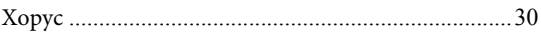

## $\Theta$

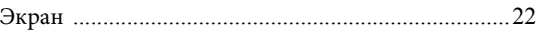

### $\mathbf{R}$

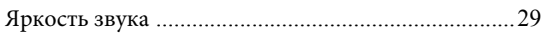

# ДЛЯ ЗАМЕТОК

# ДЛЯ ЗАМЕТОК

### **Important Notice: Guarantee Information for customers in European Economic Area (EEA) and Switzerland**

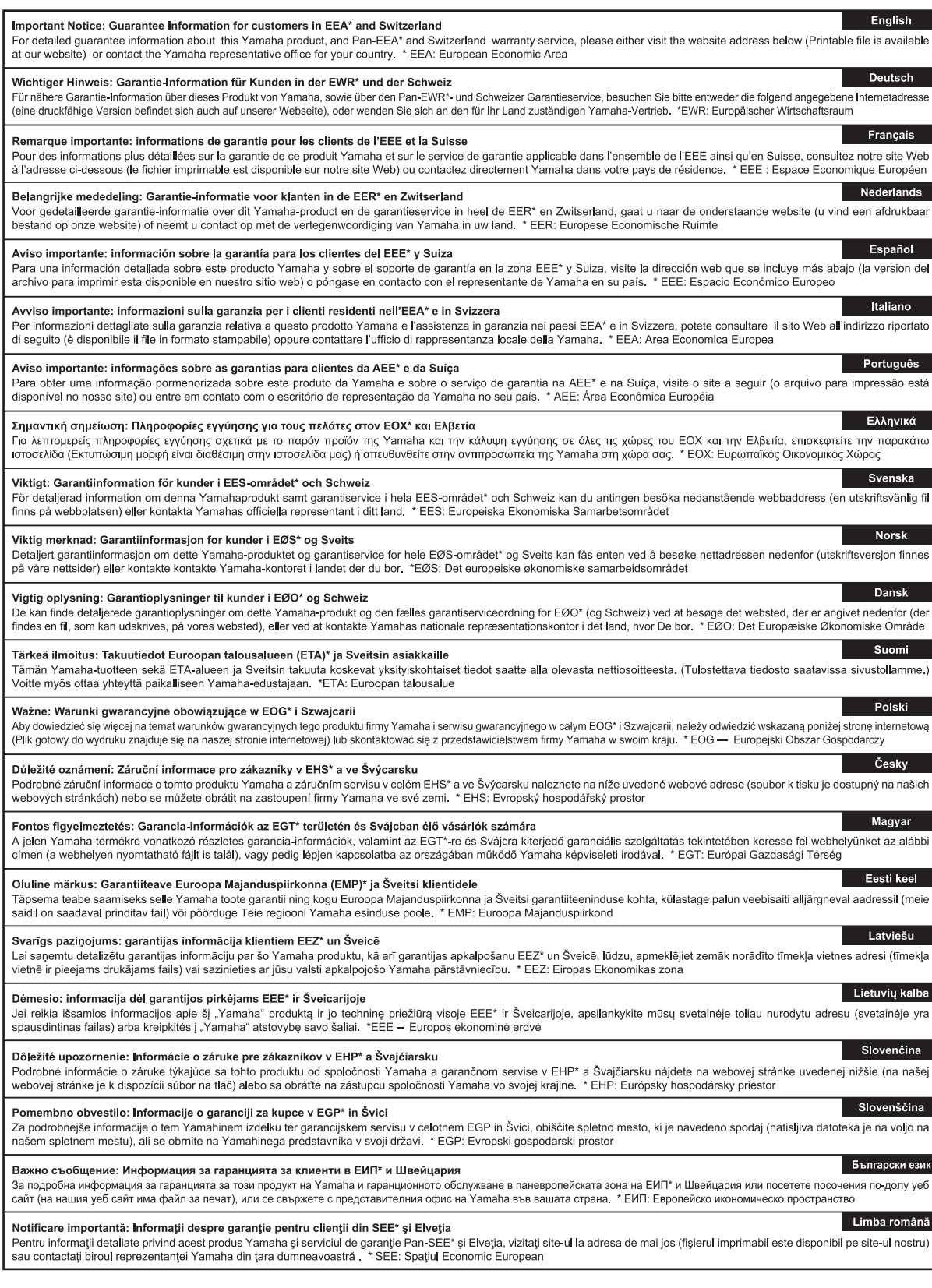

# http://europe.yamaha.com/warranty/

#### **CANADA Yamaha Canada Music Ltd.** 135 Milner Avenue, Toronto, Ontario, M1S 3R1, Canada Tel: 416-298-1311 **U.S.A. Yamaha Corporation of America**  6600 Orangethorpe Avenue, Buena Park, CA 90620, U.S.A. Tel: 714-522-9011 **MEXICO Yamaha de México, S.A. de C.V.** Av. Insurgentes Sur 1647 "Prisma Insurgentes", Col. San Jose Insurgentes, Del. Benito Juarez, 03900, Mexico, D.F. Tel: 55-5804-0600 **BRAZIL Yamaha Musical do Brasil Ltda.** Rua Joaquim Floriano, 913 - 4º andar, Itaim Bibi, CEP 04534-013 São Paulo, SP. BRAZIL Tel: 011-3704-1377 **ARGENTINA Yamaha Music Latin America, S.A., Sucursal Argentina** Olga Cossettini 1553, Piso 4 Norte, Madero Este-C1107CEK Buenos Aires, Argentina Tel: 54-11-4119-7000 **VENEZUELA Yamaha Music Latin America, S.A., Sucursal Venezuela** C.C. Manzanares Plaza P4 Ofic. 0401- Manzanares-Baruta Caracas Venezuela Tel: 58-212-943-1877 **PANAMA AND OTHER LATIN AMERICAN COUNTRIES/ CARIBBEAN COUNTRIES Yamaha Music Latin America, S.A.** Torre Banco General, Piso No.7, Marbella, Calle 47 y Aquilino de la Guardia, Ciudad de Panamá, República de Panamá Tel: +507-269-5311 **THE UNITED KINGDOM/IRELAND Yamaha Music Europe GmbH (UK)** Sherbourne Drive, Tilbrook, Milton Keynes, MK7 8BL, U.K. Tel: 01908-366700 **GERMANY NORTH AMERICA CENTRAL & SOUTH AMERICA EUROPE**

**Yamaha Music Europe GmbH** Siemensstraße 22-34, 25462 Rellingen, Germany Tel: 04101-3030 **SWITZERLAND/LIECHTENSTEIN Yamaha Music Europe GmbH Branch Switzerland in Zürich** Seefeldstrasse 94, 8008 Zürich, Switzerland Tel: 044-387-8080 **AUSTRIA Yamaha Music Europe GmbH Branch Austria** Schleiergasse 20, A-1100 Wien, Austria Tel: 01-60203900 **CZECH REPUBLIC/HUNGARY/ ROMANIA/SLOVAKIA/SLOVENIA Yamaha Music Europe GmbH<br><b>Branch Austria (Central Eastern Europe Office)**<br>Schleiergasse 20, A-1100 Wien, Austria<br>Tel: 01-60203900 **POLAND/LITHUANIA/LATVIA/ESTONIA Yamaha Music Europe GmbH Branch Poland Office** ul. Wrotkowa 14 02-553 Warsaw, Poland Tel: 022-500-2925 **BULGARIA Dinacord Bulgaria LTD.** Bul.Iskarsko Schose 7 Targowski Zentar Ewropa 1528 Sofia, Bulgaria Tel: 02-978-20-25 **MALTA Olimpus Music Ltd.** The Emporium, Level 3, St. Louis Street Msida MSD06 Tel: 02133-2144

DMI7

**NETHERLANDS/BELGIUM/ LUXEMBOURG Yamaha Music Europe Branch Benelux** Clarissenhof 5-b, 4133 AB Vianen, Netherlands Tel: 0347-358 040 **FRANCE Yamaha Music Europe**  7 rue Ambroise Croizat, Zone d'activites Pariest, 77183 Croissy-Beaubourg, France Tel: 01-64-61-4000 **ITALY Yamaha Music Europe GmbH, Branch Italy** Viale Italia 88, 20020 Lainate (Milano), Italy Tel: 02-935-771 **SPAIN/PORTUGAL Yamaha Music Europe GmbH Ibérica, Sucursal en España** Ctra. de la Coruna km. 17,200, 28231 Las Rozas (Madrid), Spain Tel: +34-91-639-88-88 **GREECE Philippos Nakas S.A. The Music House** 147 Skiathou Street, 112-55 Athens, Greece Tel: 01-228 2160 **SWEDEN Yamaha Music Europe GmbH Germany filial Scandinavia** J. A. Wettergrensgata 1, Box 30053 S-400 43 Göteborg, Sweden Tel: +46 31 89 34 00 **DENMARK Yamaha Music Europe GmbH, Tyskland – filial Denmark** Generatorvej 6A, DK-2730 Herlev, Denmark Tel: 44 92 49 00 **FINLAND F-Musiikki Oy** Kluuvikatu 6, P.O. Box 260, SF-00101 Helsinki, Finland Tel: 09 618511 **NORWAY Yamaha Music Europe GmbH Germany - Norwegian Branch** Grini Næringspark 1, N-1361 Østerås, Norway Tel: 67 16 78 00 **ICELAND Skifan HF** Skeifan 17 P.O. Box 8120, IS-128 Reykjavik, Iceland Tel: 525 5000 **RUSSIA Yamaha Music (Russia) LLC.** Room 37, bld. 7, Kievskaya street, Moscow, 121059, Russia Tel: 495 626 5005 **OTHER EUROPEAN COUNTRIES Yamaha Music Europe GmbH** Siemensstraße 22-34, 25462 Rellingen, Germany Tel: +49-4101-3030 **SOUTH AFRICA AFRICA**

**Global Music Instruments** Unit 4, 130 Boeing Road East Bedfordview 2008 Postnet Suite 130, Private Bag X10020 Edenvale 1610, South Africa Tel: 27-11-454-1131

**OTHER AFRICAN COUNTRIES Yamaha Music Gulf FZE** LOB 16-513, P.O.Box 17328, Jebel Ali, Dubai, United Arab Emirates Tel: +971-4-881-5868

#### **MIDDLE EAST**

**TURKEY/CYPRUS Yamaha Music Europe GmbH<br><b>Merkezi Almanya Türkiye İstanbul Şubesi**<br>Maslak Meydan Sokak No:5 Spring Giz Plaza<br>Böl. No:3, 34398 Şişli, İstanbul<br>Tel: +90-212-999-8010

**OTHER COUNTRIES Yamaha Music Gulf FZE** LOB 16-513, P.O.Box 17328, Jebel Ali, Dubai, United Arab Emirates Tel: +971-4-881-5868

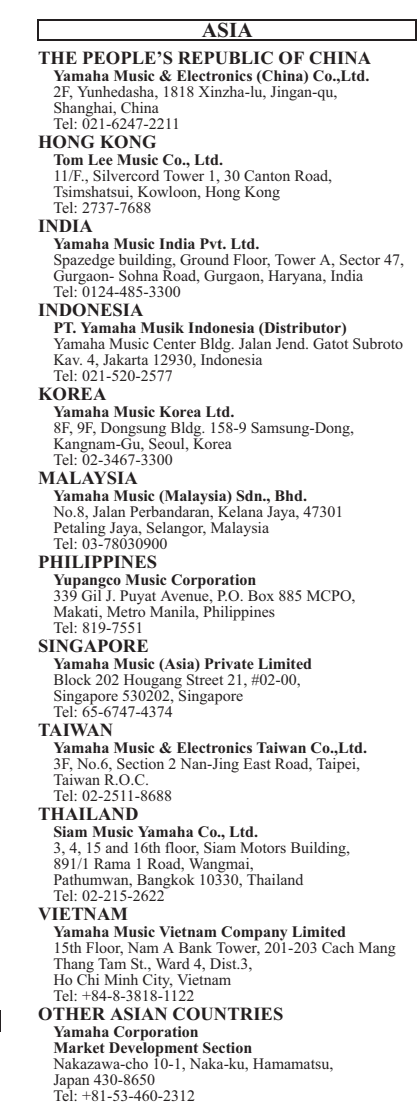

**OCEANIA**

## **AUSTRALIA**

**Yamaha Music Australia Pty. Ltd.**<br>Level 1, 99 Queensbridge Street, Southbank,<br>Victoria 3006, Australia<br>Tel: 3-9693-5111

#### **NEW ZEALAND**

**Music Works LTD** P.O.BOX 6246 Wellesley, Auckland 4680, New Zealand Tel: 9-634-0099

#### **COUNTRIES AND TRUST TERRITORIES IN PACIFIC OCEAN**

**Yamaha Corporation Market Development Section** Nakazawa-cho 10-1, Naka-ku, Hamamatsu, Japan 430-8650 Tel: +81-53-460-2312

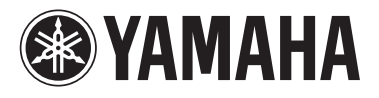

Yamaha Global Site **http://www.yamaha.com/**

Yamaha Downloads **http://download.yamaha.com/**

C.S.G., DMI Development Division © 2014 Yamaha Corporation

> 402MV\*\*\*.\*-01A0 Printed in Europe

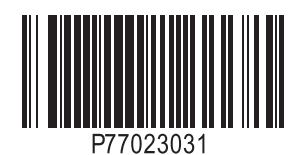